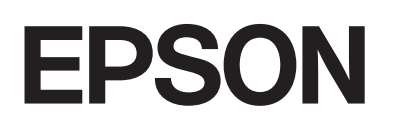

# dreamio.

# Home Entertainment Projector **EMP-DM1**

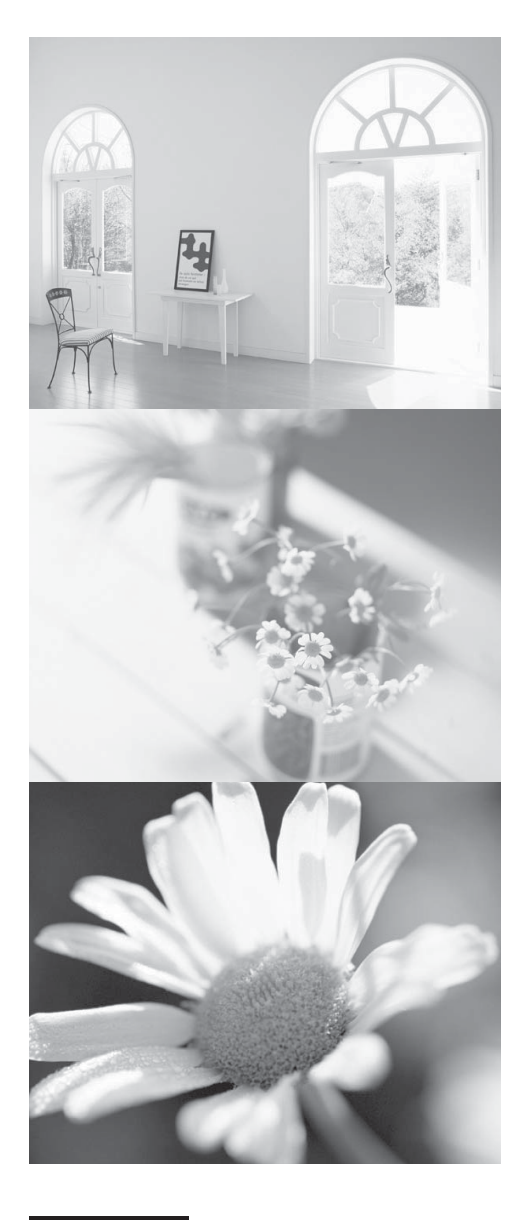

# **Manual de instrucciones**

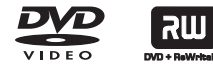

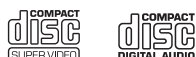

# Anotaciones usadas en este manual

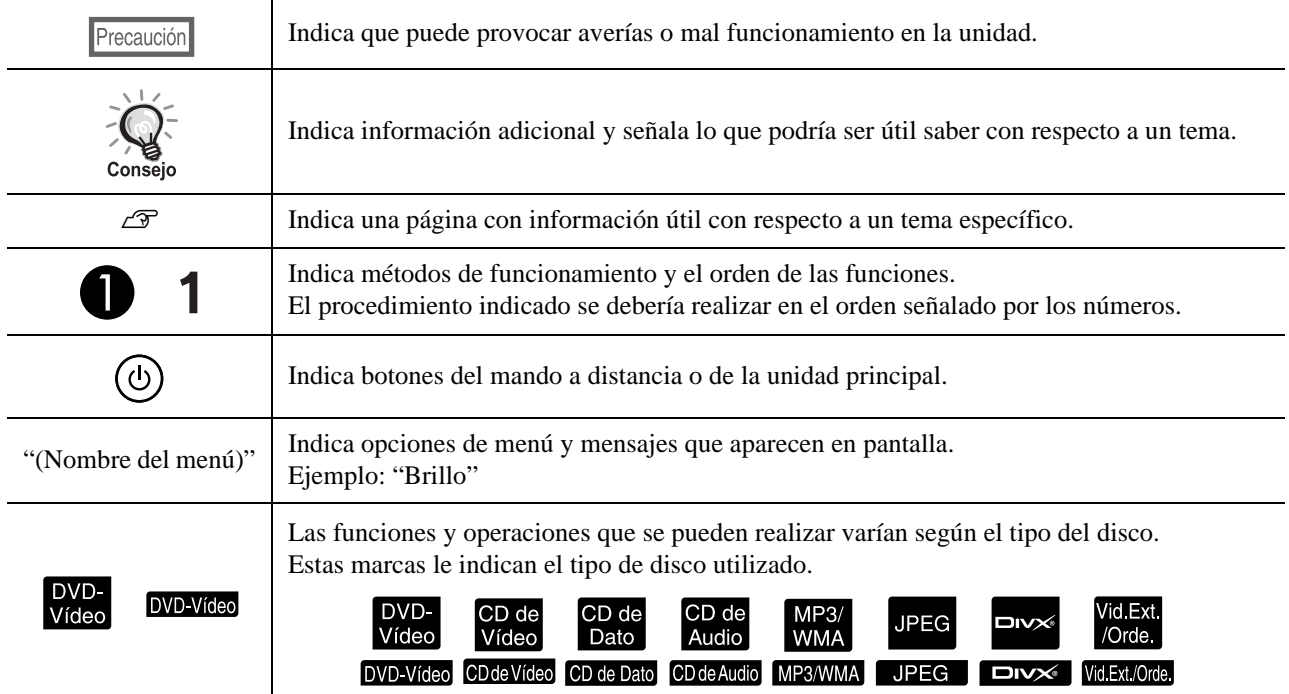

# <span id="page-2-0"></span>**Contenido**

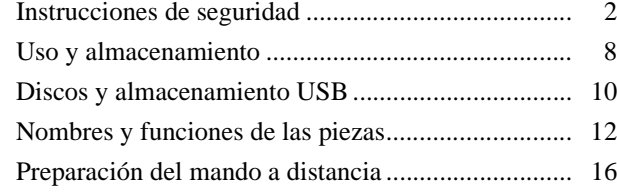

#### [Inicio rápido](#page-18-0)

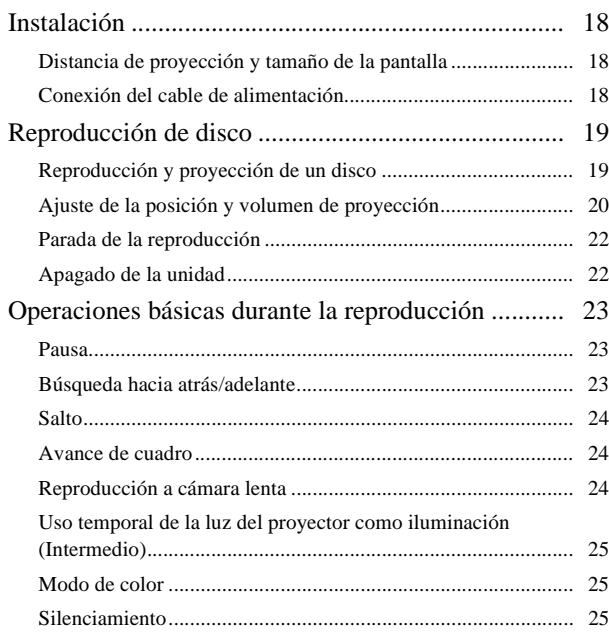

#### [Operaciones avanzadas](#page-27-0)

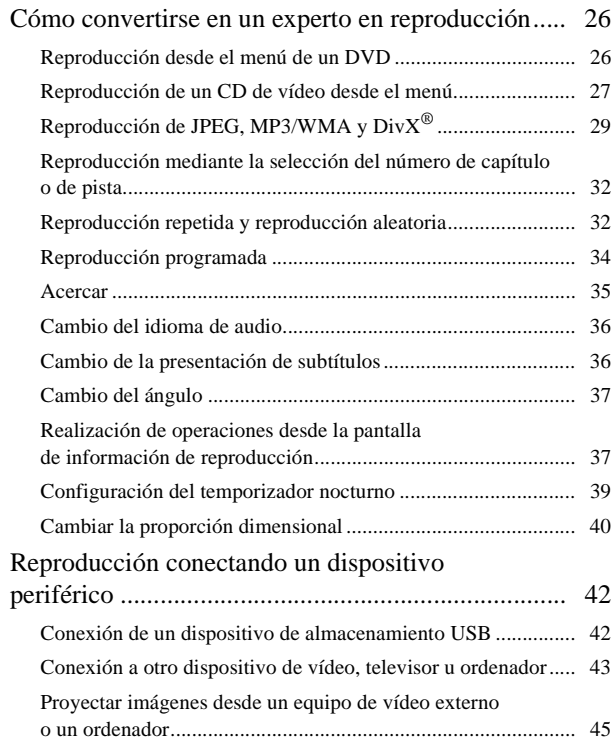

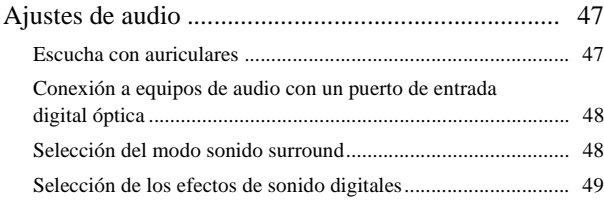

#### [Ajustes y configuración](#page-51-0)

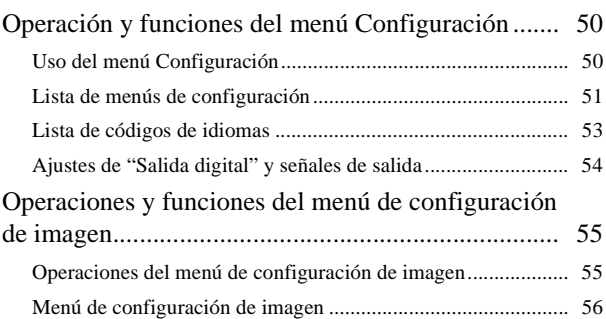

#### [Apéndice](#page-59-0)

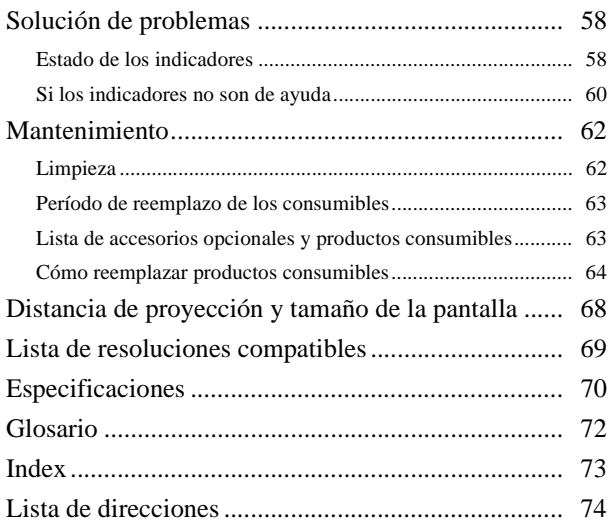

# **Instrucciones de seguridad**

Debe leer todas las instrucciones de seguridad y funcionamiento antes de utilizar la unidad. Tras leer todas las instrucciones, guarde esta información para utilizarla más adelante.

La documentación y la unidad utilizan símbolos gráficos para mostrar cómo utilizar la unidad de forma segura. Debe respetar los símbolos de precaución para evitar lesiones físicas o daños materiales.

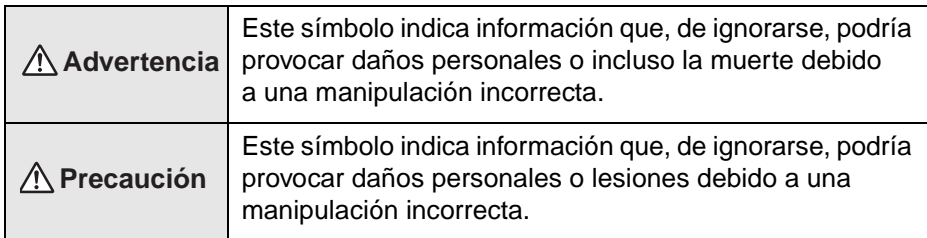

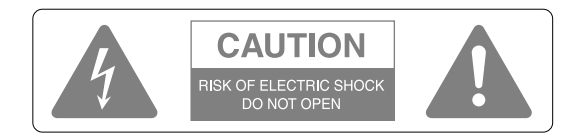

#### **Precaución:**

Para reducir el riesgo de descargas eléctricas, no retire la cubierta (o parte posterior). El usuario no debe tocar las piezas internas. Diríjase al Servicio técnico oficial de EPSON.

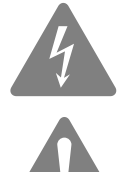

Este símbolo avisa al usuario de la presencia de "voltaje peligroso" no aislado dentro de la carcasa del producto que puede ser de magnitud suficiente para representar un riesgo de descargas eléctricas a personas.

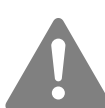

Este símbolo avisa al usuario de la presencia de instrucciones importantes de uso y mantenimiento (reparación) en el documento que acompaña a la unidad.

#### **Explicación de los símbolos**

Símbolos que indican una acción prohibida

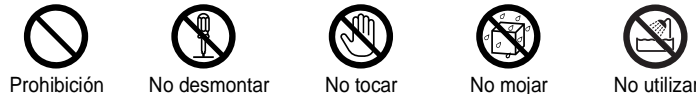

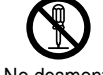

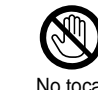

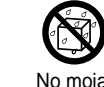

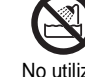

en zonas húmedas

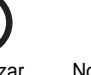

No colocar sobre superficies inestables

Símbolos que indican una acción recomendada

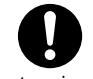

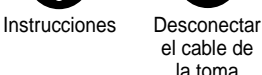

# Instrucciones importantes de seguridad

Siga estas instrucciones de seguridad cuando instale y utilice el proyector:

- Lea estas instrucciones.
- Guarde estas instrucciones.
- Observe todas las advertencias.
- Siga todas las instrucciones.
- No utilice este aparato cerca del agua.
- Límpielo sólo con un paño seco.
- No obstruya los orificios de ventilación. Instálelo según las instrucciones del fabricante.
- No lo instale cerca de fuentes de calor tales como radiadores, rejillas de aire caliente, hornos u otros aparatos (amplificadores incluidos) que emitan calor.
- No anule la seguridad del enchufe polarizado o con derivación a masa. Un enchufe polarizado tiene dos clavijas, una más ancha que la otra. Un enchufe con derivación a masa o tierra tiene dos clavijas y un tercer diente con toma de tierra. La clavija ancha o el tercer diente con toma de tierra son los que proporcionan seguridad. Si el enchufe que acompaña al aparato no cabe en su toma, consulte a un electricista para reemplazar la toma obsoleta.
- Proteja el cable de alimentación de posibles pisadas o pinchazos sobre todo en los enchufes, bases de enchufe y en el lugar de salida del aparato.
- Utilice únicamente los accesorios especificados por el fabricante.
- Utilice esta unidad con el carrito, soporte, trípode, anclaje o mesa especificados por el fabricante o vendidos con el aparato. Si emplea un carrito, tenga cuidado cuando mueva el carrito con la unidad encima para evitar daños causados por un vuelco.

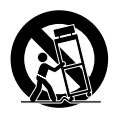

- Desenchufe este aparato durante tormentas eléctricas o cuando no la use durante mucho tiempo.
- Diríjase al Servicio técnico oficial de EPSON. La unidad debe repararse cuando presente averías de cualquier tipo: cable de alimentación o enchufe dañados, líquido vertido u objetos dentro de la unidad, si ésta se ha expuesto a lluvia o humedad, si no funciona correctamente o si se ha caído.

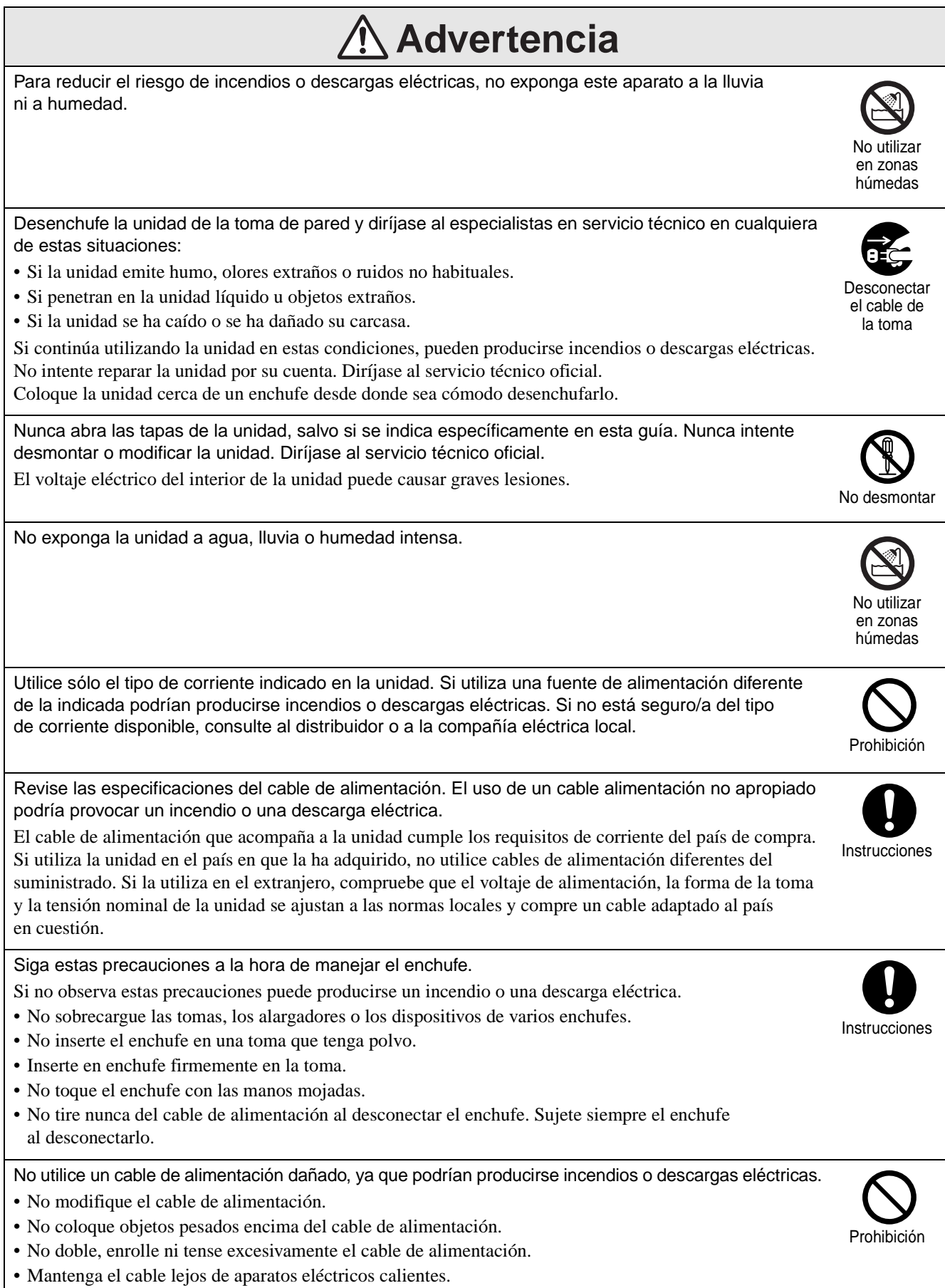

Si se daña el cable de alimentación (como por ejemplo si los alambres quedan expuestos o se rompen), póngase en contacto con el distribuidor para obtener uno nuevo.

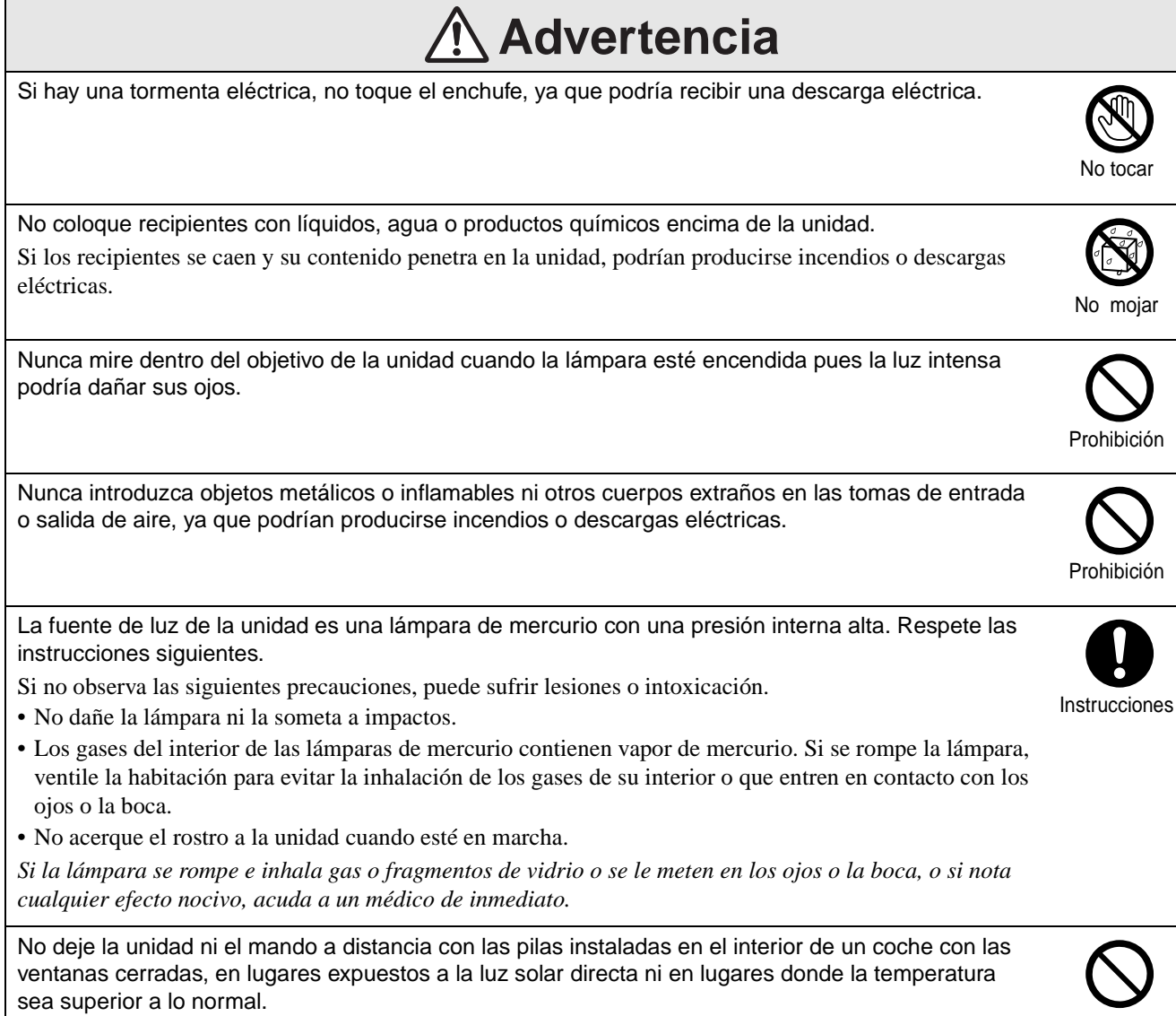

Podrían producirse deformaciones térmicas o problemas técnicos, lo que podría provocar incendios.

Prohibición

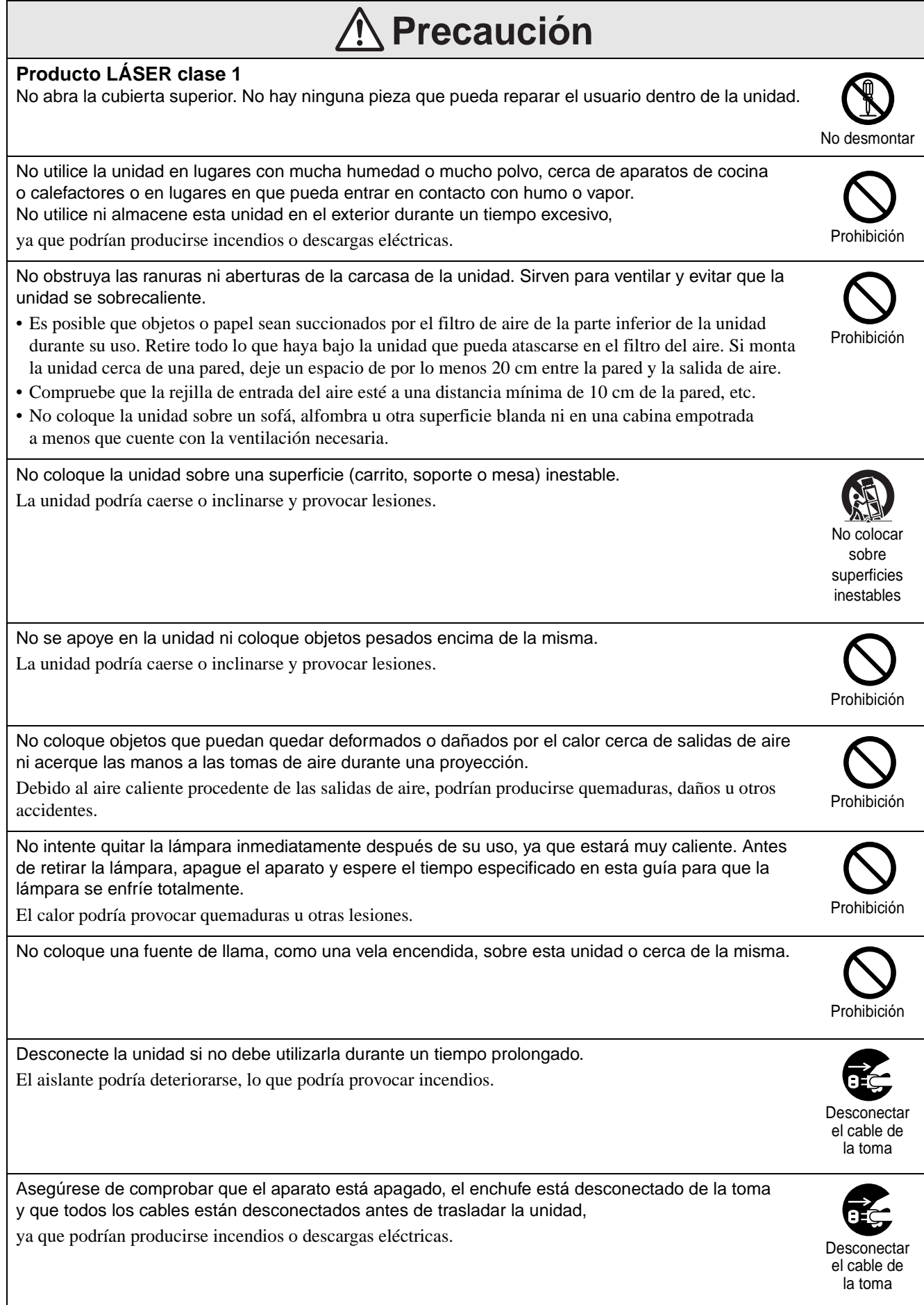

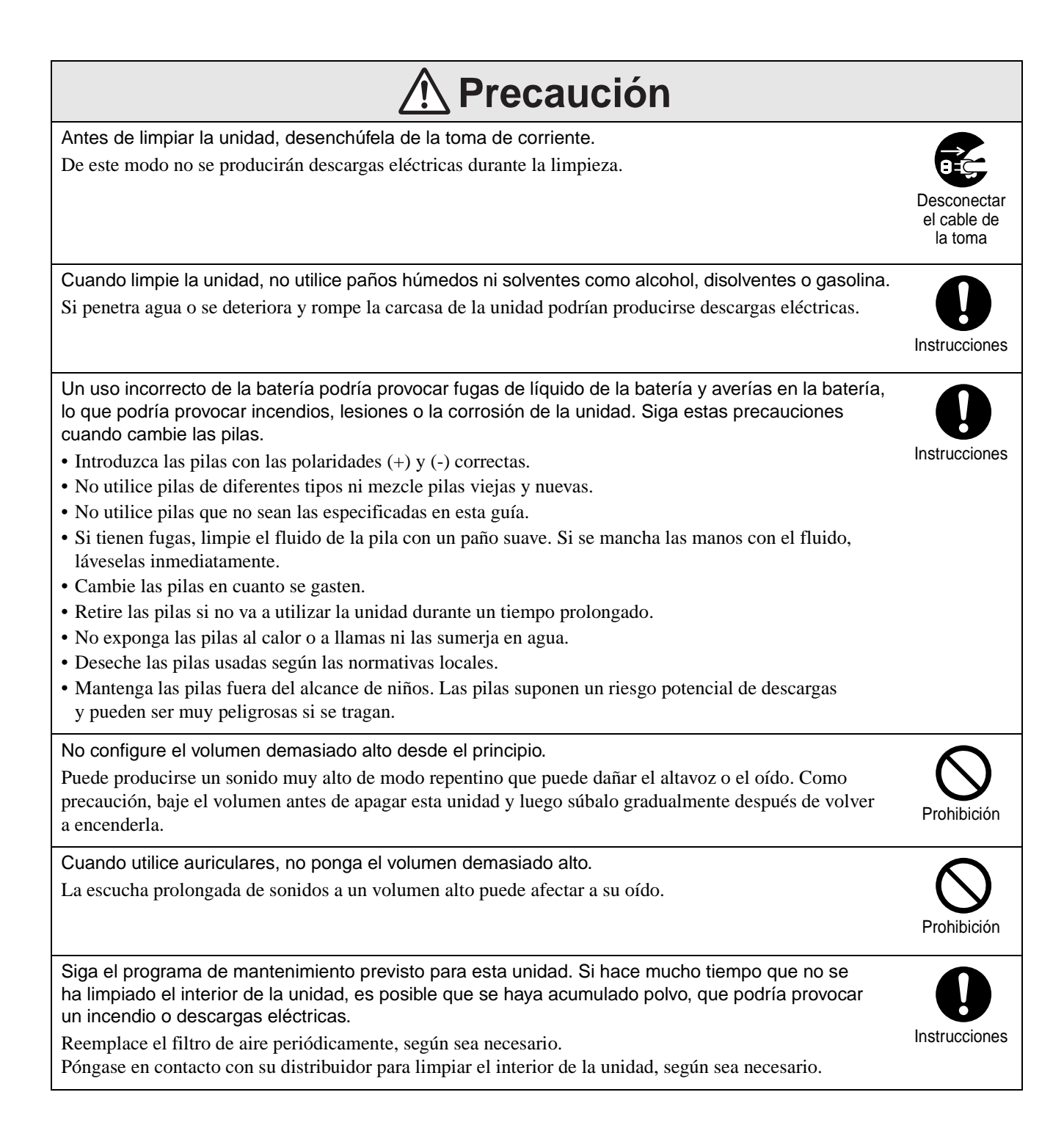

# <span id="page-9-0"></span>**Uso y almacenamiento**

Tenga en cuenta lo siguiente para impedir un mal funcionamiento y averías.

# Notas sobre manejo y almacenamiento

- Asegúrese de respetar las temperaturas de funcionamiento y almacenamiento indicadas en esta guía cuando utilice o almacene el proyector.
- No instale la unidad en lugares que puedan estar sujetos a vibraciones o impactos.
- No instale la unidad cerca de un televisor, radio o equipo de vídeo que genere campos magnéticos.

De lo contrario, el sonido y las imágenes de la unidad podrían verse afectados y provocar problemas de funcionamiento. Si detecta estos síntomas, aleje la unidad del televisor, radio o equipo de vídeo.

• No utilice el proyector en las condiciones siguientes. De lo contrario, pueden producirse problemas de funcionamiento o accidentes.

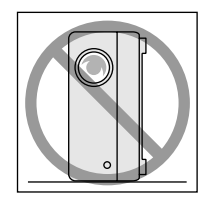

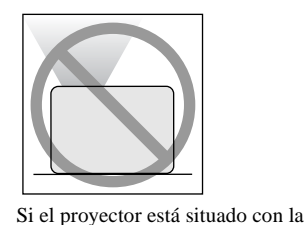

parte superior mirando hacia arriba

Si el proyector está colocado sobre uno de sus costados

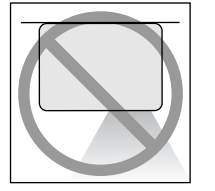

Si el proyector está situado con la parte inferior mirando hacia arriba

Si el proyector está inclinado

- No mueva esta unidad durante la reproducción. Esto podría dañar el disco o provocar un mal funcionamiento.
- No utilice ni guarde esta unidad en lugares con mucho humo o polvo.
	- Esto podría mermar la calidad de la imagen.
- No toque el objetivo de proyección con las manos descubiertas. Si en el objetivo hay huellas o marcas, la imagen no se proyectará correctamente. Mientras la unidad no se utilice, coloque siempre la tapa del objetivo.
- EPSON no asumirá la responsabilidad por averías provocadas por un fallo del proyector o de la lámpara que no estén contemplados en su garantía.

• Puede almacenar la unidad en posición vertical en un estante, por ejemplo, ya que dispone de soportes en la parte lateral. Si almacena la unidad en posición vertical, colóquela en una superficie estable con los soportes en la parte inferior. Asegúrese de colocar la unidad en la funda de almacenamiento suministrada con la misma, para que no entre polvo en la ventilación de entrada de aire.

## Condensación

Si traslada la unidad desde un lugar frío a otro más cálido o si la sala en que está instalada la unidad alcanza rápidamente temperaturas elevadas, puede aparecer condensación (humedad) interna o en la superficie del objetivo. Si se empaña, no sólo provocará que la imagen se vea más difuminada, sino que podrían averiarse piezas y/o el disco. Para impedir que se empañe, instale el proyector en la habitación aproximadamente una hora antes de usarlo. Si se empañara, apague el proyector desconectando el cable de alimentación y espere una a dos horas antes de usarlo.

# **Lámpara**

La fuente de luz de la unidad es una lámpara de mercurio con una presión interna alta. Las características de la lámpara de mercurio son:

- La intensidad de la lámpara disminuye con el uso.
- Cuando la lámpara llega al final de su vida útil, deja de brillar o puede incluso romperse con violencia.
- La vida útil de la lámpara puede variar considerablemente en función de las características de cada lámpara y del entorno de funcionamiento. Siempre deberá tener una lámpara de repuesto preparada para usarla si es necesario.
- Pasada la fecha de su reemplazo, aumenta la probabilidad de que se rompa la lámpara. Cuando aparezca el mensaje de reemplazo de la lámpara, reemplácela lo antes posible por otra nueva.
- Este producto incluye un componente de la lámpara que contiene mercurio (Hg). Consulte las normativas locales acerca de la eliminación y el reciclaje. No lo deseche junto con los residuos normales.

# Pantalla LCD

• La pantalla LCD se ha fabricado con tecnología de alta precisión.

Sin embargo, puede que aparezcan puntos negros en la pantalla o que algunos puntos rojos, azules o verdes se muestren extremadamente brillantes. Además, en algunos casos pueden aparecer también irregularidades en franjas de color o con el brillo. En este caso, se deben a las características de la pantalla LCD y no son síntoma de ningún problema.

• Puede que la imagen proyectada muestre una quemadura de pantalla si se trata de una imagen fija de gran contraste proyectada durante más de 15 minutos.

Si se produce la quemadura de pantalla, debe proyectar una pantalla brillante (si utiliza un ordenador, una pantalla blanca, y si utiliza vídeo una animación tan brillante como sea posible) hasta que desaparezca la quemadura de pantalla. Tarda entre 30 y 60 minutos, en función de la magnitud de la quemadura de pantalla. Si la quemadura de pantalla no desaparece, póngase en contacto con el distribuidor.  $\mathscr{D}$ [p. 74](#page-75-1)

# <span id="page-10-0"></span>Cuando transporte esta unidad

- Cierre la tapa del objetivo.
- Expulse el disco.
- Pliegue el soporte de la unidad, si estaba extendido.
- Traslade la unidad sujetándola por el soporte como se indica en la ilustración siguiente.

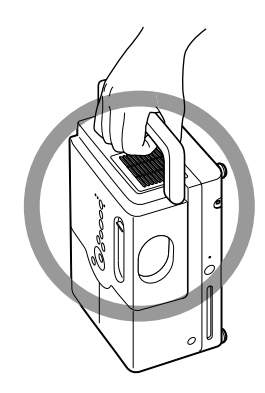

# Precauciones de transporte

- La unidad utiliza muchos componentes de cristal y de precisión. Para evitar cualquier impacto durante el transporte, puede reutilizar la caja y los elementos de protección que encontró al comprar el producto. Si no conserva el embalaje original, proteja el exterior de esta unidad con material anti golpes y colóquela dentro de una caja segura y convenientemente rotulada con etiquetas para el transporte de aparatos de precisión.
- Cierre la tapa del objetivo y embale la unidad.
- Si utiliza un servicio de mensajería, avíseles de que esta unidad contiene piezas de precisión y que debe manejarse con mucho cuidado.
- \* Su garantía no cubre los daños que pueda sufrir este producto durante su transporte.

# Copyright

Está terminantemente prohibida la reproducción de un disco con fines de difusión, proyección en público, actuación musical pública o alquiler (independientemente de si existe una compensación, remuneración económica o no) sin el permiso del propietario del copyright.

# **Discos y almacenamiento USB**

## **Tipos de disco legibles**

Puede reproducir discos de los siguientes tipos.

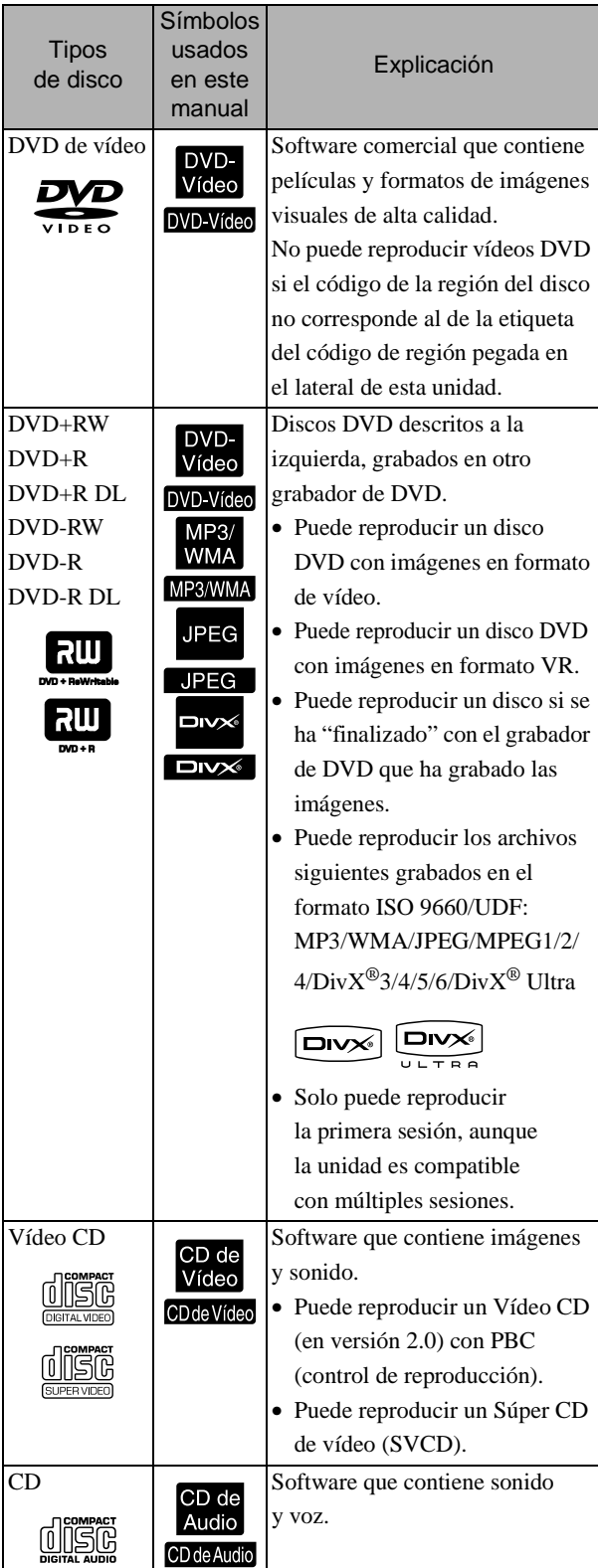

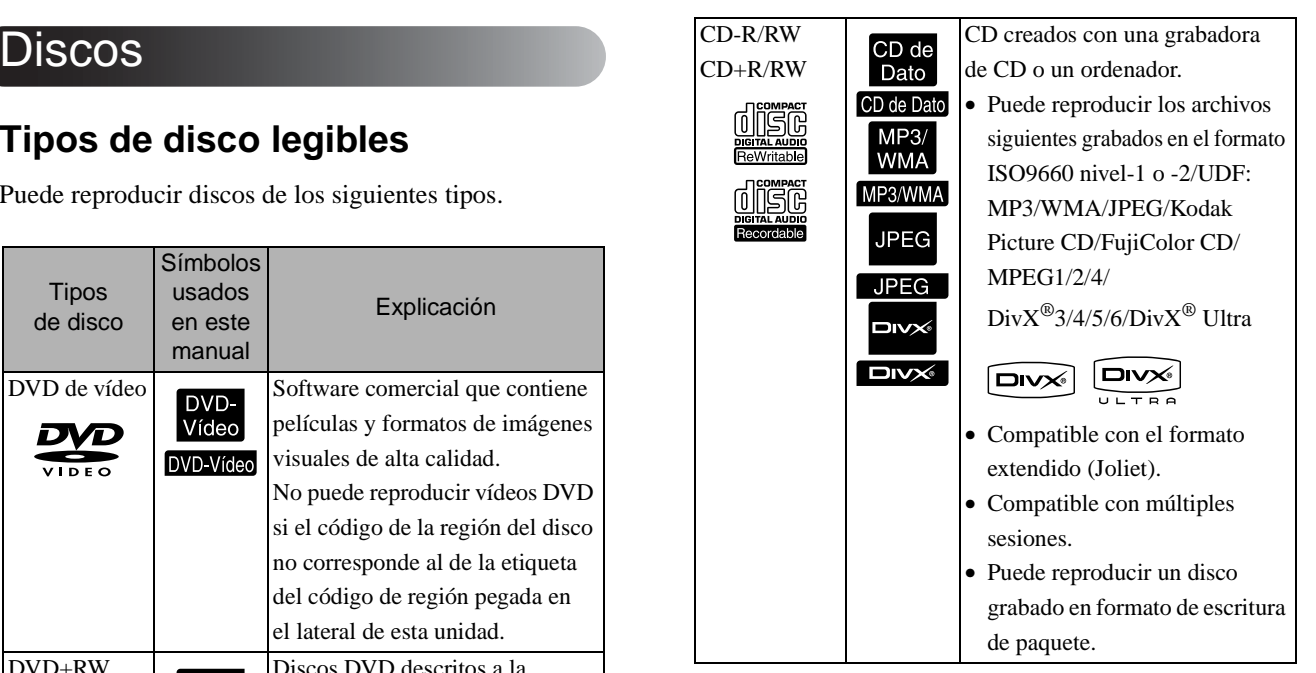

• El rendimiento y la calidad tonal de los discos CD con control de copia que no cumplan la norma de disco compacto (CD) no se pueden garantizar con esta unidad. Los CD que se ajustan a la norma de disco compacto (CD) llevarán el logotipo de disco compacto siguiente. Compruebe lo que aparece en el paquete del disco de audio.

## disë

- Esta unidad es compatible con los formatos de señal de televisión NTSC y PAL.
- En el caso de DVD-Vídeo, SVCD y CD de vídeo, las funciones de reproducción puede que presenten restricciones impuestas por los productores de software. Cuando la unidad reproduzca el contenido de un disco, puede que determinadas funciones no estén disponibles. Consulte la información de usuario del disco reproducido.
- Puede que los discos DVD-R/R DL/RW, DVD+R/R DL/RW, CD-R/RW y CD+R/RW no puedan reproducirse si están arañados, sucios, doblados o si el estado o las condiciones de grabación no son las adecuadas. También es posible que la unidad tarde en leer los datos del disco.
- Solo se puede reproducir el audio de los siguientes discos.
	- -·CD MIX-MODE (modo mixto) CD-G CD-EXTRA
	- CD TEXT

## **Tipos de disco ilegibles**

• No puede reproducir discos de los siguientes tipos.

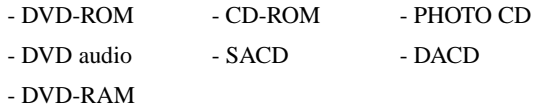

- Discos redondos con un diámetro distinto de 8 ó 12 cm
- Discos con formas irregulares.

### **Manejo del disco**

- Intente no tocar la cara de reproducción con las manos descubiertas.
- Guarde siempre los discos en su caja cuando no los utilice.
- No almacene los discos en lugares con mucha humedad o luz solar directa.
- Si la superficie de reproducción del disco está sucia por el polvo o con huellas, la calidad de la imagen y el sonido pueden deteriorarse. Si la superficie de reproducción está sucia, pase un paño seco y suave por el disco, desde el centro del disco hacia fuera.

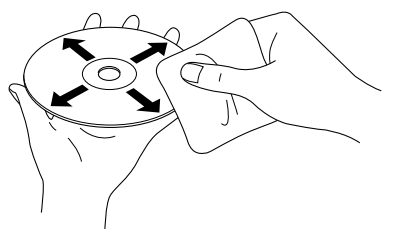

- No utilice productos de limpieza como bencina, ni anti-estáticos diseñados para discos analógicos.
- No pegue papel ni adhesivos en un disco.

# Dispositivos de almacenamiento USB reproducibles

- Puede conectar y reproducir los siguientes dispositivos de almacenamiento USB 1.1
	- en la unidad:
	- Memoria USB (solo dispositivos que no cuentan con la función de seguridad)
	- Lector de múltiples tarjetas
	- Cámara digital (si es compatible con dispositivos USB de almacenamiento masivo)
- Puede utilizar un lector de múltiples tarjetas para conectar una tarjeta de memoria SD u otros soportes a la unidad.
- Es compatible con los sistemas de archivos FAT16 y FAT32.
- Puede que algunos sistemas de archivo no sean compatibles. Si no se acepta el soporte, puede formatearlo en el sistema Windows antes de utilizarlo.

• Esta unidad puede reproducir solo una tarjeta de memoria, aunque el lector de tarjetas contenga varias tarjetas.

Coloque solo la tarjeta que desea reproducir.

# Especificaciones de los archivos que se pueden reproducir

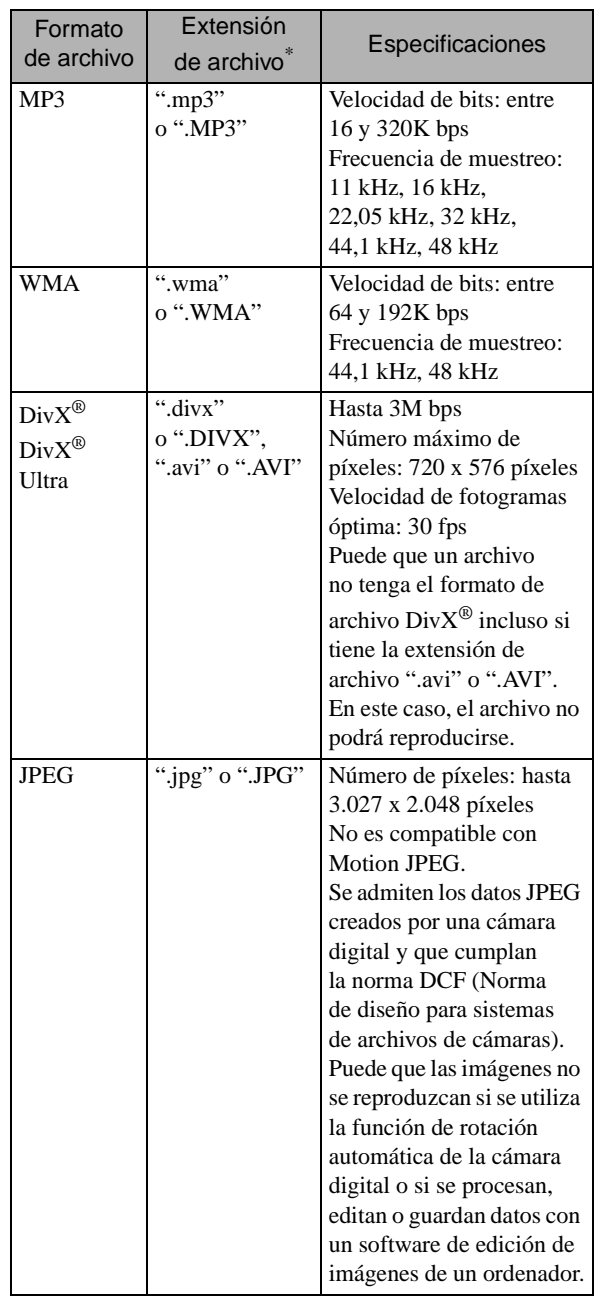

\*Si se utilizan caracteres de doble byte para un nombre de archivo, no aparecerán correctamente.

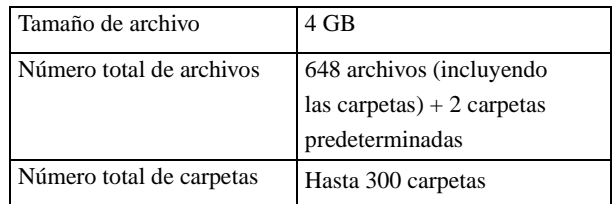

# **Nombres y funciones de las piezas**

# **Frontal**

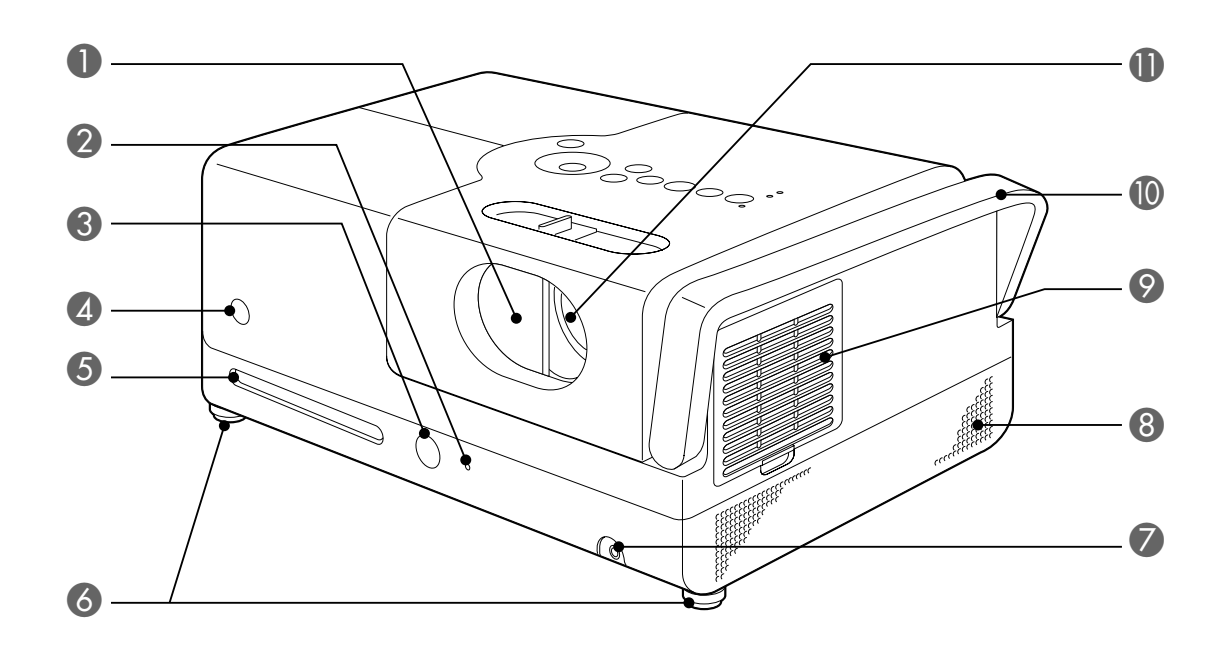

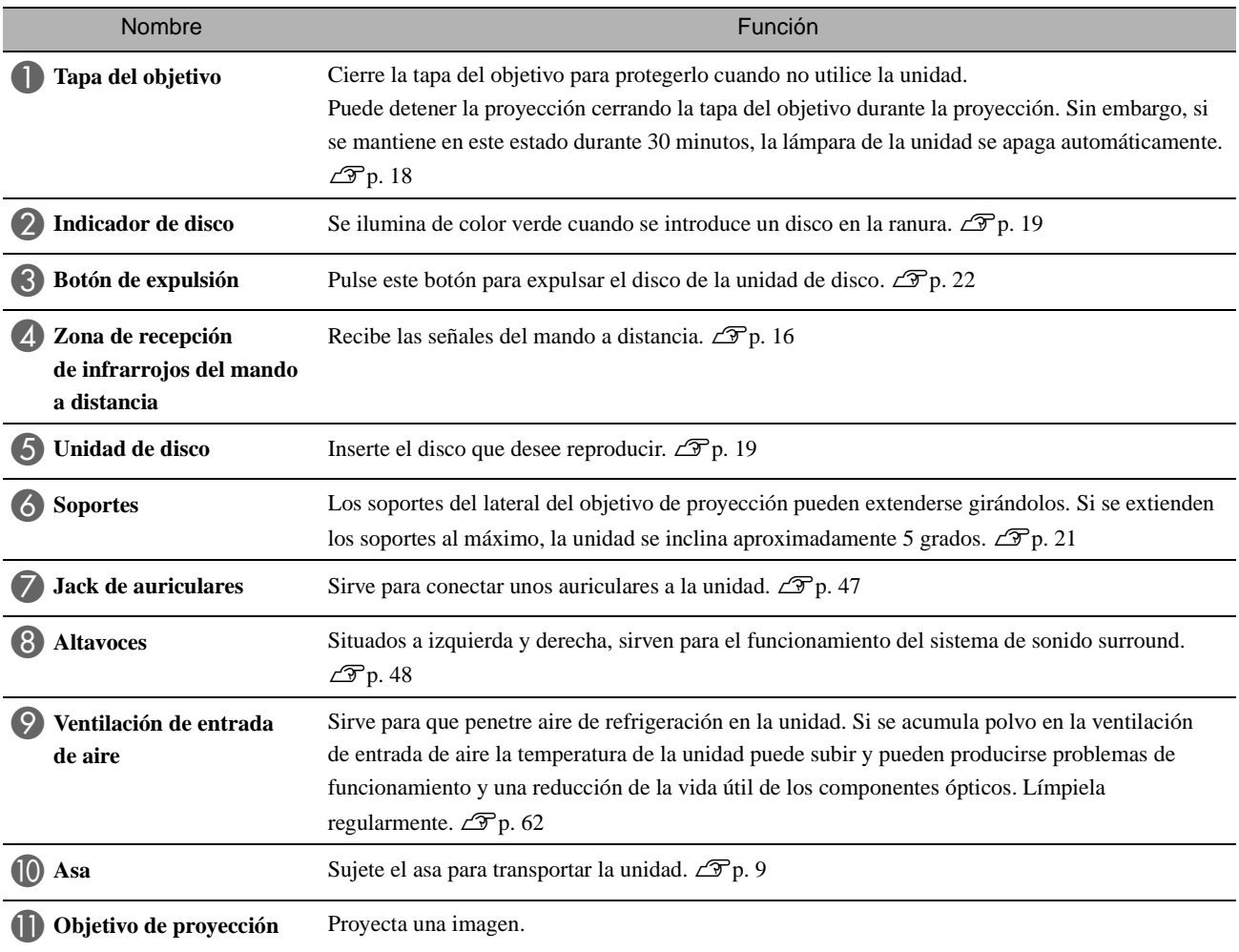

# Posterior

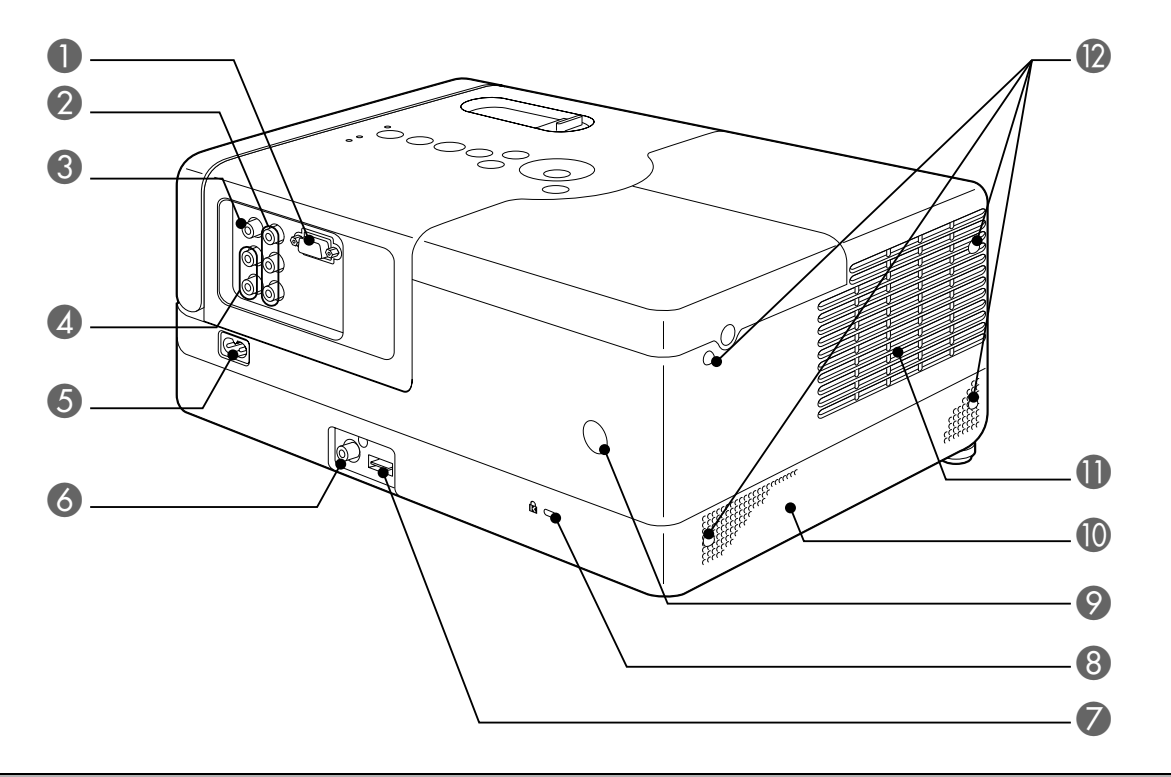

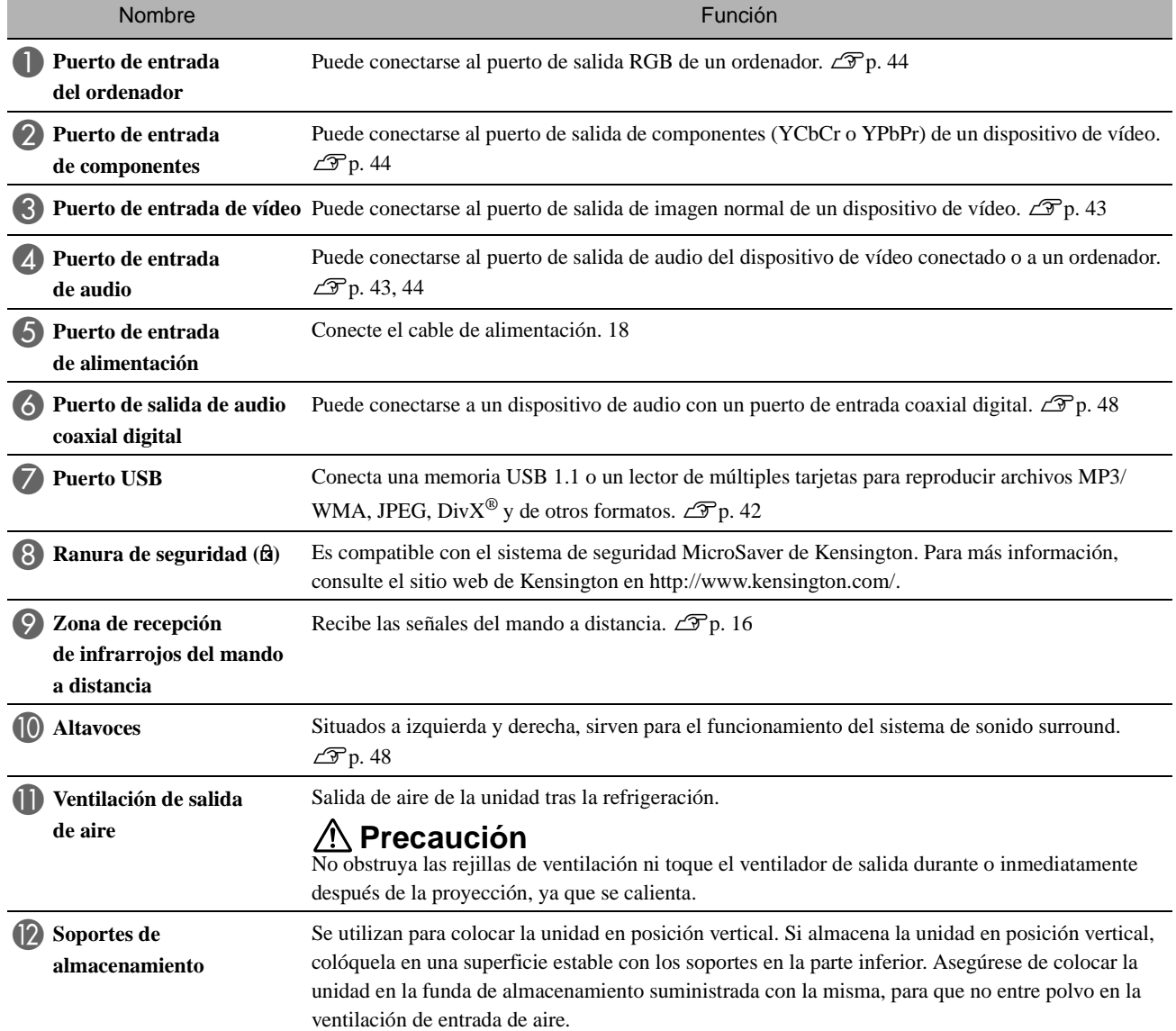

# Parte superior

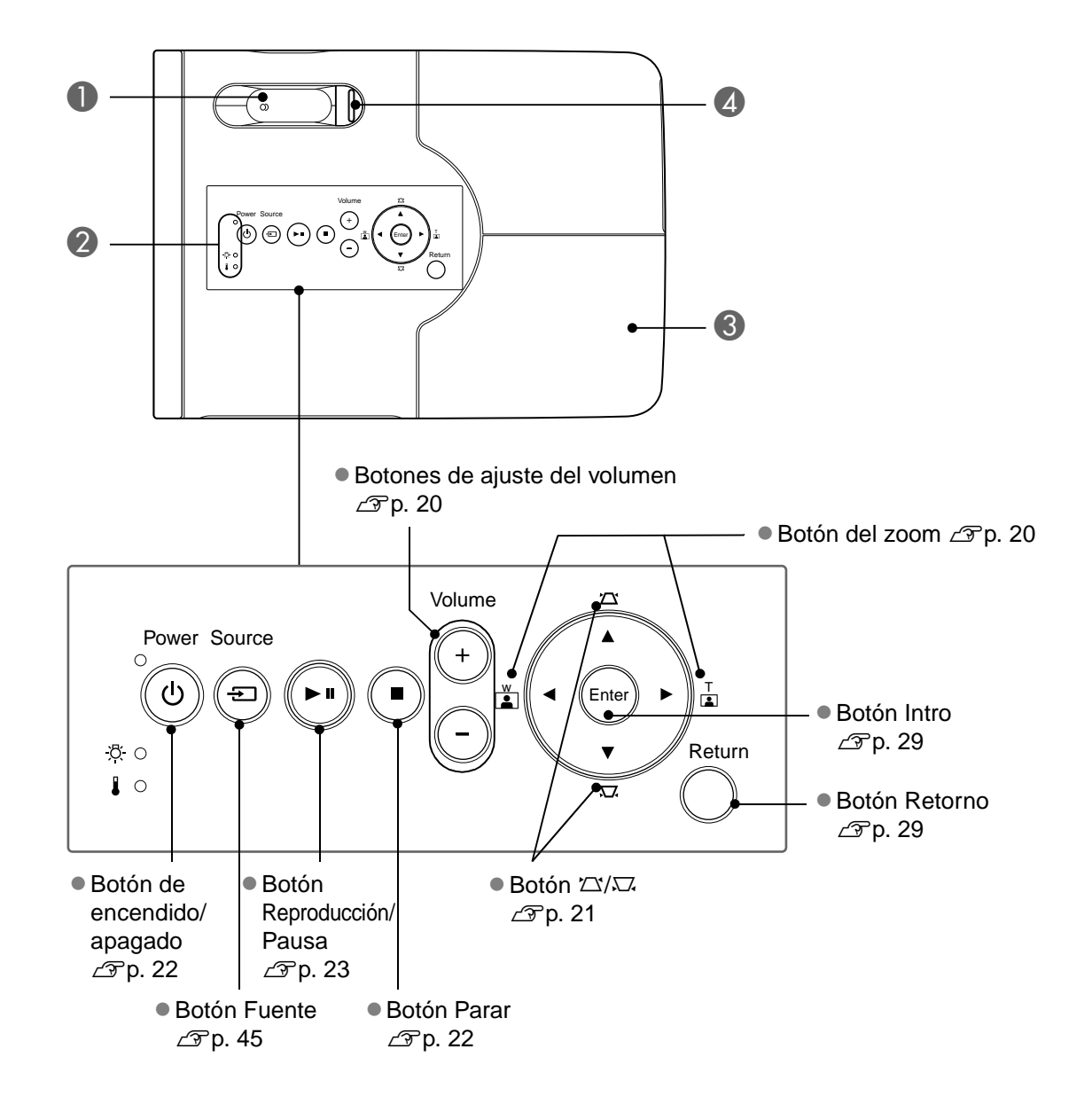

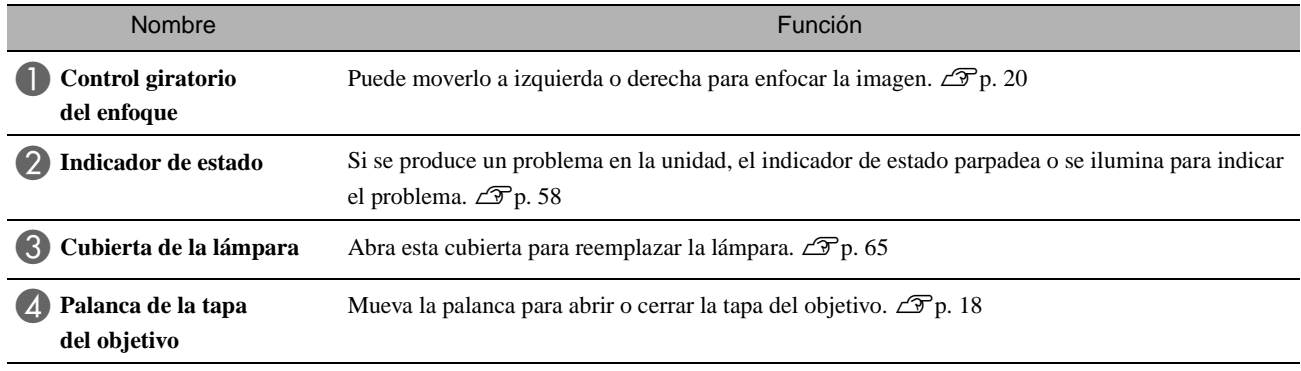

# Mando a distancia

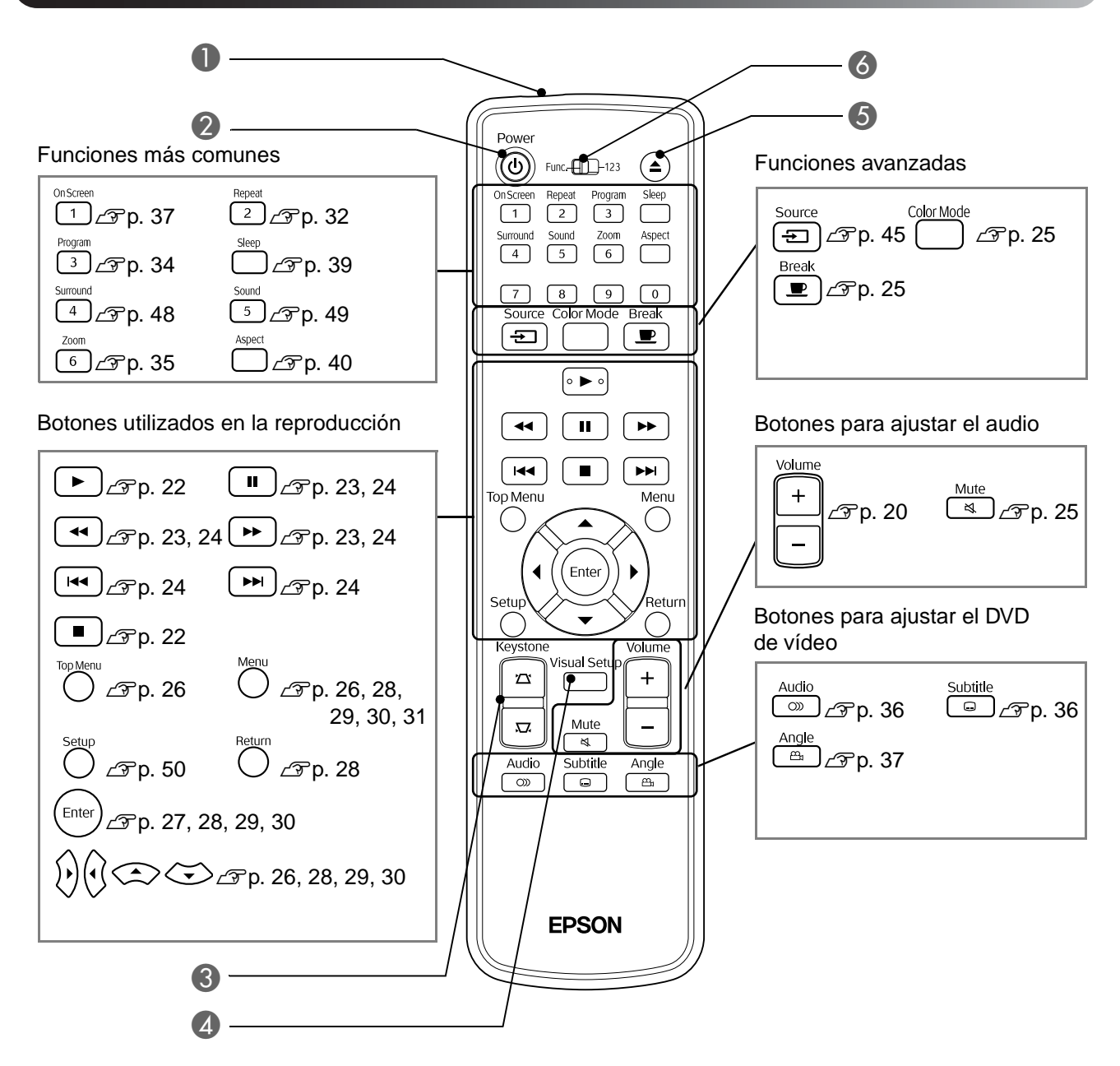

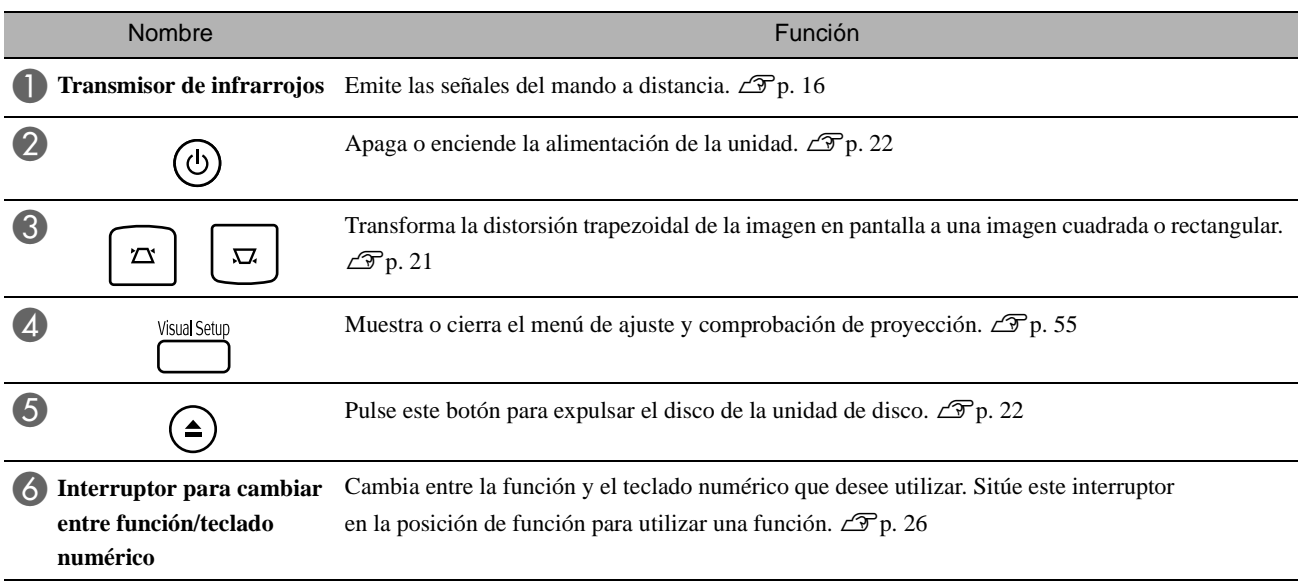

# **Preparación del mando a distancia**

# <span id="page-17-0"></span>Inserte las pilas

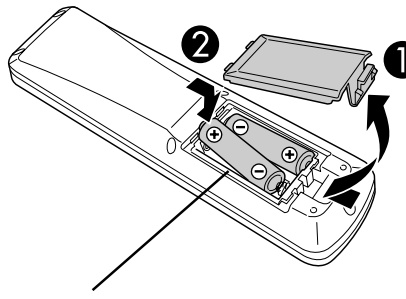

**Precaución**

Compruebe las posiciones de las marcas (+) y (-) en el interior del soporte de las pilas para asegurar que se insertan correctamente.

Las pilas no están instaladas de fábrica.

Inserte las pilas que acompañan a esta unidad antes de utilizarla.

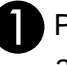

**A** Presione el cierre de la parte posterior del mando a distancia y luego levántelo.

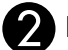

Inserte las pilas con la polaridad correcta.

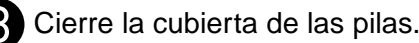

Consejo

Si ocurren demoras en la respuesta del mando a distancia o si no funciona después de no usarlo durante algún tiempo, probablemente se deba a que las pilas están descargadas y deben cambiarse. Tenga preparadas dos pilas alcalinas tamaño AA (manganeso) para usar como pilas de repuesto cuando sean necesarias.

# <span id="page-17-1"></span>Radio de funcionamiento del mando a distancia

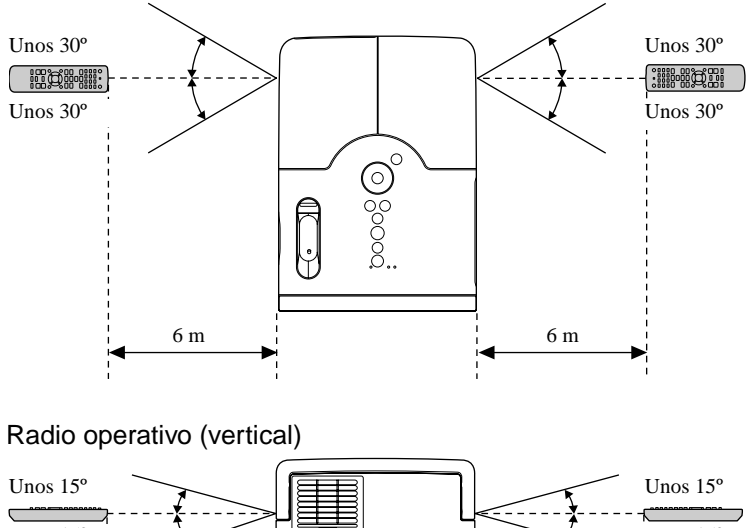

Radio operativo (horizontal)

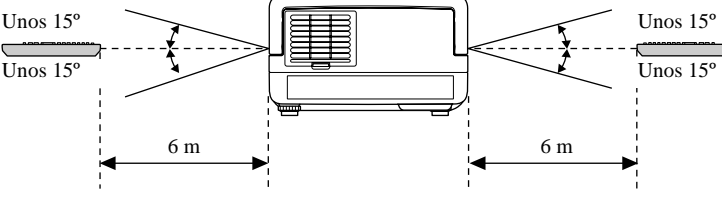

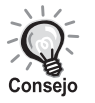

Procure que la zona de recepción del mando a distancia de esta unidad no entre en contacto con luz solar directa o luz fluorescente. De lo contrario, puede que la señal del mando a distancia no se reciba.

# <span id="page-18-0"></span>**Inicio rápido**

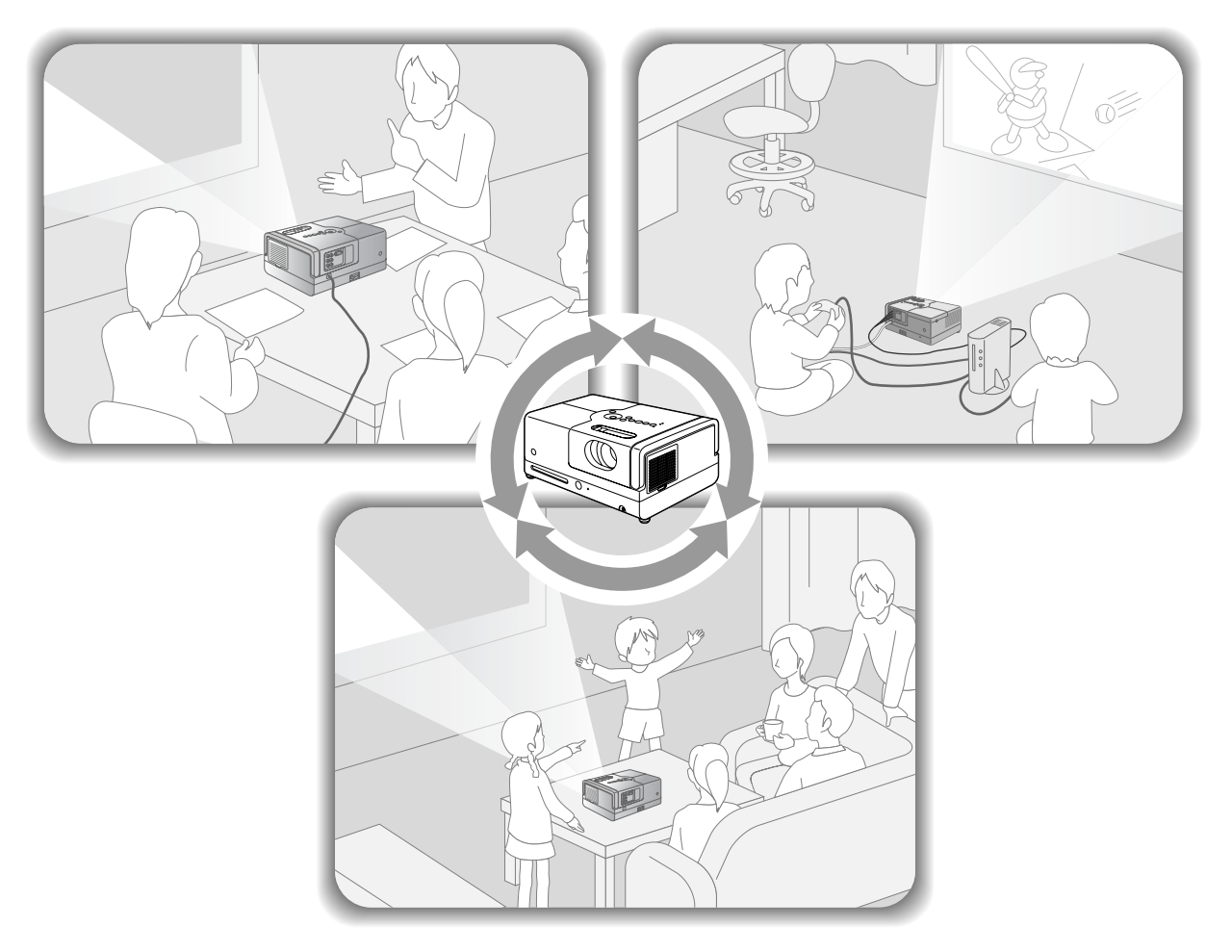

## **Procedimiento de reproducción**

No es necesario realizar complicadas conexiones. Ni siquiera deberá seleccionar el tipo de televisor ni cambiar la entrada. Puede disfrutar de sus DVD en la pantalla grande siguiendo estos cuatro sencillos pasos.

Los altavoces de serie son compatibles con el sistema de sonido surround virtual y con los altavoces izquierdo y derecho podrá disfrutar de un sonido estéreo surround real.

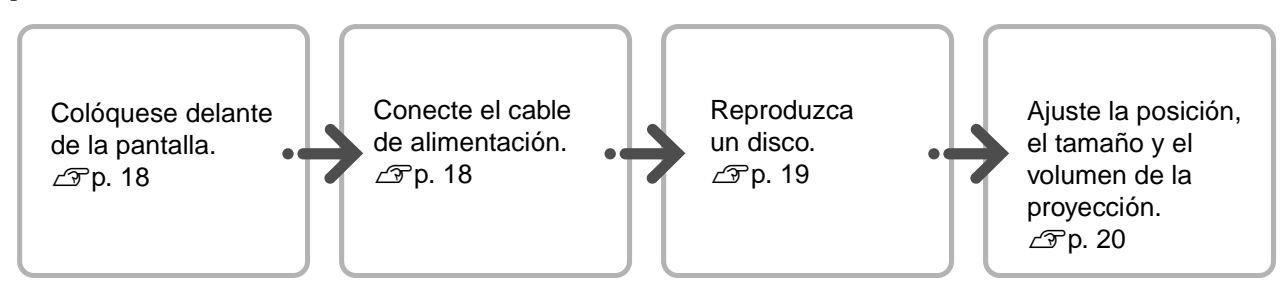

# <span id="page-19-0"></span>**Instalación**

# <span id="page-19-1"></span>Distancia de proyección y tamaño de la pantalla

**AColoque la unidad en una posición** que permita proyectar una imagen de un tamaño óptimo sobre la pantalla.

Al utilizar una proporción 16:9, con una pantalla ancha de tipo 80", debe situar la unidad a unos 237 cm de la pantalla.

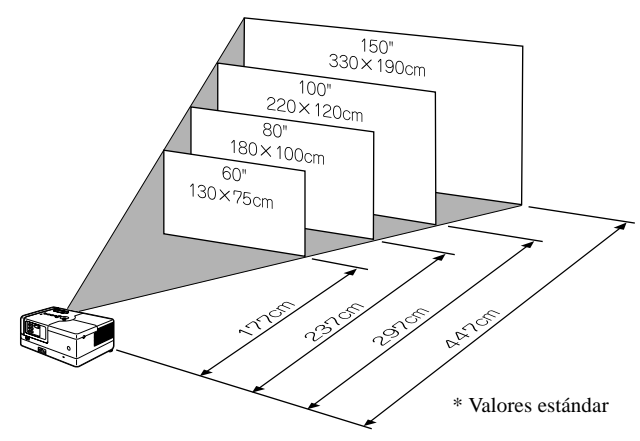

Cuanto más lejos esté la unidad de la pantalla, mayor será la imagen proyectada.

Encontrará los valores detallados de distancia de proyección en  $\mathscr{F}p$ . 68

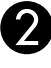

Coloque esta unidad paralela a la pantalla.

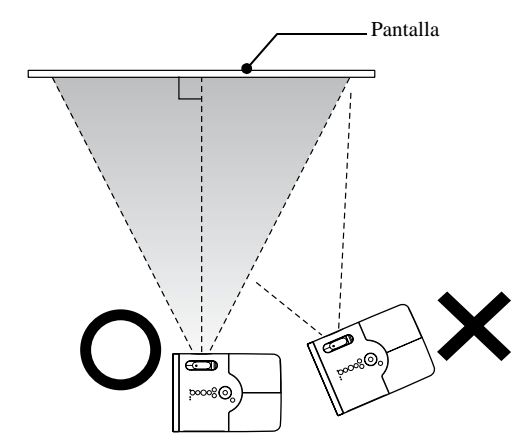

<span id="page-19-3"></span>Si la unidad no está paralela a la pantalla, la imagen proyectada se distorsionará para tomar la forma de un trapezoide.

# <span id="page-19-4"></span><span id="page-19-2"></span>Conexión del cable de alimentación Conecte el cable de alimentación.  $\overline{A}$  Abra la tapa del objetivo. Encendido naranja Volume Power Source ののの where  $I = I = 1$ Enter  $\alpha$  o Return  $\overline{O}$

# <span id="page-20-0"></span>**Reproducción de disco**

# <span id="page-20-1"></span>Reproducción y proyección de un disco

<span id="page-20-3"></span>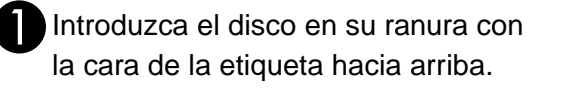

Si utiliza un disco de doble cara, coloque la cara que desea reproducir hacia arriba.

Introduzca un disco de 8 cm en la posición central de la ranura del disco.

Se emitirá un pitido breve y se encenderá la unidad.

<span id="page-20-2"></span>Al introducir el disco el indicador del disco se ilumina de color verde.

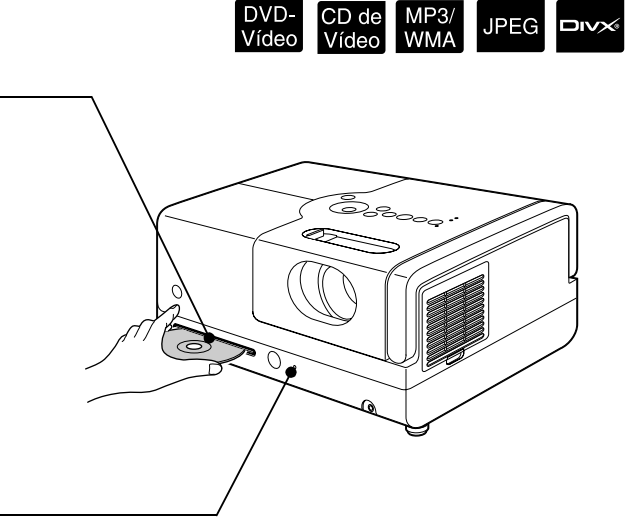

**JPEG** 

**DIVX** 

#### **2** Iniciar reproducción.

La lámpara de proyección se ilumina automáticamente y empieza la proyección. Transcurren unos 30 segundos desde que se enciende la lámpara hasta que se proyecta la imagen nítidamente.

Cuando aparece el menú: DVD-Vídeo  $\mathscr{L}$ P[p. 26](#page-27-6) CD de Vídeo CF [p. 27](#page-28-2)  $MP3/WMA$   $DIVX$   $\mathcal{F}p. 29$  $\mathcal{F}p. 29$ 

Si utiliza la unidad en altitudes elevadas, superiores a los 1.500 metros por encima del nivel del mar, Consejo active el "Modo alta altitud".  $\mathcal{L}$  [p. 56](#page-57-1)

## **Precaución**

Nunca mire al objetivo después de encender la unidad. Cierre la tapa del objetivo antes de introducir o expulsar un disco.

# <span id="page-21-0"></span>Ajuste de la posición y volumen de proyección

<span id="page-21-3"></span><span id="page-21-2"></span>Ajuste el volumen y la imagen proyectados.

<span id="page-21-1"></span>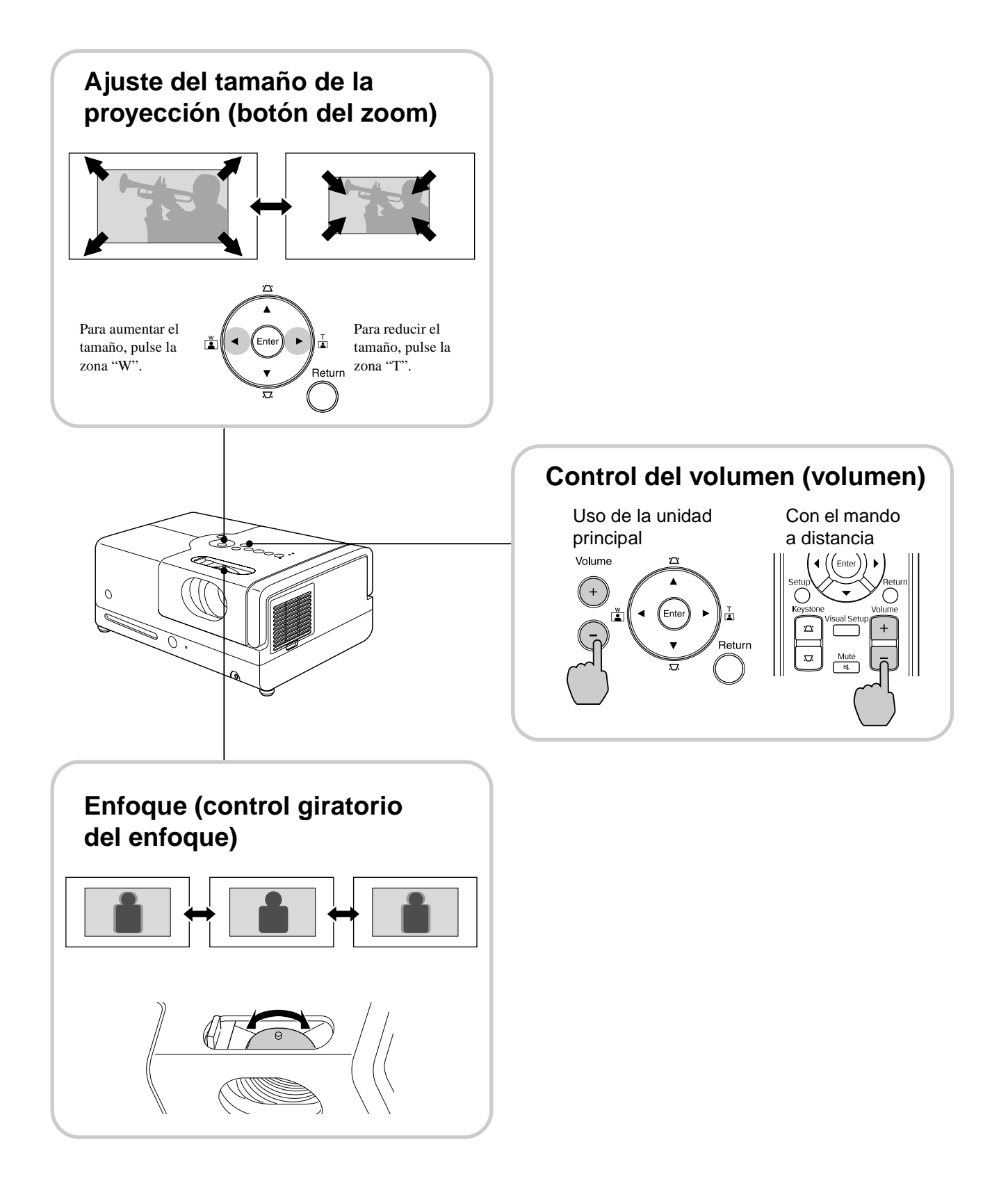

## <span id="page-22-0"></span>**Corrección de la distorsión trapezoidal de la imagen (Keystone)**

Para elevar la posición de la imagen proyectada en la pantalla, gire y extienda los pies ajustables delanteros.

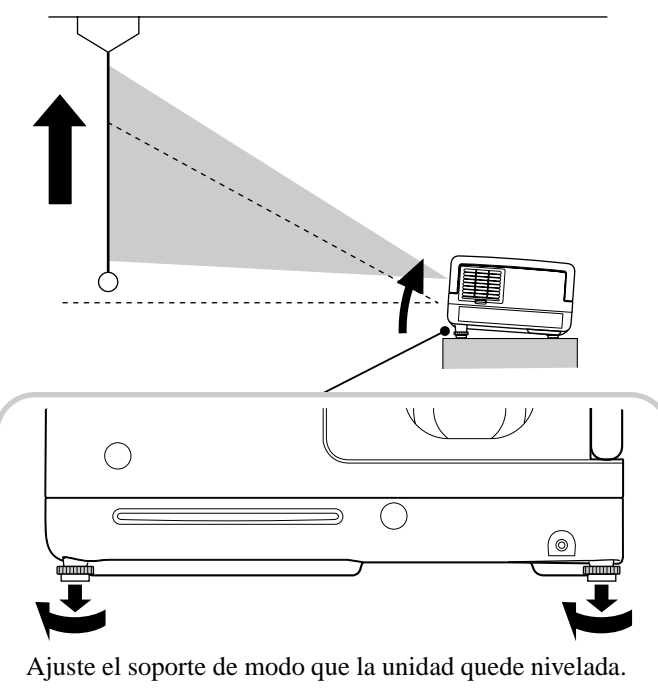

Puede ajustar el soporte solo en la parte del objetivo de proyección.

<span id="page-22-1"></span>Si extiende el soporte e inclina la unidad, la imagen presentará distorsión trapezoidal.

Puede corregir la distorsión trapezoidal de la forma siguiente:

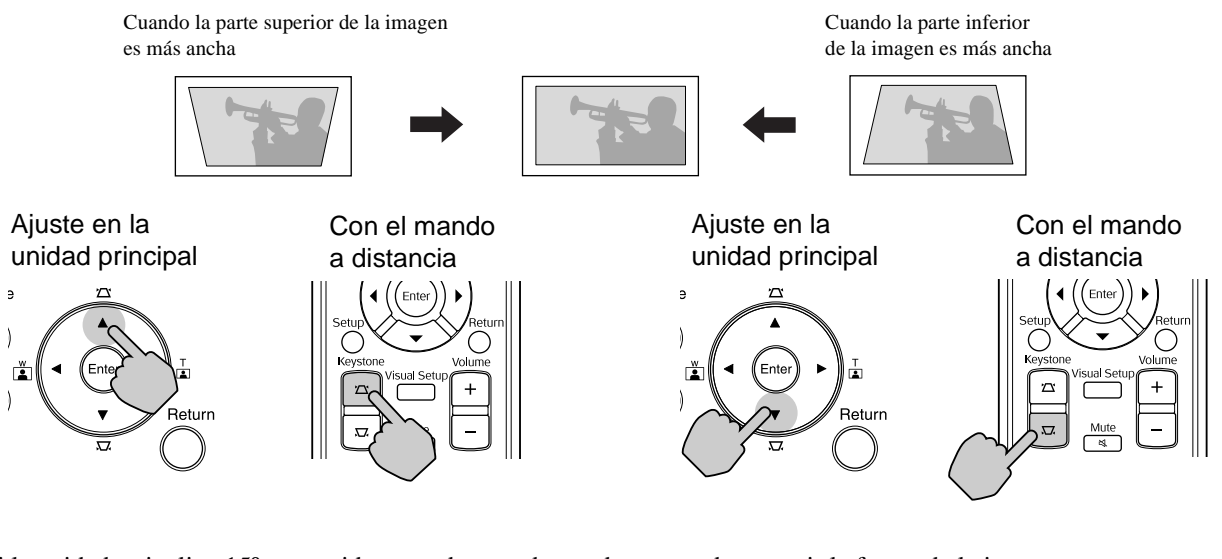

Si la unidad se inclina 15º en sentido ascendente o descendente, puede corregir la forma de la imagen. Sin embargo, el enfoque será difícil si el ángulo de inclinación es considerable.

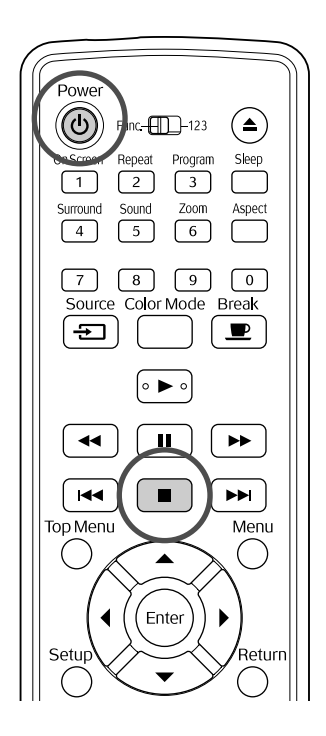

# <span id="page-23-5"></span><span id="page-23-0"></span>Parada de la reproducción

CD de CD de<br>Vídeo Audio

#### <span id="page-23-3"></span>Pulse  $\Box$

DVD-<br>Vídeo

DVD-Vídeo CDdeVídeo CDdeAudio DIVX Después

de parar, cuando pulse  $\lceil \blacktriangleright \rceil$ , se reanudará la impresión a partir de la escena interrumpida (reanudar).

#### Notas sobre la reanudación de la reproducción

- Puede reanudar la reproducción de hasta 10 discos reproducidos recientemente, incluso si reemplaza los discos.
- Si pulsa  $\left( \rightarrow \right)$  mientras aparece "Cargando" en la pantalla, aparecerá "Reanudar repr." y el disco se reproducirá desde la última posición en que se detuvo.
- Recuerde que la función de reanudación de reproducción se cancela si pulsa  $\circled{0}$  para apagar el aparato o pulsa  $\Box$  dos veces.
- No puede reanudar la reproducción de un disco indicado como **MP3/WMA** JPEG en la lista de archivos y en **DVD-Vídeo** con formato VR.
- Si el disco no admite la reanudación de la reproducción, aparecerá el icono  $\bigcirc$

en la pantalla al pulsar  $\left( \blacktriangleright \right)$ .

- No puede utilizar la reanudación de la reproducción durante la reproducción de programa.
- El punto de reanudación de la reproducción puede ser ligeramente distinto del punto en el que se detuvo la misma.
- Los ajustes de idioma de audio, de subtítulos y el ángulo se memorizan junto con el punto de parada.
- Si detiene una reproducción cuando aparece el menú del disco, puede que la reanudación de la reproducción no funcione.

# <span id="page-23-4"></span><span id="page-23-1"></span>Apagado de la unidad

<span id="page-23-2"></span>Cuando hava reproducido un disco. pulse  $($   $\triangle$   $)$  para extraer el disco de su ranura.

# $\bigcirc$  Pulse  $\left(\circlearrowleft\right)$ .

 $\nabla$ 

**JPEG** 

- Si estaba encendida la lámpara, se apagará y el indicador de alimentación de la unidad principal se mostrará intermitente y de color naranja (durante el enfriamiento).
- A Sonará dos veces un pitido de confirmación para indicar que ha terminado el enfriamiento. Desconecte el cable de alimentación de la salida de electricidad.

Si sólo pulsa  $\circled{0}$  para apagar la unidad, se seguirá consumiendo electricidad.

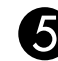

#### Cierre la tapa del objetivo.

Deje la cubierta del objetivo en su sitio cuando no utilice la unidad para protegerlo de suciedad y daños.

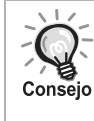

El indicador de alimentación parpadea de color naranja para indicar que se ha activado la función de enfriamiento interno de la lámpara (enfriamiento). Los botones del mando a distancia y de la unidad principal están desactivados durante el enfriamiento (unos cinco segundos).

#### Precaución

No desenchufe el cable de alimentación durante el enfriamiento. Si lo hace, la vida útil de la lámpara podría reducirse.

# <span id="page-24-0"></span>**Operaciones básicas durante la reproducción**

En este apartado se explican las operaciones principalmente a partir de los botones del mando a distancia. También puede utilizar los botones equivalentes del panel de control de la unidad para obtener los mismos resultados.

<span id="page-24-4"></span><span id="page-24-3"></span><span id="page-24-2"></span><span id="page-24-1"></span>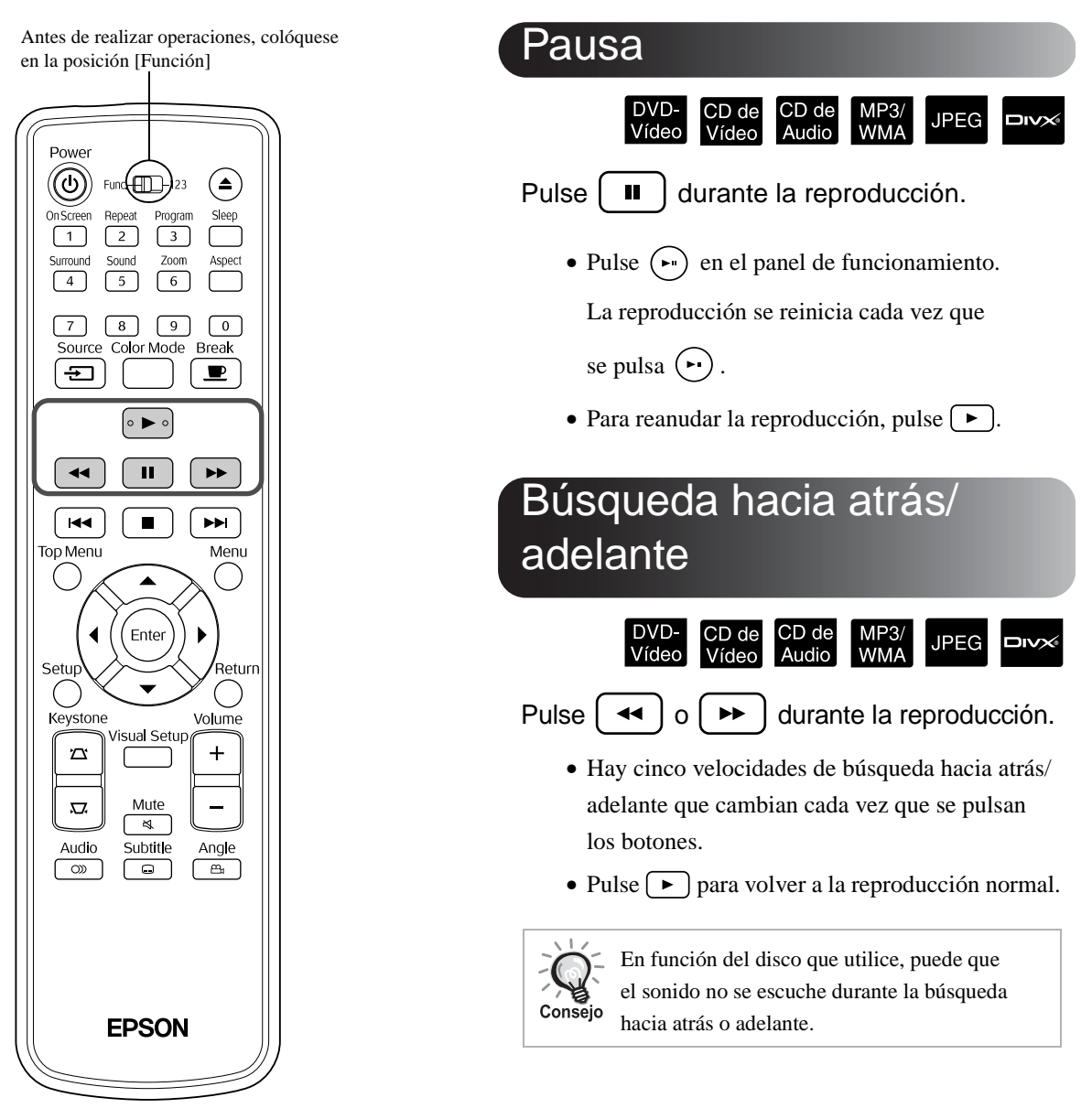

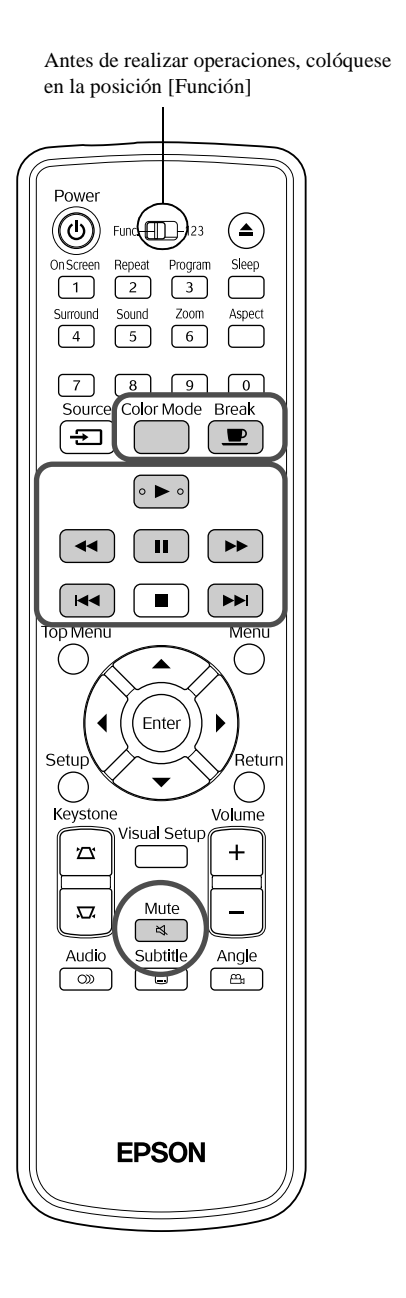

<span id="page-25-5"></span><span id="page-25-0"></span>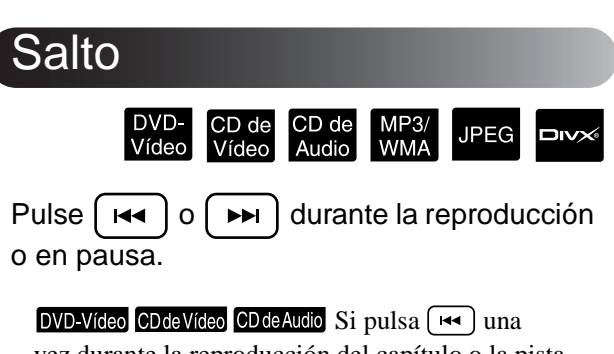

vez durante la reproducción del capítulo o la pista, la reproducción vuelve al inicio del capítulo o la pista reproducidos. Posteriormente, la reproducción regresa al inicio del capítulo o la pista anterior cada vez que se pulsa  $\lceil \mathbf{H} \cdot \mathbf{S} \rceil$ . Posteriormente, la reproducción regresa al inicio del capítulo o la pista anterior cada vez que se pulsa  $[$ 

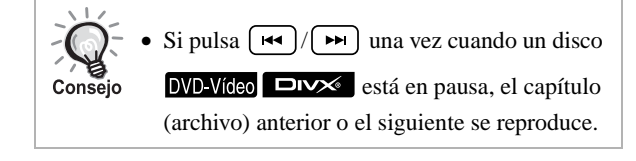

## <span id="page-25-3"></span><span id="page-25-1"></span>Avance de cuadro

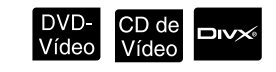

Pulse  $\vert \cdot \vert$  durante una pausa en la reproducción.

- Se avanzará un fotograma cada vez que pulse . Esta unidad no tiene la función de retroceso de fotograma.
- Pulse  $\rightarrow$  para volver a la reproducción normal.

# <span id="page-25-4"></span><span id="page-25-2"></span>Reproducción a cámara lenta

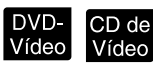

 $\Box$  Pulse  $\Box$  en el punto en el que desee comenzar la reproducción a cámara lenta para situar la imagen en pausa.

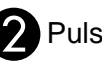

 $\sum$  Pulse  $\left\vert \rightarrow\right\vert$ 

- Hay cuatro velocidades de reproducción, seleccionables cada vez que se pulsa  $\rightarrow$ .
- $\bullet$  Al reproducir un **DVD-V**ideo, se puede reproducir a cámara lenta pulsando  $\left\lceil \frac{4}{\sqrt{2}} \right\rceil$ . Hay cuatro velocidades de rebobinado que cambian cada vez que se pulsa  $\left(\rightarrow\right)$ .
- Pulse  $\Box$  para volver a la reproducción normal.
- No se emite ningún sonido durante la reproducción a cámara lenta.

# <span id="page-26-5"></span><span id="page-26-0"></span>Uso temporal de la luz del proyector como iluminación (Intermedio)

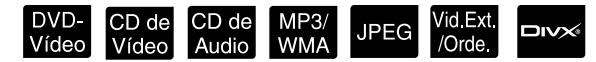

La función de intermedio es útil si, a mitad de una película, desea levantarse un momento o ir a buscar

comida, bebida, etc. Si pulsa el botón  $\left(\frac{Break}{\bullet}\right)$ , hará una pausa en el disco reproducido hasta que pueda encender las luces del cuarto.

#### **Break** Pulse  $\left\lfloor \frac{m}{2} \right\rfloor$  durante la reproducción.

- La lámpara de proyección se quedará encendida, y la imagen proyectada desaparecerá.  $\blacksquare$  estará intermitente en la parte inferior derecha de la pantalla.
- La pantalla se oscurece tras unos cinco minutos si la unidad permanece en el modo Intermedio sin realizar ninguna operación. Además, al transcurrir unos 30 minutos, la unidad se apaga automáticamente.
- Pulse  $\boxed{\bullet}$  para volver al estado anterior al momento de pulsar el botón de intermedio.

Si la máquina se ha apagado, pulse  $(\circ)$  para volver a encenderla.

- No se pueden realizar operaciones cuando el menú del disco está en pantalla. Conseio • Si pulsa cualquiera de los siguientes botones,
	- se cancelará el modo de intermedio y se ejecutará la función del botón pulsado.

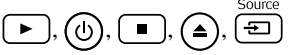

# <span id="page-26-4"></span><span id="page-26-1"></span>Modo de color

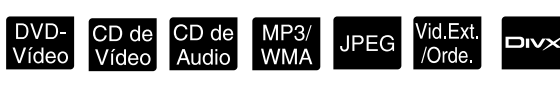

Puede seleccionar una calidad de fotografía adecuada a la luminosidad y otros factores de la habitación.

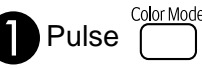

En pantalla aparecerá el nombre del modo de color seleccionado actualmente.

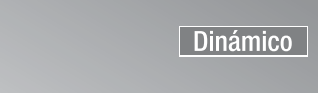

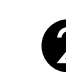

Mientras se muestra el nombre del modo<br>de color, pulse  $\overbrace{C}^{\text{Color Model}}$  varias veces hasta varias veces hasta que aparezca el nombre del modo de color deseado.

Al cabo de unos segundos, desaparecerá el nombre del modo de color y cambiará la calidad de la imagen.

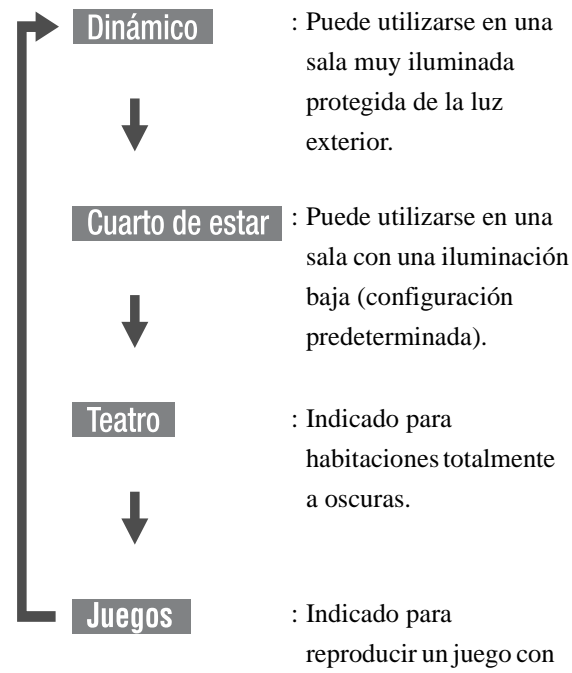

reproducir un juego con una elevada velocidad de movimiento en una habitación iluminada protegida de la luz exterior.

# <span id="page-26-3"></span><span id="page-26-2"></span>**Silenciamiento**

Pulse  $\sqrt{\frac{mnc}{N}}$  durante la reproducción.

- Los altavoces y auriculares dejan de emitir sonido.
- Pulse  $\left(\begin{array}{c} \frac{\text{Mute}}{\text{S}} \\ \end{array}\right)$  para volver a la reproducción normal. El volumen anterior también se restablece al volver a encender la unidad.

# <span id="page-27-0"></span>**Operaciones avanzadas**

# <span id="page-27-1"></span>**Cómo convertirse en un experto en reproducción**

# <span id="page-27-6"></span><span id="page-27-2"></span>Reproducción desde el menú de un DVD

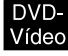

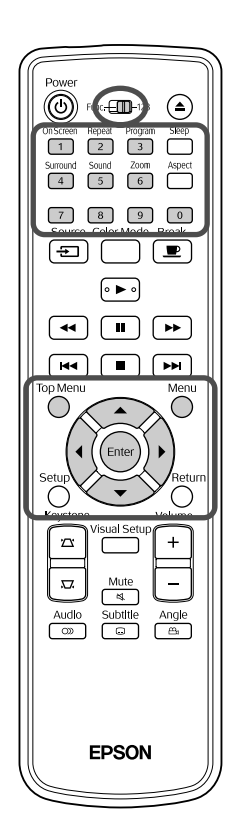

Algunos discos **DVD-Video** llevan incorporado este tipo de menú original. •**Menú raíz:** Si se han grabado varios títulos (de vídeo y audio),

se mostrará esta información integrada en el disco.

•**Menú:** Muestra datos de reproducción específicos del título (capítulo, ángulo, menús de audio y subtítulos).

<span id="page-27-5"></span><span id="page-27-4"></span>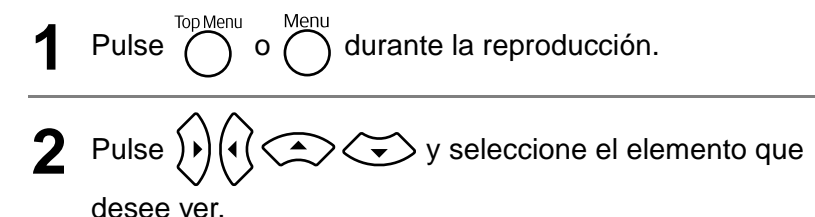

También puede seleccionar el número de título o de capítulo directamente con los botones numéricos.

<span id="page-27-7"></span><span id="page-27-3"></span>Si utiliza los botones numéricos Con el interruptor para alternar entre función/teclado numérico en la posición [1 2 3], pulse los siguientes botones.

**Ejemplo:**

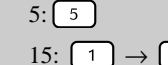

 $5: 5$   $10: 10: 1$   $\rightarrow 0$ 15:  $\boxed{1} \rightarrow \boxed{5}$  20:  $\boxed{2} \rightarrow \boxed{0}$ 

Cuando termine de escribir números, vuelva a situar el interruptor para alternar entre función/teclado numérico en la posición [Función].

<span id="page-28-1"></span>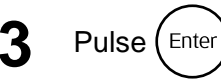

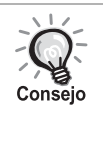

• Algunos discos no contienen menú. Si no está grabado un menú, no se pueden realizar estas operaciones. • Con algunos discos, la reproducción empieza automáticamente

 $sin$  pulsar  $(etc)$ 

# <span id="page-28-2"></span><span id="page-28-0"></span>Reproducción de un CD de vídeo desde el menú

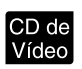

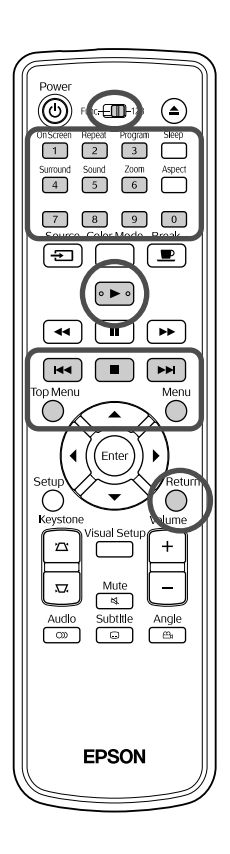

Puede reproducir un disco CDdeVideo seleccionando el capítulo que desee de uno de los dos menús siguientes.

- •**Función PBC (control de reproducción):** Si se inserta en la bandeja del disco un CD de vídeo con el mensaje "PBC (control de reproducción) activado" en el disco o en la toma, aparecerá una pantalla de menú. Puede seleccionar la escena o la información que desee ver interactivamente en este menú.
- •**Función previa:** Puede seleccionar la pista o escena deseada y reproducirla en los tres formatos siguientes.
- **Recopilación de pistas:** Reproduce los tres o cuatro primeros segundos de cada pista de forma secuencial. Se proyectan seis pistas en una página de pantalla única.
- **Intervalo de discos:** El tiempo de disco total se divide por seis y se reproducen los tres o cuatro primeros segundos de cada intervalo. Se proyectan seis imágenes en una página de pantalla única.
- **Intervalo de pistas:** Cuando se reproduce una pista, se divide por seis y se reproducen los tres o cuatro primeros segundos de cada intervalo. Se proyectan seis imágenes en una página de pantalla única.

## **Reproducción PBC (control de reproducción)**

**1** Si reproduce un CD de vídeo con PBC, aparecerá un menú de este tipo.

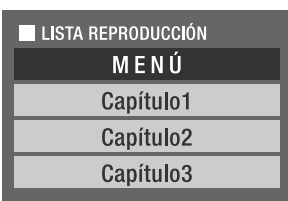

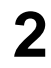

**2** Seleccione el elemento que desee ver con  $\left\langle \downarrow \right\rangle \left\langle \stackrel{\frown}{\rightarrow} \right\rangle$ o con los botones numéricos.  $\mathcal{B}$ [p. 26](#page-27-7)

Se reproducirán los contenidos seleccionados.

<span id="page-29-1"></span>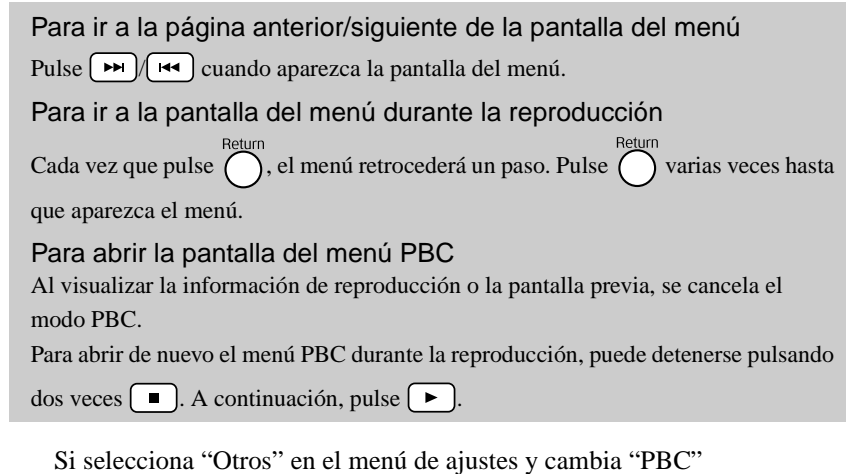

a "Desactivado", el disco se reproduce directamente sin mostrar la pantalla del menú. De forma predeterminada, PBC está "Activado".  $\mathcal{D}$ [p. 52](#page-53-0)

## **Reproducción con la función Previa**

<span id="page-29-0"></span>**1** Si pulsa  $\overline{O}$  mientras se reproduce un CD de vídeo, aparece el siguiente menú Previa.

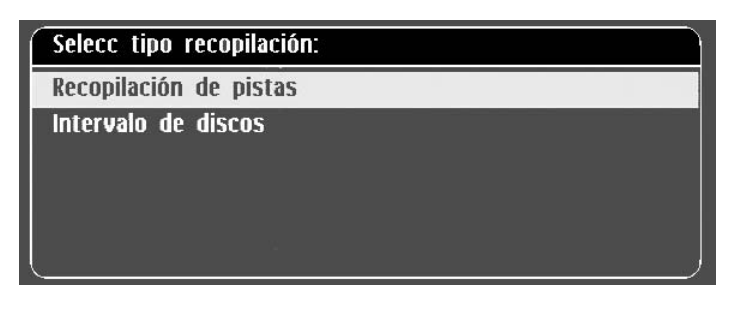

• También puede utilizar las funciones Recopilación de pistas e Intervalo de discos pulsando  $\bigcap$  cuando está detenido.

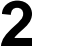

<span id="page-29-2"></span>Seleccione un elemento pulsando  $\left\langle \bigotimes \right\rangle \left\langle \bigotimes \right\rangle$  y,

a continuación, pulse (Enter

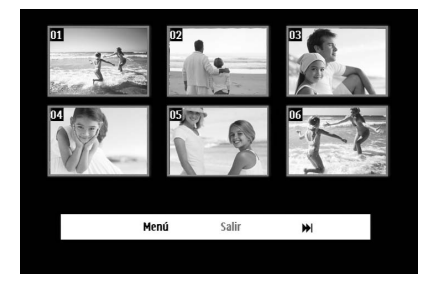

- Si un disco contiene seis pistas o más, puede pulsar  $\boxed{\rightarrow}$ mostrar la página anterior o la siguiente al seleccionar Recopilación de pistas.
- Puede regresar al menú inicial seleccionando "Menú" y pulsando  $(\epsilon_{\text{inter}})$ .
- Puede cerrar el menú Previa seleccionando "Salir" y pulsando (Enter).

<span id="page-30-2"></span>**3** Seleccione la pista que desea visualizar utilizando

 $\sum$  y pulse (Enter)

Se reproduce la pista seleccionada.

## <span id="page-30-3"></span><span id="page-30-0"></span>Reproducción de JPEG, MP3/WMA y

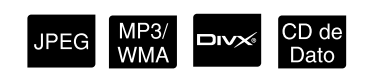

Antes de realizar operaciones, colóquese en la posición [Función]

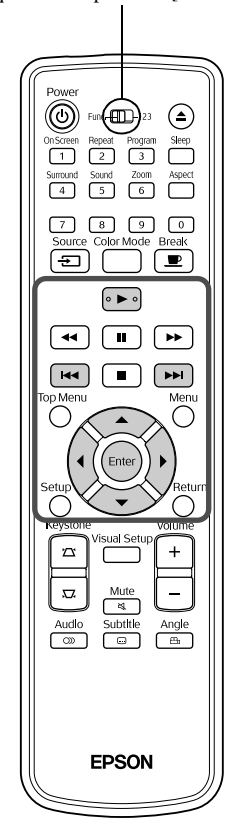

Aunque los archivos UPEG, MP3/WMA o **DIVX** almacenados en un disco y en dispositivos de almacenamiento USB se reproducen seleccionando el archivo deseado de una Lista de archivos, la función varía según el archivo, de la forma siguiente.

- Si se selecciona una carpeta **UPEG**, los archivos JPEG de la carpeta se reproducen en una secuencia de presentación de diapositivas. Si se selecciona un archivo de la carpeta, los archivos JPEG almacenados en la carpeta se reproducen empezando por el archivo seleccionado en una secuencia de presentación de diapositivas.
- Se reproducen automáticamente los archivos **MP3/WMA**, empezando desde el primero. Si desea reproducir otro archivo, selecciónelo a partir de la Lista de archivos mostrada.

Si se introduce un CD Kodak Picture o FUJICOLOR en la unidad de disco, se ejecuta automáticamente la presentación de diapositivas.

Al reproducir un disco que contenga archivos **UPEG**, MP3/WMA 0  $\Box x \rightarrow 0$ , o un dispositivo de almacenamiento USB, aparecerá la Lista de archivos siguiente.

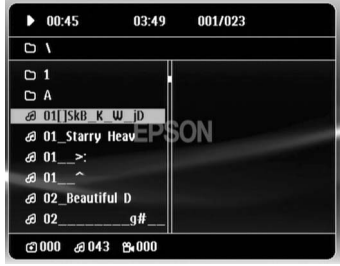

**2** Seleccione una carpeta o un archivo utilizando  $\left\langle \triangledown \right\rangle \left\langle \widehat{\cdot}\right\rangle$ .

• Cuando aparece la Lista de archivos, puede pasar a la página anterior o la siguiente utilizando  $\lceil \bullet \bullet \rceil$   $\lceil \bullet \bullet \rceil$ . Cuando esté en la primera página, el botón  $\lceil \cdot \cdot \cdot \rceil$  estará desactivado, y viceversa.

<span id="page-30-1"></span>Pulse  $\left( \begin{array}{c} \blacktriangleright \end{array} \right)$  o (Enter) para empezar la reproducción.

Si pulsa  $\bigcap_{n=1}^{\infty}$  al reproducir JPEG , MP3WMA, CD de Kodak Picture o CD FUJICOLOR, la pantalla regresa a la Lista de archivos.

• Si aparece  $\Box$ **X**, regresará a la Lista de archivos al pulsar dos

veces  $\boxed{\blacksquare}$ .

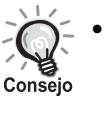

• Si selecciona "Otros" desde el menú de ajustes y configura "Nav MP3/ JPEG" como "Sin menú", aparecerán todos los archivos MP3, WMA,

JPEG y  $DivX^{\circledast}$ . De forma predeterminada, la opción seleccionada es "Con menú".  $\mathscr{F}$ [p. 52](#page-53-1)

• Compatible con MP3/WMA ID3 Tag. A la derecha de la Lista de archivos aparecen el nombre del álbum, el nombre del artista y el nombre de la pista, si están configurados (solo se aceptan los caracteres alfanuméricos).

#### **Reproducción de presentación de diapositivas**

- El intervalo de cambio de imagen depende del tamaño de imagen seleccionado.
- <span id="page-31-2"></span>• La presentación de diapositivas finaliza una vez proyectados todos los archivos JPEG de la carpeta.
- Puede girar una imagen pulsando  $\binom{1}{k}$
- Puede invertir las partes superior e inferior de una imagen pulsando  $\Diamond$ .
- Puede invertir las partes izquierda y derecha de una imagen pulsando  $\circled{S}$ .
- <span id="page-31-0"></span>• Si pulsa  $\boxed{\blacksquare}$  durante la reproducción de la presentación de diapositivas, la presentación se cancela y aparece la lista de miniaturas.
- $\bullet$  Si pulsa  $\bigcap$  durante la reproducción de la presentación de diapositivas, aparece la Lista de archivos. Si selecciona el archivo JPEG o la carpeta que desee de la lista y pulsa  $\blacktriangleright$ , empezará la presentación de diapositivas.
- Un archivo JPEG progresivo tarda más en empezar en comparación con un archivo JPEG básico.
- Los archivos JPEG almacenados en un dispositivo de almacenamiento USB también se reproducen en la presentación de diapositivas.

#### **Operaciones desde la lista de miniaturas**

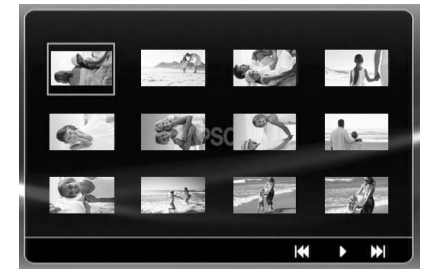

la presentación de diapositivas.

- <span id="page-31-1"></span>• Si un disco contiene 12 archivos JPEG o más, puede visualizar la página anterior o la siguiente utilizando  $\boxed{\rightarrow}$ .
- Al seleccionar la miniatura deseada y pulsar  $(\epsilon_{\text{inter}})$ , la presentación de diapositivas vuelve a empezar desde la posición deseada.
- Al pulsar  $\bigcap_{n=1}^{\infty}$ , aparece la Lista de archivos. Si selecciona el archivo JPEG o la carpeta que desee de la lista y pulsa  $\blacktriangleright$ , empezará

30

### **Cuando reproduzca audio MP3/WMA**

Después de terminar la selección del menú y de comenzar el audio, cierre la tapa del objetivo. La lámpara de proyección se apagará para que pueda disfrutar de la música.

Abra la tapa del objetivo para volver a encender la lámpara.

#### **Reproducción simultánea de MP3/WMA y JPEG**

Si un disco contiene una combinación de archivos MP3/WMA y JPEG, puede disfrutar de la presentación con sonido.

Si se introduce en la unidad de disco un disco que contiene tanto archivos MP3/WMA como JPEG, los archivos MP3/WMA se reproducen automáticamente. Si se selecciona un archivo JPEG o una carpeta de la Lista de archivos mostrada, empezará la presentación.

- La presentación de diapositivas finaliza una vez proyectados todos los archivos JPEG de la carpeta.
- Si pulsa  $\Box$  durante la reproducción simultánea de archivos, la presentación de diapositivas se cancela y aparece la lista de miniaturas de archivos. Al seleccionar la miniatura deseada y pulsar

<span id="page-32-0"></span>, la presentación de diapositivas vuelve a empezar desde la posición seleccionada.

• Puede volver a la pantalla Lista de archivos pulsando  $\bigcirc^{\text{Mean}}$  durante la reproducción simultánea de archivos. Puede seleccionar el archivo MP3/WMA deseado y pulsar  $\Box$ . A continuación, si selecciona un archivo JPEG o una carpeta para la presentación de diapositivas y pulsa

 $\Box$ , los elementos seleccionados se reproducen simultáneamente.

• Si un dispositivo de almacenamiento USB contiene tanto archivos MP3/WMA como JPEG, puede disfrutar de la presentación con sonido.

#### Notas sobre la reproducción

- Según la grabación y las características del disco, es posible que el disco no sea legible, o que la lectura del disco tarde más de lo normal.
- El tiempo que se tarda en leer un disco varía según el número de carpetas o archivos grabados en el disco.
- El orden de la Lista de archivos mostrada en pantalla puede ser diferente del orden que aparece en la pantalla del ordenador.
- Los archivos de un disco MP3 comercial puede que se reproduzcan en un orden diferente al seguido al grabar el disco.
- A veces se tarda un rato en reproducir archivos MP3 que contengan datos de imágenes fijas. El tiempo transcurrido no se muestra hasta que empieza la reproducción. Además, a veces el tiempo transcurrido mostrado no es correcto, aunque haya empezado la reproducción.
- Los datos que se han procesado, editado o guardado con software de edición de imágenes de ordenador a veces no se reproducen.

# <span id="page-33-0"></span>Reproducción mediante la selección del número de capítulo o de pista

DVD-<br>Vídeo CD de<br>Vídeo CD de<br>Audio Durante la reproducción o en pausa, seleccione el número

de capítulo o de pista que desee reproducir pulsando los botones numéricos.

 $\mathscr{F}$  "[Si utiliza los botones numéricos"](#page-27-7) p. [26](#page-27-7)

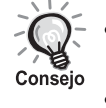

- CD de Audio MP3/WMA JPEG También puede usarlos durante una parada.
- Con algunos discos no se pueden realizar determinadas operaciones.

# <span id="page-33-2"></span><span id="page-33-1"></span>Reproducción repetida y reproducción aleatoria

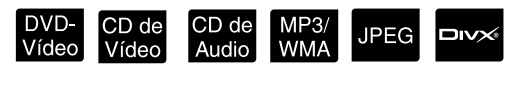

**JPEG** 

**WMA** 

loiv

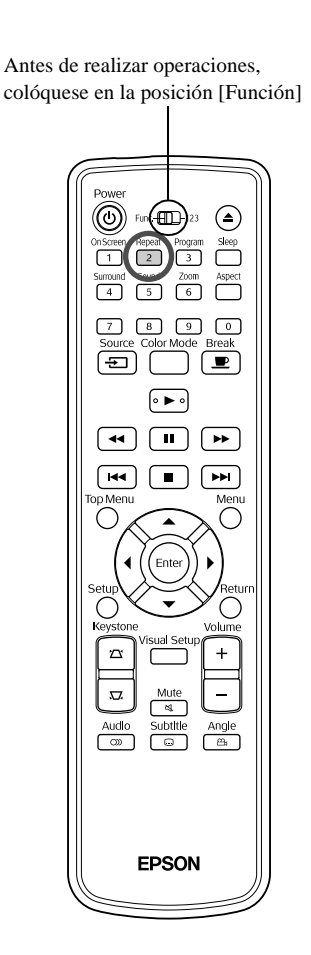

Algunos tipos de disco permiten reproducir en bucle un intervalo de títulos, capítulos o pistas, como se indica en la tabla siguiente.

Repeat Pulse  $\boxed{2}$  durante la reproducción.

> El modo de repetición cambiará cada vez que pulse  $\left(\frac{\text{Repeat}}{2}\right)$  y el nombre y el icono del modo de repetición se mostrarán en la pantalla.

<sup></sup> Capítulo

• CDdeVídeo no está disponible durante la reproducción con la función PBC.

#### DVD-Vídeo

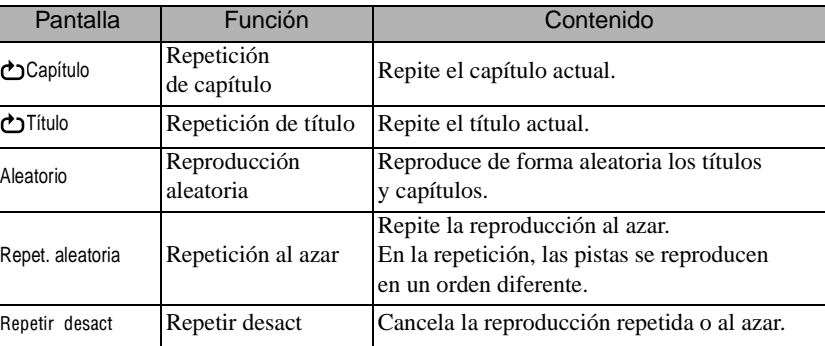

#### CD de Vídeo CD de Audio

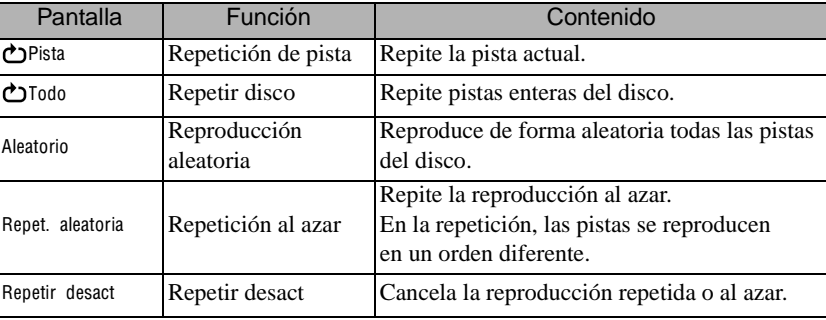

#### MP3/WMA JPEG **DIVX**

(Si se selecciona "Otros" en el menú de ajustes y "Nav MP3/JPEG" está fijado en "Con menú")

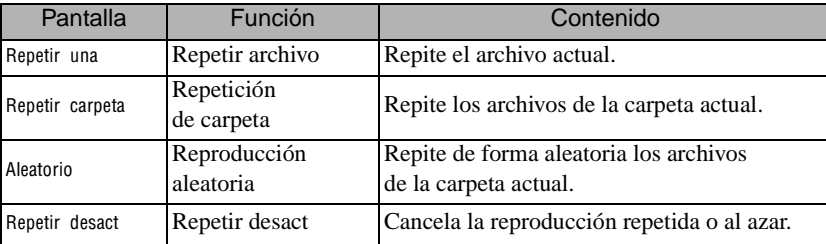

#### MP3/WMA JPEG DIVX

(Si se selecciona "Otros" en el menú de ajustes y "Nav MP3/JPEG" está fijado en "Sin menú")

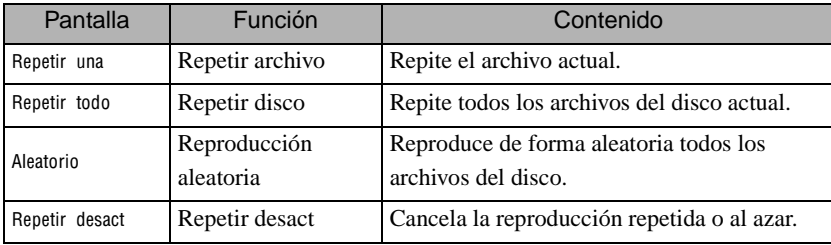

Cancelación de la repetición de reproducción

Pulse  $\begin{bmatrix} \frac{1}{2} \\ 2 \end{bmatrix}$  varias veces hasta que aparezca "Repetir desact" en la pantalla.

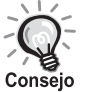

- no permite utilizar la función "Repetir título" con algunos DVD.
- También puede repetir la reproducción desde la pantalla de información de reproducción.  $\mathscr{L}$ [p. 37](#page-38-1)
- El botón  $\frac{P_{\text{epest}}}{2}$  no puede utilizarse durante la reproducción programada.

# <span id="page-35-1"></span><span id="page-35-0"></span>Reproducción programada

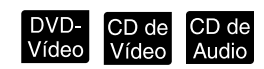

Antes de realizar operaciones, colóquese en la posición [Función]

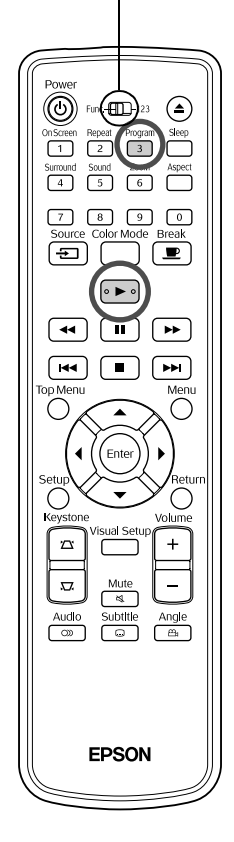

Puede configurar títulos, capítulos y pistas para que se reproduzcan en el orden que desee.

**Program**<br>**1** Pulse  $\begin{bmatrix} 3 \end{bmatrix}$  durante la reproducción o en pausa.

Aparecerá la pantalla de programa para que configure una secuencia de reproducción.

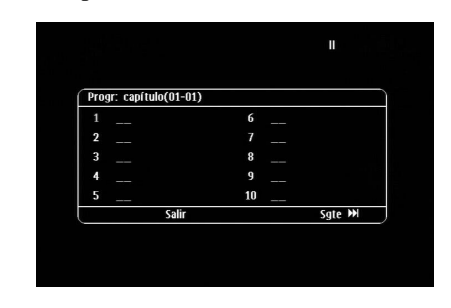

**2** Con las teclas numéricas, introduzca el título y los números de pista/capítulo en orden secuencial.

 $\mathscr{F}$  ["Si utiliza los botones numéricos"](#page-27-7) p. [26](#page-27-7)

- Utilice  $\binom{n}{k}$   $\iff$  para cambiar el cursor en cada dirección.
- Si el disco tiene 10 o más pistas o capítulos, pulse  $\boxed{\rightarrow}$  o seleccione "Siguiente" en la pantalla y pulse  $(\epsilon_{\text{max}})$  para mostrar la página siguiente. Para mostrar la página anterior, pulse <a>[</a> o seleccione "Anterior" en la pantalla y pulse  $(\epsilon_{\text{inter}})$ .
- Si desea eliminar una pista o un capítulo introducido, coloque el cursor encima y pulse  $(\epsilon_{\text{inter}})$ .
- Para cerrar la pantalla de programación, seleccione "Salir"

en la pantalla de programación y pulse  $(\epsilon_{\text{inter}})$ .

**3** Una vez definida la secuencia de reproducción, seleccione

"Iniciar" en la pantalla y pulse (Enter

- La reproducción da comienzo en la secuencia definida.
- Una vez completa la reproducción seleccionada, la reproducción se detendrá.

Cancelación de todos los elementos configurados en la pantalla de programa

- Pulse  $\Box$ .
- Apague el aparato.

Reanudación de la reproducción normal Detenga la reproducción y pulse  $\Box$ .
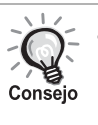

• Puede programar la reproducción de hasta 10 discos. Asimismo, puede definir hasta 20 pistas o capítulos de un disco. Los ajustes se guardan en la memoria incluso si cambia los discos. Inserte el disco con

la secuencia de reproducción definida en la unidad, pulse  $\left(\frac{1}{3}\right)$ 

y seleccione "Iniciar" en la pantalla de programación. Empezará la reproducción programada.

- Si ha detenido la reproducción programada, no podrá retomarla.
- Puede que no sea posible utilizar la reproducción programada en algunos tipos de discos.

### Acercar

Antes de realizar operaciones, colóquese en la posición [Función]

(⊙)

 $\sqrt{7}$ क्ति

 $\left(\overline{\phantom{a}}\right)$  $\sqrt{2}$ 

 $\sqrt{44}$ 

(கா

(≙`

 $\overline{\bullet}$ 

 $\overline{\phantom{a}}$  $\overline{\phantom{1}}$  $\overline{\overset{\mathsf{M}}{\bigcap}}$ 

Ente

EPSON

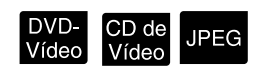

Puede hacer zoom (ampliar o reducir) en la imagen proyectada en la pantalla de la unidad. Si la imagen ampliada supera el tamaño de la pantalla, puede mostrarla en una toma lenta.

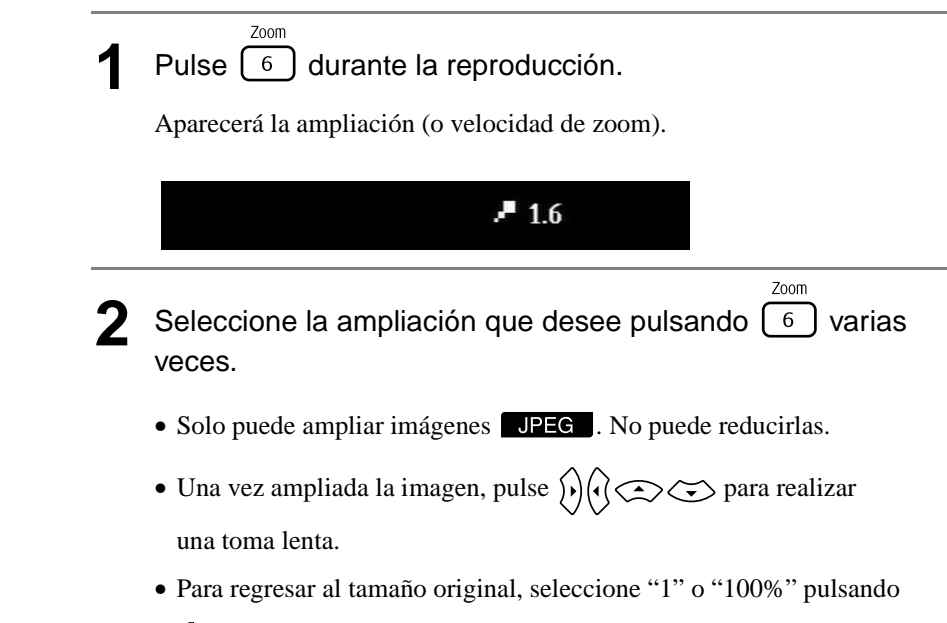

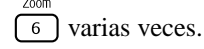

### Cambio del idioma de audio

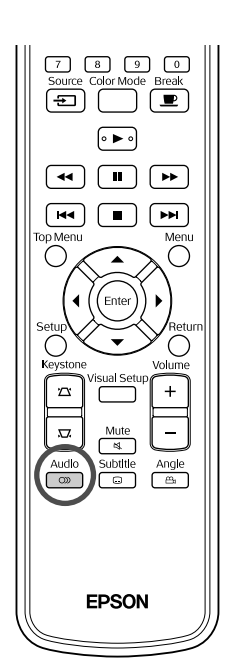

Cuando un disco se ha grabado con varias señales o idiomas de audio, puede pasar a la señal o idioma de audio disponible que prefiera.

DVD-<br>Vídeo

CD de<br>Vídeo

**DIVX** 

 $\overline{\mathbf{a}}$ 

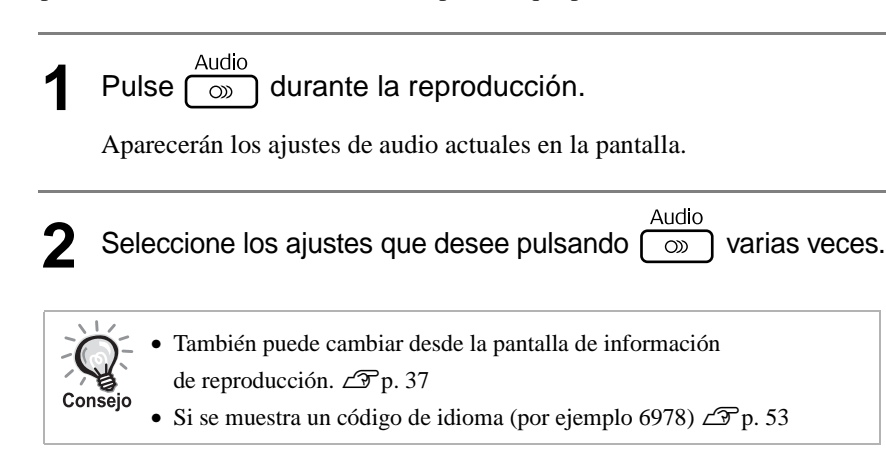

### <span id="page-37-0"></span>Cambio de la presentación de subtítulos

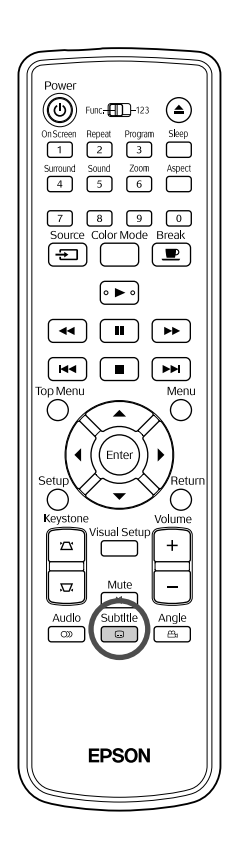

Puede elegir entre mostrar o no los subtítulos de los discos grabados con subtítulos. Si un disco tiene subtítulos en varios idiomas, puede cambiar al idioma que prefiera.

**1** Subtitle<br>**1** Pulse durante la reproducción. Aparecerán los ajustes de subtítulos actuales en la pantalla.

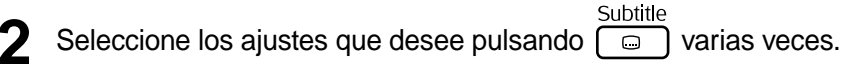

 $\bullet$  Si no aparece el subtítulo disponible, aparecerá el icono  $\oslash$ .

• También puede cambiar desde la pantalla de información de reproducción.  $\mathscr{L}\mathscr{F}p.$  37 Consejo

• Cuando utilice **DIV**, puede cambiar entre el subtítulo incorporado y el archivo de datos de subtítulos. Ambos pueden mostrarse en 45 caracteres de un solo byte (o 27 de doble byte) en un máximo de dos líneas. Los caracteres que sobrepasen esta cifra no se mostrarán. Es válido cualquier archivo de subtítulos con alguna de las extensiones siguientes: ".srt", ".smi", ".sub", ".ssa" y ".ass". El nombre de archivo del subtítulo debe ser el mismo que el nombre de

archivo de la película.

### Cambio del ángulo

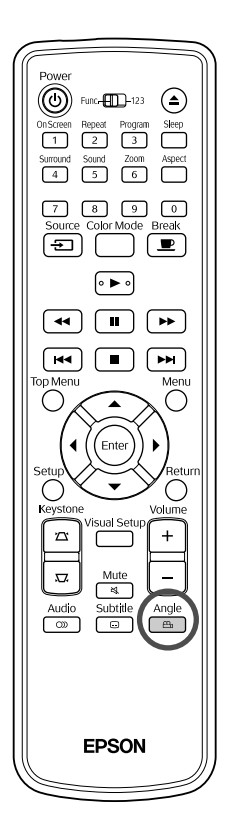

Con los discos que se hayan grabado con varios ángulos de cámara, durante la reproducción puede pasar del ángulo principal a un ángulo de cámara distinto (por ejemplo: desde arriba, o desde la derecha).

**1** Pulse  $\begin{bmatrix} \frac{Angle}{2} \\ \frac{angle}{2} \end{bmatrix}$  durante la reproducción.

El ángulo actual aparece en la pantalla.

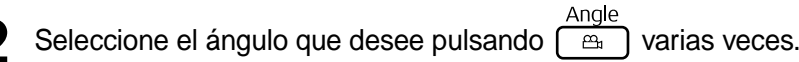

También puede cambiar desde la pantalla de información de reproducción.  $\mathcal{F}p. 37$  $\mathcal{F}p. 37$ 

### <span id="page-38-0"></span>Realización de operaciones desde la pantalla de información de reproducción

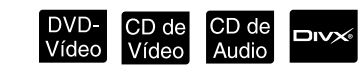

Antes de realizar operaciones, colóquese en la posición [Función]

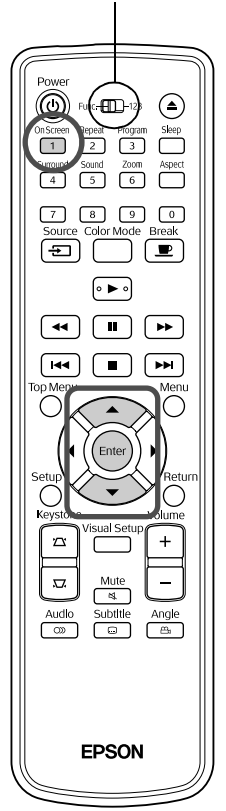

Puede comprobar el estado actual de la reproducción y cambiar los ajustes sin detener la reproducción.

Conseio

**Pulse**  $\bigcap_{n \leq r}^{\text{OnScreen}}$  **durante la reproducción.** 

La imagen proyectada se reduce y en la parte inferior aparece la pantalla de información siguiente.

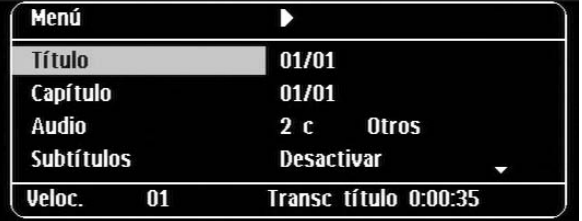

- · Si utiliza un CD de Audio, el tiempo de reproducción cambia de la forma que sigue cada vez que pulsa  $\lceil \cdot \rceil$ : "Transc. indi."  $\rightarrow$  "Transc. total"  $\rightarrow$ "Rest. individual"  $\rightarrow$  "Restante total"
- Si utiliza un  $\Box$  $\rightarrow$  MP3WMA, el tiempo de reproducción cambia

de la forma que sigue cada vez que pulsa  $\boxed{1}$ : "Transc. total"  $\rightarrow$ "Restante total"  $\rightarrow$  "-:--:--" (WMA no admite Tpo. pista)

DVD-<br>Vídeo

- 2 Pulsando  $\textcircled{x}$ , sitúe el puntero en el elemento que desee y pulse  $(\overrightarrow{enter})$ 
	- Puede definir el número de título/capítulo/pista y la hora utilizando las teclas numéricas y definir la hora de inicio de la reproducción.  $\mathcal{F}$ [p. 26](#page-27-0)
	- Cuando aparezca el elemento que desee, seleccione el valor oportuno con  $\left\langle \bigtriangledown \right\rangle \left\langle \bigtriangleup \right\rangle$  y pulse  $\left( \bigtriangleup \right)$ .
	- Pulse  $\frac{\text{on} \text{Score}}{\boxed{1}}$  una vez y desaparecerá la pantalla de información de reproducción.
	- Si utiliza  $\Box w \times v$  y aparece "-:--:--", podrá definir la hora de inicio de la reproducción de la pista con las teclas numéricas.
	- No puede utilizar esta función cuando se detiene la reproducción.

### $\mathbf 3$  Pulse (Enter

La reproducción comienza con el título, capítulo o pista seleccionada o con los ajustes de hora especificados.

### **Contenido de la pantalla de información de reproducción**

#### DVD-Vídeo

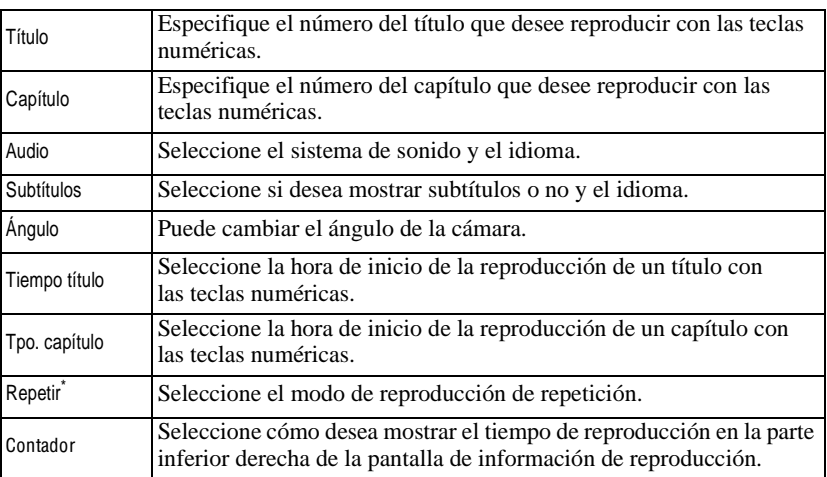

#### CD de Vídeo

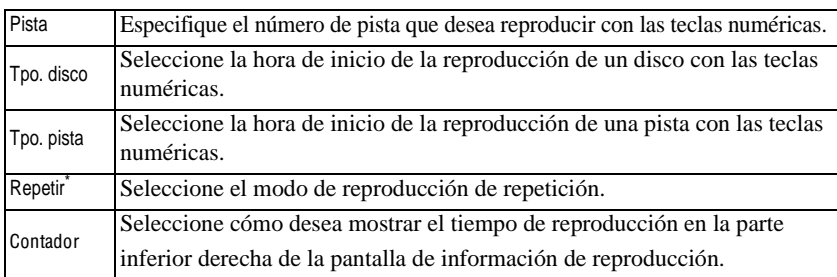

\*No puede seleccionar la reproducción aleatoria ni la repetición al azar como opción de repetición en la pantalla de información de reproducción. Puede

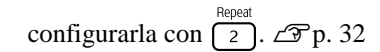

### Configuración del temporizador nocturno

#### CD de<br>Audio MP3/<br>WMA CD de<br>Vídeo **JPEG** UVD<br>Vídeo **DIVX**

Antes de realizar operaciones, colóquese en la posición [Función]

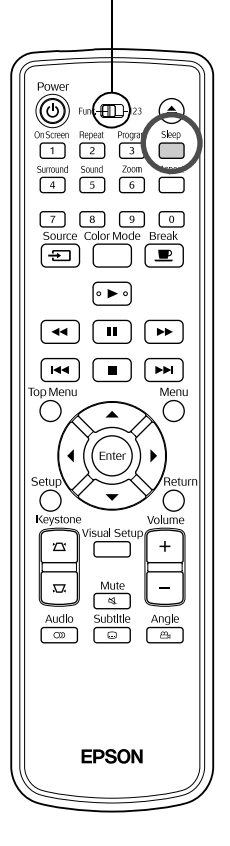

Una vez superada la hora fijada en el temporizador, la unidad se apaga automáticamente. Puede evitar el consumo innecesario de energía si se duerme mientras ve una película.

Si el temporizador nocturno está fijado en "Sleep off" y la reproducción se detiene o termina y la unidad no se utiliza en los 30 minutos siguientes, la unidad se apaga automáticamente.

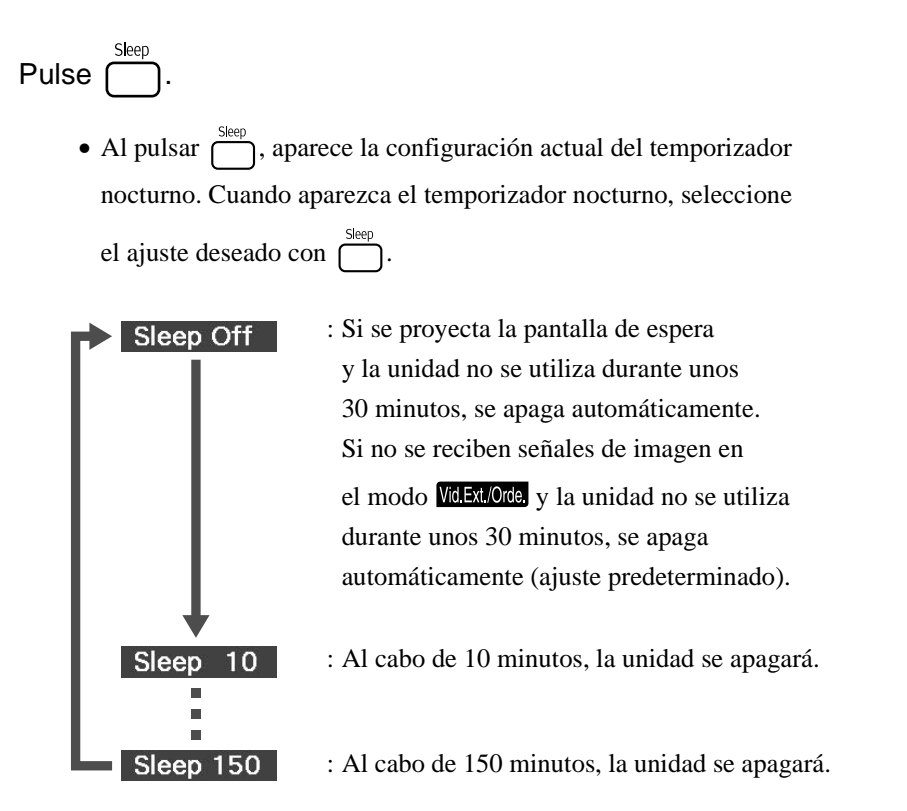

#### Configuración del temporizador nocturno

El mensaje "Sleep" aparece en la pantalla unos 20 segundos antes de la desconexión automática.

#### Cambio del temporizador nocturno

Pulse varias veces  $\sum_{s \in \mathcal{S}} s_s$  y seleccione la nueva hora.

Comprobación del ajuste del temporizador nocturno

Después de configurar el temporizador nocturno, si pulsa  $\sum_{n=1}^{\infty}$  una vez, el tiempo restante para la desconexión se mostrará en la pantalla.

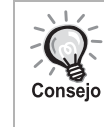

• No se memorizarán los ajustes del temporizador nocturno. Si se apaga la unidad, se cancelará el temporizador nocturno.

• En el caso de los discos que regresan al menú una vez completada la reproducción, la unidad no se apagará aunque se seleccione el modo "Sleep off".

### <span id="page-41-0"></span>Cambiar la proporción dimensional

#### Antes de realizar operaciones, colóquese en la posición [Función]◉ **Fun(eIII)** (≙ onscreen Repeat Prog<br>[1] [2] [3  $\overline{a}$  $\overline{5}$   $\overline{6}$

 $\boxed{\cdot\blacktriangleright}$  $\Box$  $\boxed{4}$ 

 $\boxed{\blacksquare}$ 

 $\boxed{\rightarrow}$ 

 $\overline{\phantom{0}}$  $\overline{\phantom{a}}$ 

 $\subset$ 

 $\sqrt{7}$  $\sqrt{8}$  $\sqrt{9}$ 

 $\left( \begin{matrix} \textcolor{red}{\blacktriangleleft} \end{matrix} \right)$ 

 $\sqrt{44}$ 

La unidad reconoce automáticamente el aspecto adecuado para la señal de entrada, y la imagen se proyecta con el aspecto adecuado. Si desea cambiar el aspecto manualmente, o si no es correcto, puede cambiarlo de la siguiente forma.

DVD-<br>Vídeo

CD de<br>Vídeo

vid Ext<br>/Orde

JPEG

### Pulse  $\overline{\bigcap_{\text{Aspect}}}$

- Cada vez que pulse  $\sum_{k=1}^{A_{\text{Spect}}}$  se visualizará el nombre de la relación de aspecto en la pantalla y cambiará la relación de aspecto.
- La proporción de aspecto para los ajustes de disco y las señales de imagen puede cambiarse de la siguiente forma.

### **Cuando proyecte utilizando el reproductor de DVD integrado**

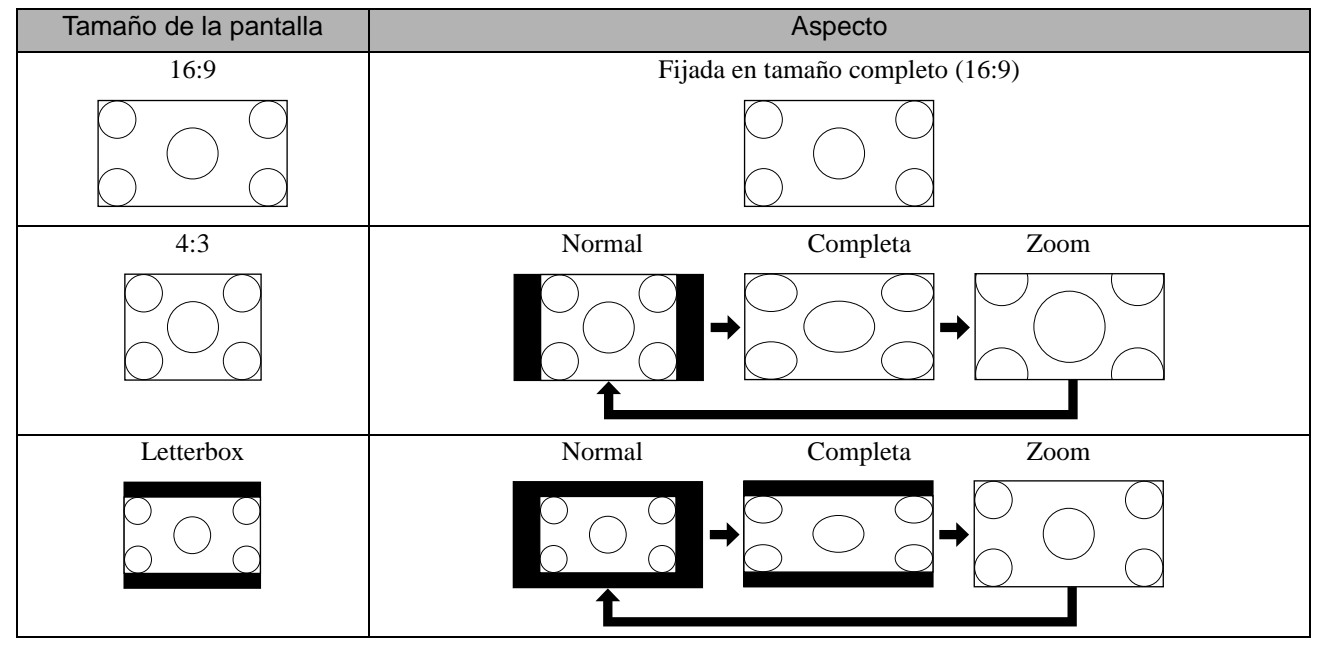

\* Fijada en tamaño normal cuando se ejecuta la presentación de diapositivas.

### **Cuando proyecte imágenes de vídeo de componentes (SDTV) o vídeo compuesto**

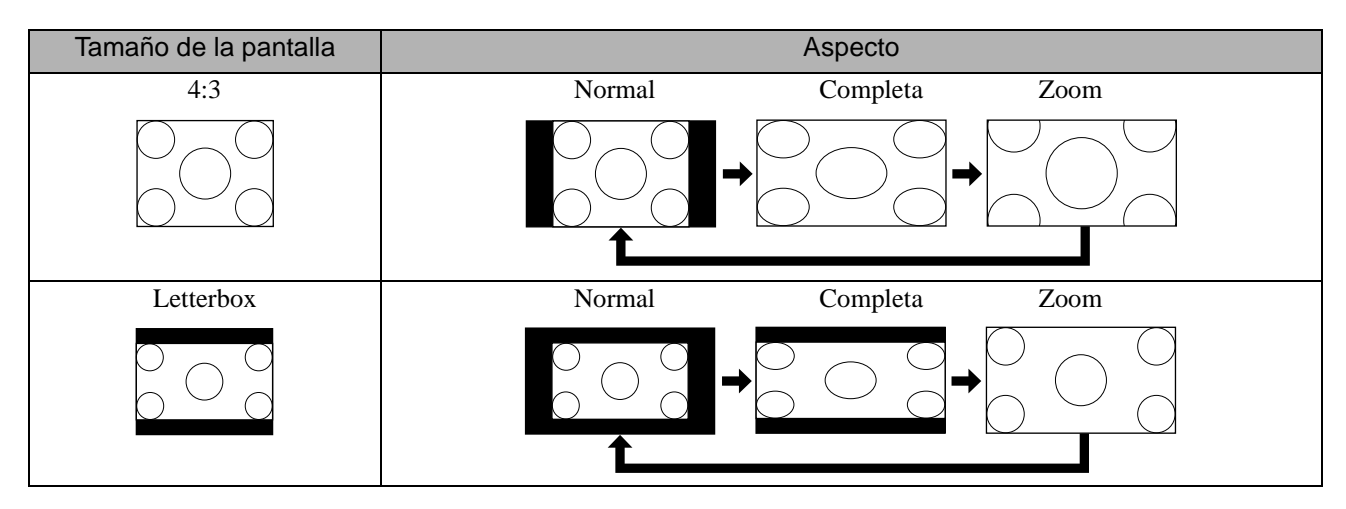

### **Cuando proyecte imágenes de vídeo de componentes (HDTV)**

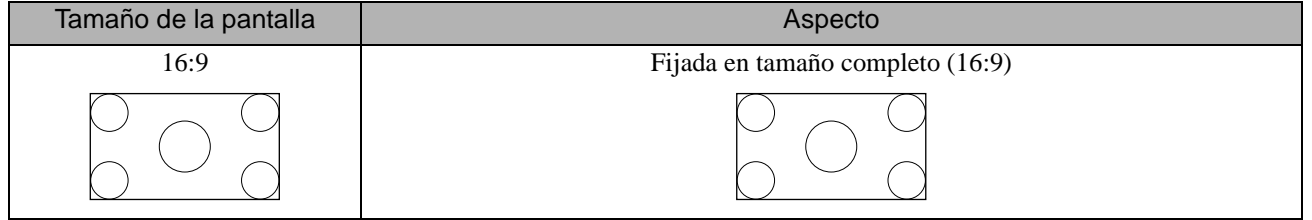

### **Cuando proyecte imágenes de ordenador**

Las imágenes del ordenador de pantalla panorámica siempre se proyectan con el ajuste normal (Pantalla ancha).

Si las imágenes de ordenador de pantalla panorámica no se proyectan con el aspecto correcto, pulse el botón  $\bigcap_{n=1}^{\text{Aspect}}$ para cambiar a un aspecto adecuado.

# **Reproducción conectando un dispositivo periférico**

### Conexión de un dispositivo de almacenamiento USB

Puede conectar una memoria USB o un lector de múltiples tarjetas basado en USB 1.1 a la unidad y reproducir los archivos del formato siguiente.

- Archivos MP3/WMA
- Archivos JPEG
- Archivos DivX®

La reproducción del archivo y las operaciones durante la reproducción son iguales que cuando reproduce archivos

de CD de Dato con un reproductor de DVD convencional.

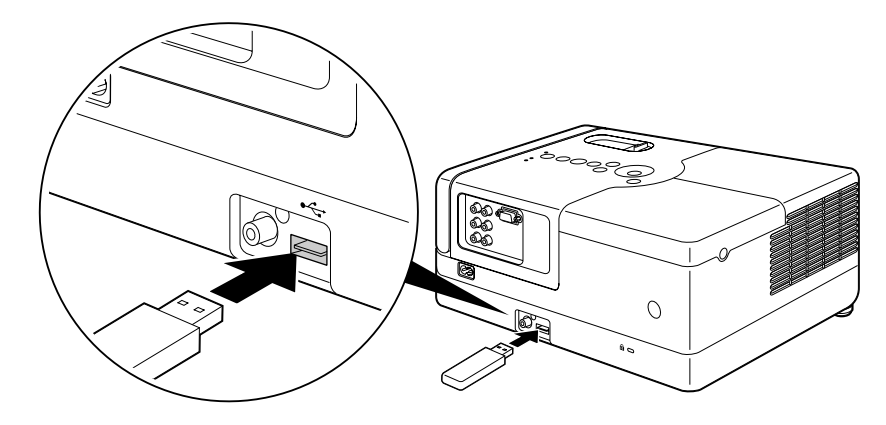

- Al conectar un dispositivo de almacenamiento USB en la unidad, la fuente cambia a USB y la reproducción empieza automáticamente cuando: Conseic
	- se reproduce un disco o se detiene en el reproductor de DVD estándar.
	- se conecta otro dispositivo de vídeo, televisor u ordenador a la unidad y se reproduce o detiene un disco.
	- Si utiliza un concentrador USB, la unidad no funcionará correctamente. Conecte el dispositivo de almacenamiento USB directamente a la unidad.

#### Precaución

No desconecte el dispositivo de almacenamiento USB durante una presentación de diapositivas. Detenga la presentación pulsando

y quite el dispositivo USB.

### <span id="page-44-0"></span>Conexión a otro dispositivo de vídeo, televisor u ordenador

Además del reproductor de DVD integrado, esta unidad puede proyectar imágenes conectándola a un ordenador o a los siguientes dispositivos con un puerto de salida de vídeo.

- Grabador de vídeo Consola de juegos Dispositivo de vídeo con sintonizador de televisión integrado
- Cámara de vídeo, etc.

#### Formato de señal del equipo de vídeo

El tipo de señal de vídeo que puede enviarse depende del equipo de vídeo. La calidad de imagen varía según el formato de la señal de vídeo. En términos generales, el orden de calidad de la imagen es el siguiente.

1. Vídeo de componentes  $\rightarrow$  2. Vídeo compuesto

Compruebe el sistema de señales que desea utilizar en la documentación que se entrega con el equipo de vídeo utilizado. Es posible que el vídeo compuesto tenga el nombre de "Salida de imagen".

Si el equipo que conecte tiene una sola forma de conector, conéctelo con el cable que acompaña a su equipo o con un cable opcional. Conseio

#### Precaución

- Apague el equipo conectado. Si intentara conectarlo encendido, podría averiarlo.
- Cierre la tapa del objetivo antes de conectar un dispositivo a la unidad. Si en el objetivo hay huellas o marcas, la imagen no se proyectará correctamente.
- No intente forzar la conexión de un cable con una toma diferente. Podría averiar la unidad o el equipo.

#### Amarillo Vided Y L Cb/Pb PU  $-410$ Compr R Cr/Pr Blanco Al puerto de salida (O) Vídeo de vídeoRojo **L** Al puerto de entrada de vídeo (amarillo) Audio Al puerto de salida (O) R  $\overline{O}$ Al puerto de le) de audio entrada de audio Salida Cable de vídeo/audio (disponible en tiendas)

### **Conexión con un cable de vídeo**

### **Conexión con un cable de vídeo de componentes**

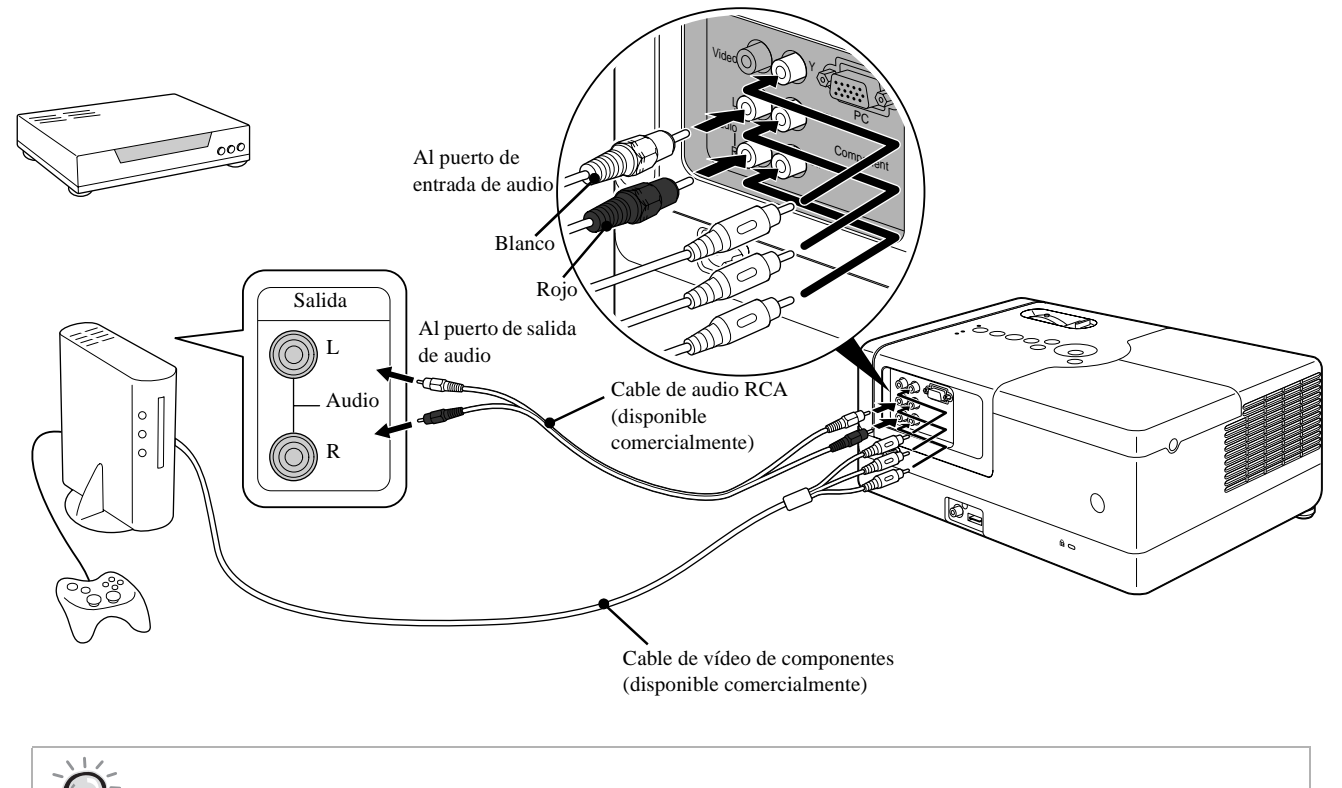

<span id="page-45-0"></span>Para un dispositivo de salida D, utilice un cable de conversión de componentes de salida D convencional. Conseio

### **Conectar a un ordenador**

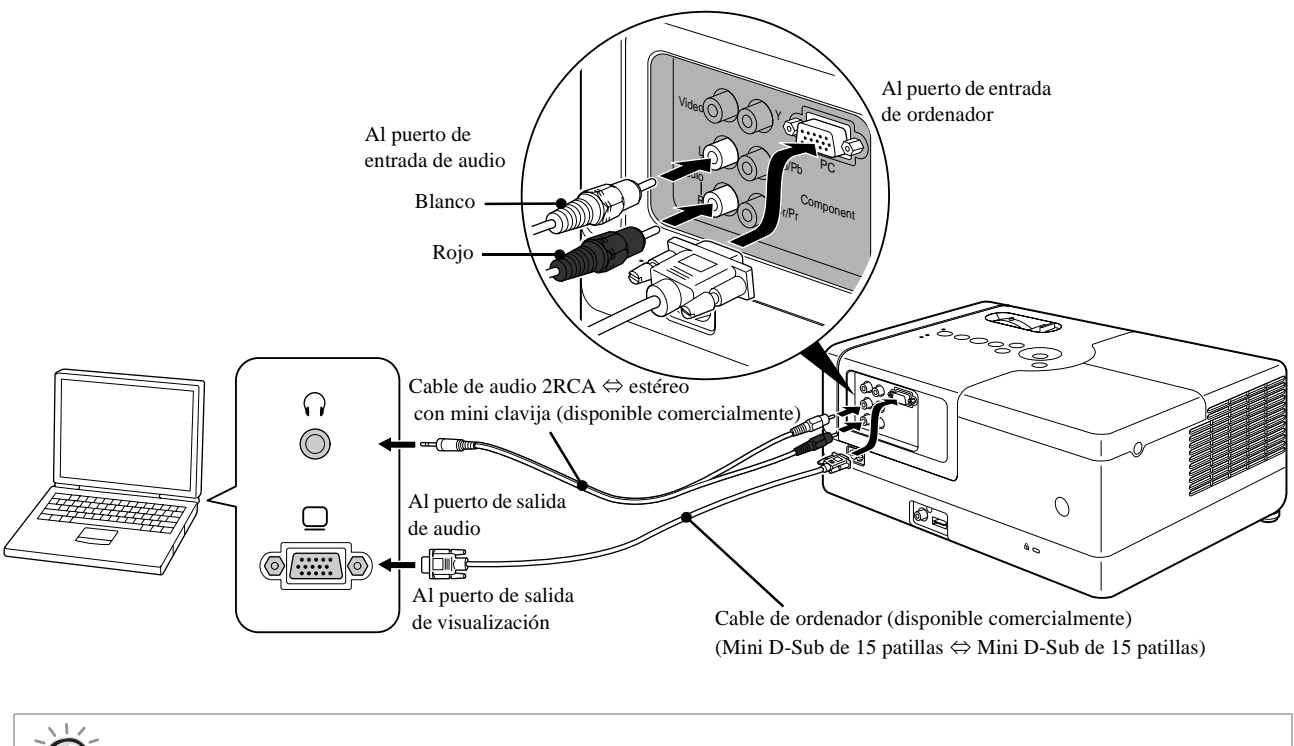

Utilice un cable marcado como "No resistencia" cuando utilice un cable de audio disponible en el mercado 2RCA estéreo con mini conector.

Consejo

### <span id="page-46-1"></span>Proyectar imágenes desde un equipo de vídeo externo o un ordenador

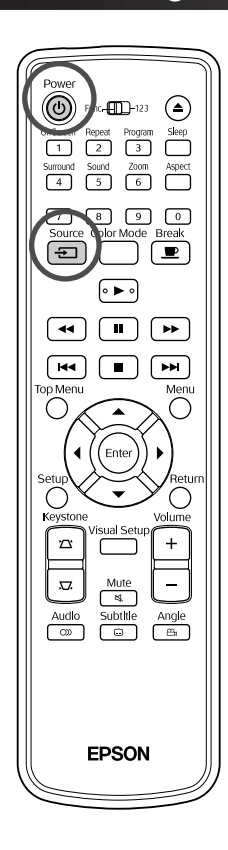

Abra la tapa del objetivo y pulse  $\circled{b}$ .

Source **2** Al pulsar  $\left(\pm\right)$ , aparecerá el menú siguiente en la pantalla.

El puntero naranja apunta hacia la fuente seleccionada actualmente. Seleccione la fuente deseada pulsando  $\iff$  y, a continuación,

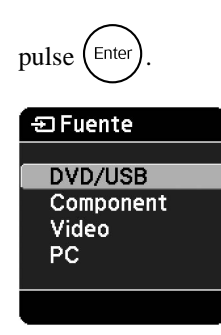

**3** Encienda el dispositivo y pulse el botón [Play] o [Playback] en el dispositivo de vídeo.

Si la lámpara estaba apagada, se enciende automáticamente.

Al cabo de un momento se proyectará la imagen.

<span id="page-46-0"></span>Para regresar al reproductor de DVD incorporado estándar Realice una de las siguientes operaciones.

- Pulse  $\blacktriangleright$
- Introduzca un disco en la unidad de disco.
- Seleccione "DVD/USB" pulsando  $\frac{\text{Source}}{2}$ .

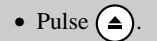

### <span id="page-47-0"></span>**Cuando no se proyecta una imagen de ordenador**

Puede cambiar el destino de la señal de imagen del ordenador manteniendo

pulsada  $\sqrt{F_1}$  y pulsando  $\sqrt{F_2}$  (la tecla normalmente está marcada como  $\Box$ 

o  $\Box$ ).  $\mathscr{F}$  "Documentación" del ordenador

Después de activar el equipo, espere unos segundos a que empiece la proyección.

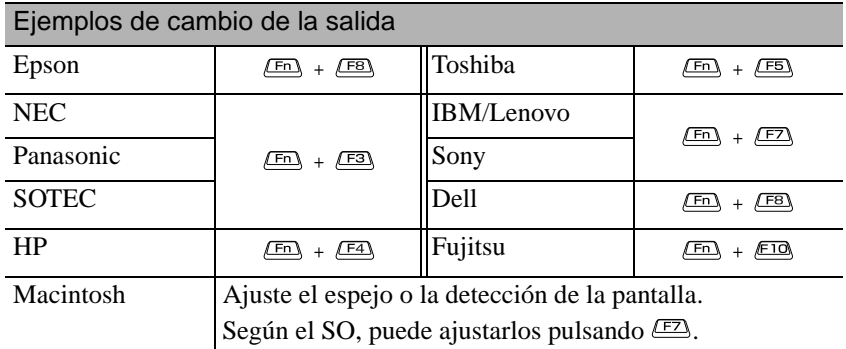

Según el ordenador, cada vez que pulse la tecla para cambiar la salida también puede cambiar el estado de la pantalla, de la siguiente forma.

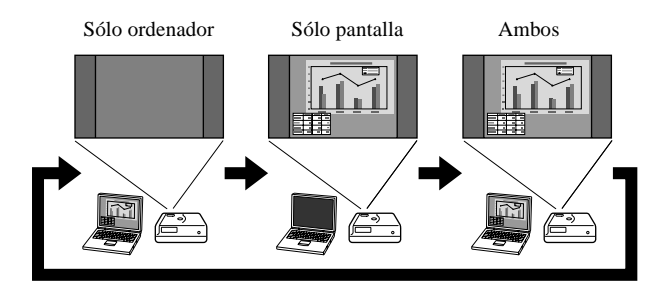

### 47

# **Ajustes de audio**

### Escucha con auriculares

### **Precaución**

- Cuando escuche con auriculares, no ponga el volumen demasiado alto. Podría dañarse el oído si escucha sonidos a un volumen alto durante un tiempo prolongado.
- No configure el volumen demasiado alto desde el principio. Puede producirse un sonido muy alto de manera repentina que puede dañar sus auriculares o el oído. Como precaución, baje el volumen antes de apagar esta unidad y luego súbalo gradualmente después de volver a encenderla.

Conexión de auriculares de venta al público.

# E  $\overline{O}$ D A la toma  $\bigcap$ Auriculares

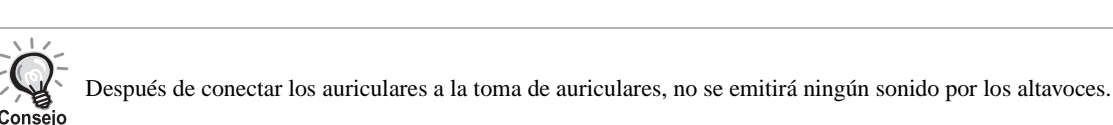

### Conexión a equipos de audio con un puerto de entrada digital óptica

Puede conectarlo a amplificadores AV y a equipos capaces de realizar grabaciones digitales si cuentan con un puerto de entrada de audio digital coaxial. Conéctelo con un cable digital coaxial a la venta en tiendas.

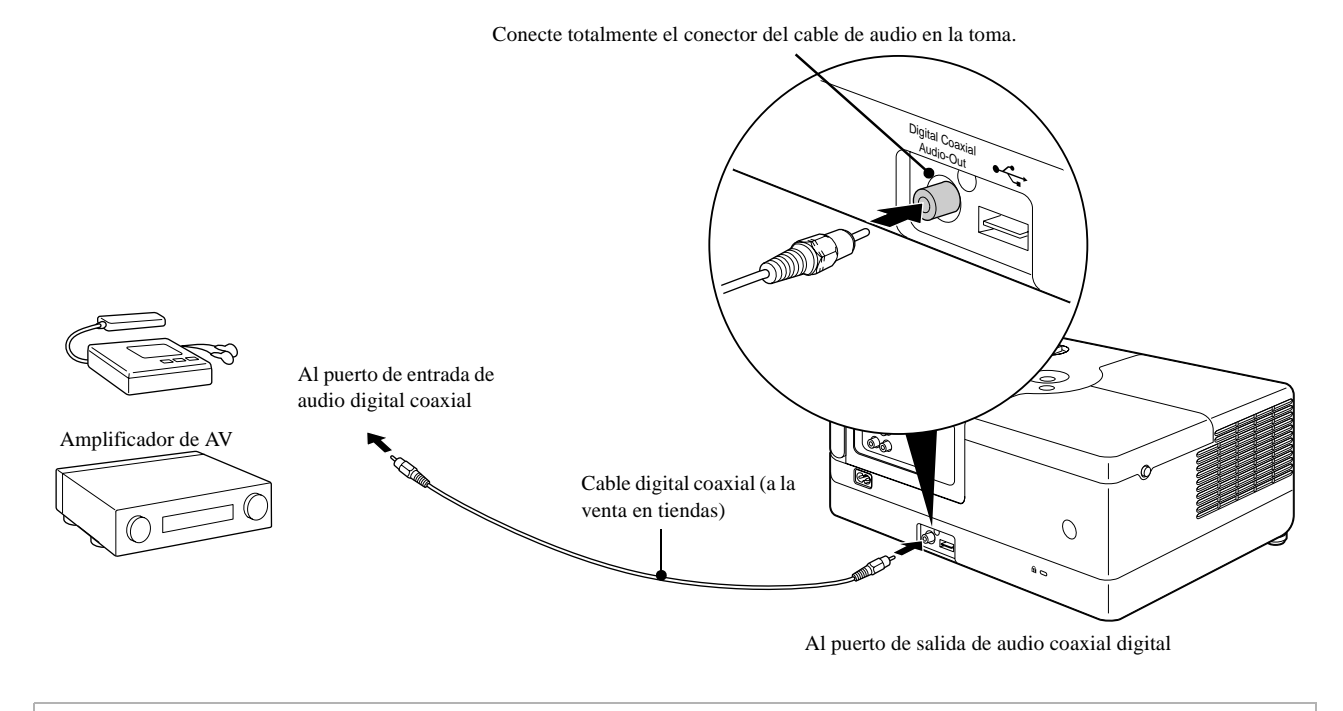

La señal que sale del puerto digital coaxial de salida de audio se cambia con el ajuste "Salida digital" del menú de ajustes. Para más información sobre la señal de salida, consulte  $\mathcal{L}$  [p. 54](#page-55-0)

### Selección del modo sonido surround

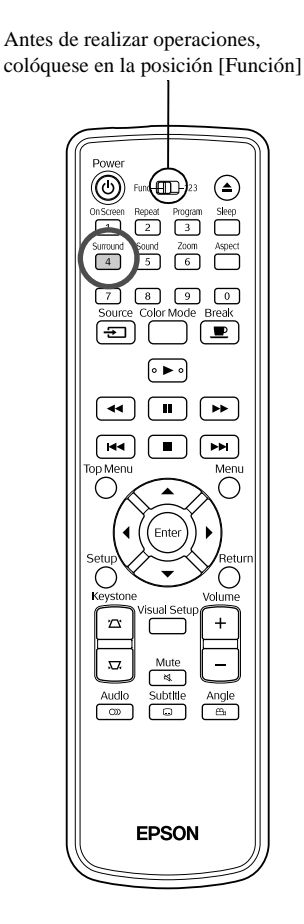

Conseio

Cuando active el sistema de sonido surround virtual, podrá disfrutar de sonido surround estéreo real solo con los altavoces izquierdo y derecho, aunque el sonido normalmente proviene de varios altavoces.

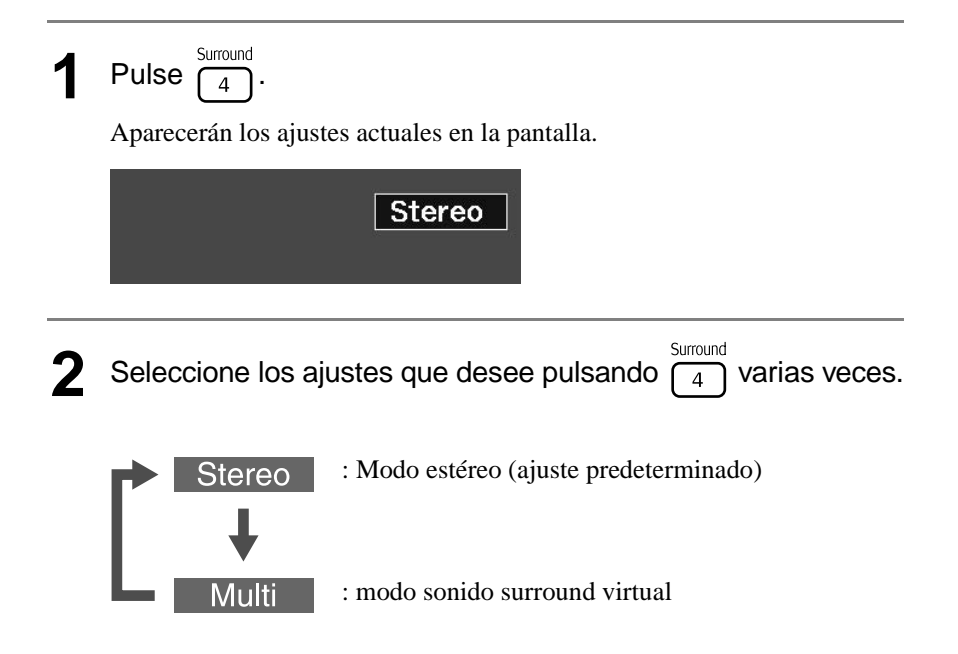

### Selección de los efectos de sonido digitales

Antes de realizar operaciones, colóquese en la posición [Función]

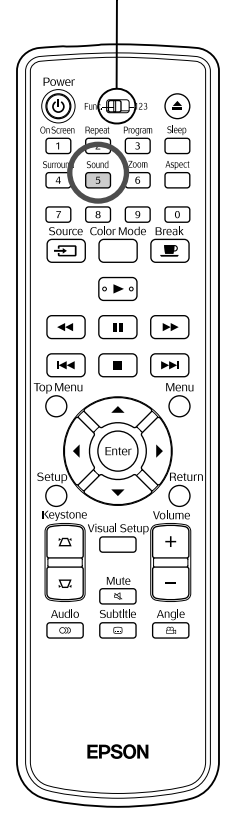

Puede seleccionar los efectos de sonido más adecuados para el género musical del disco actual.

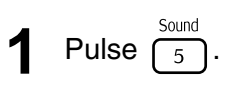

veces.

Aparecerán los ajustes actuales en la pantalla.

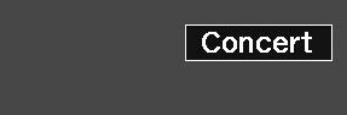

**2** Seleccione los ajustes que desee pulsando  $\begin{bmatrix}$  sound varias

Los efectos de sonido, que puede seleccionar en función del disco insertado o de la fuente conectada, cambian de la forma que sigue:

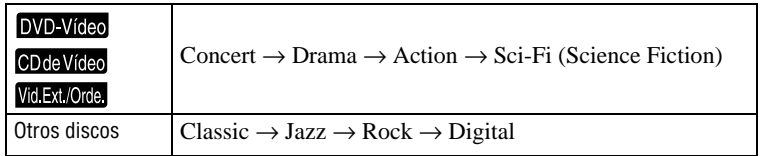

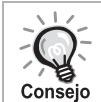

Seleccione los efectos de sonido "Concert" o "Classic" para obtener un sonido más plano.

### $\sqrt{2}$  $\sqrt{2}$ T **Ajustes**   $\sqrt{2}$ **y configuración**  $\mathbb{R}^n$  $\blacksquare$

# **Operación y funciones del menú Configuración**

Los ajustes de esta unidad se pueden adaptar al entorno de utilización.

### Uso del menú Configuración

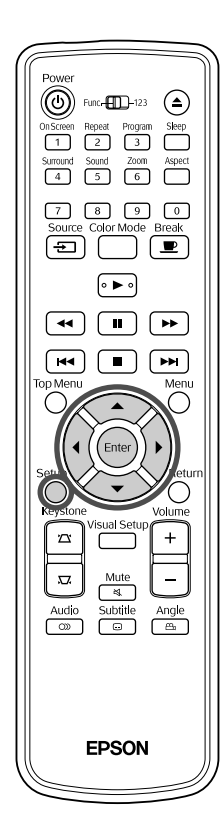

<sup>Setup</sup><br>**Pulse durante la reproducción o después** de una parada. Aparecerá el siguiente menú de configuración. X л Página Ajuste de idioma Audi Subtítulos Subtítlo Diu¥ Idioma menús

**2** Pulse  $\left(\frac{1}{2}\right)$  ( $\left(\frac{1}{2}\right)$  y seleccione el icono que desee. Configuración Configuración de audiode idioma Configuración de otros elementos Â л ℅

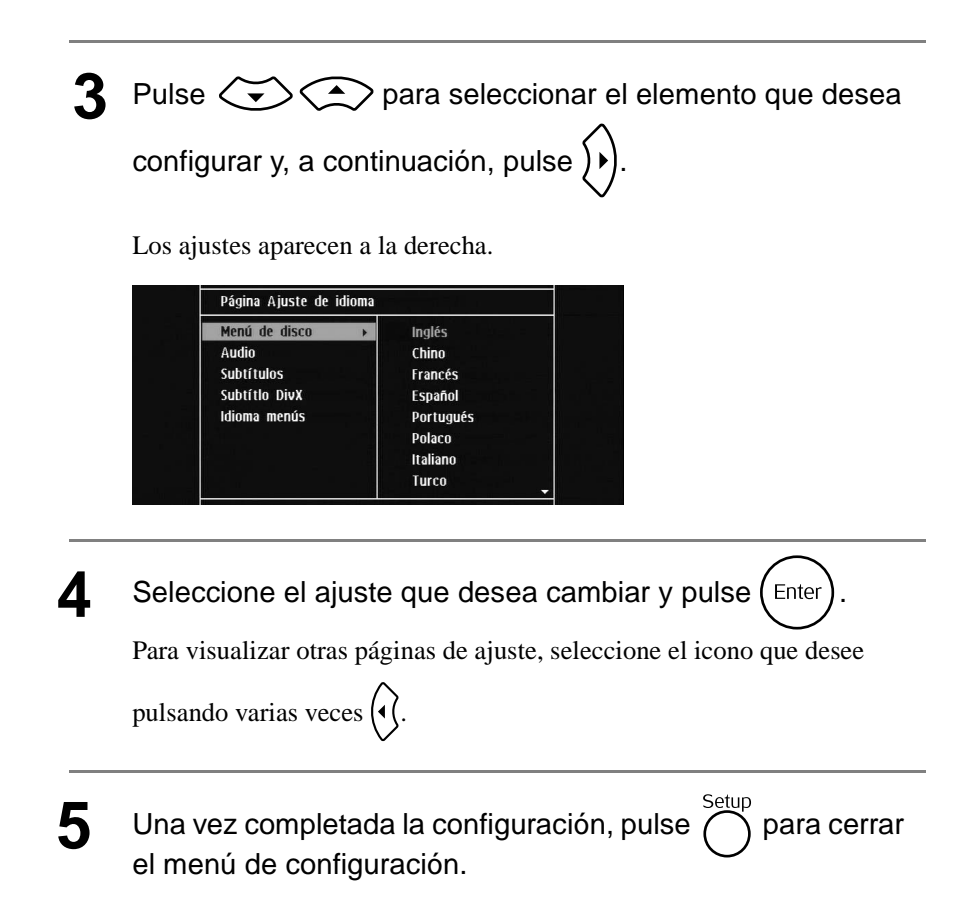

### Lista de menús de configuración

El ajuste predeterminado se muestra en **negrita**.

### **Página de idioma**

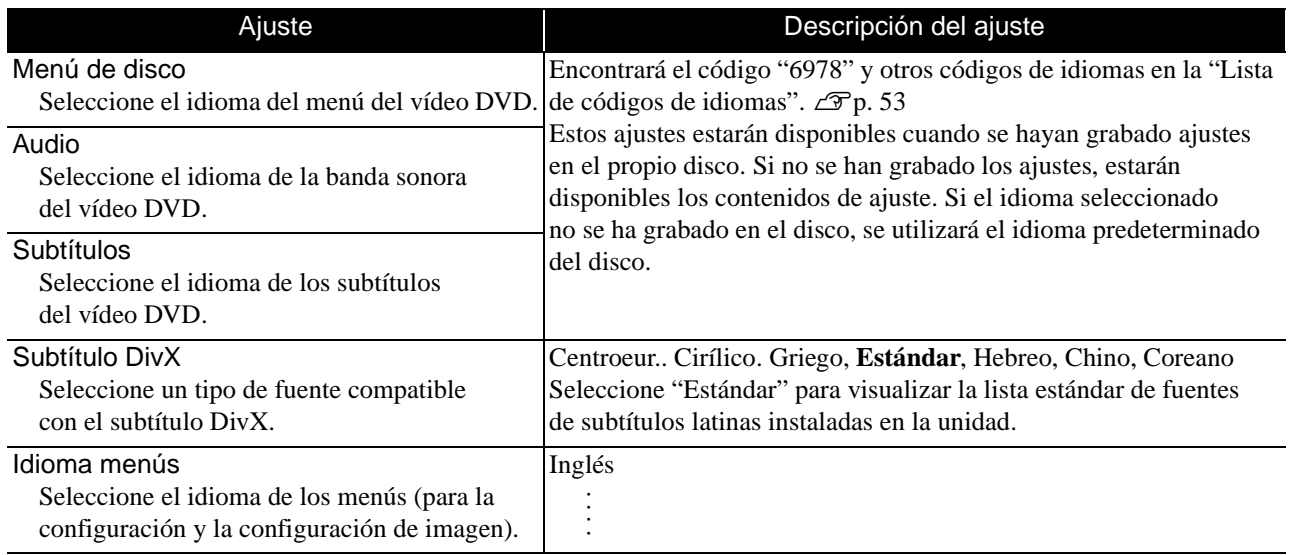

### **Página de audio**

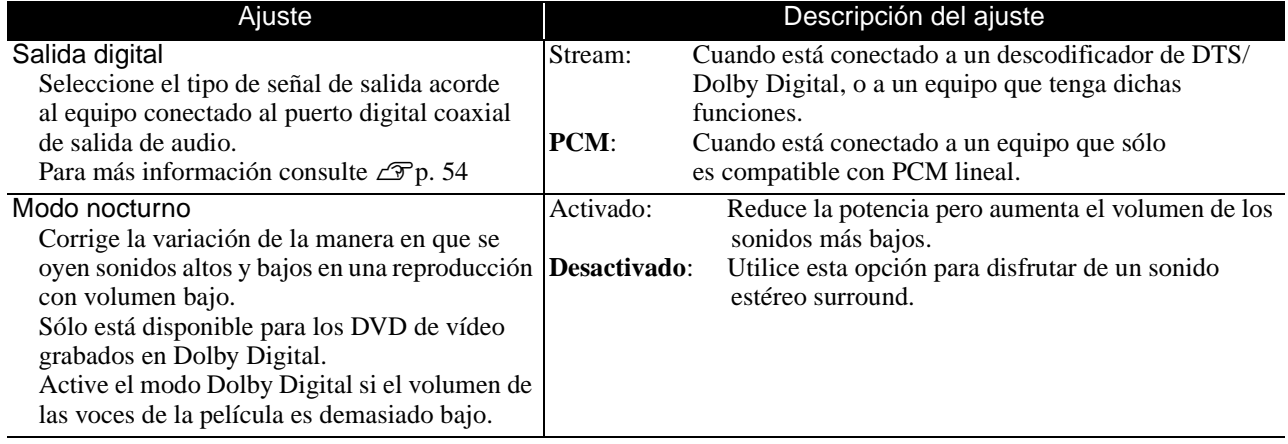

### **Página otros**

<span id="page-53-0"></span>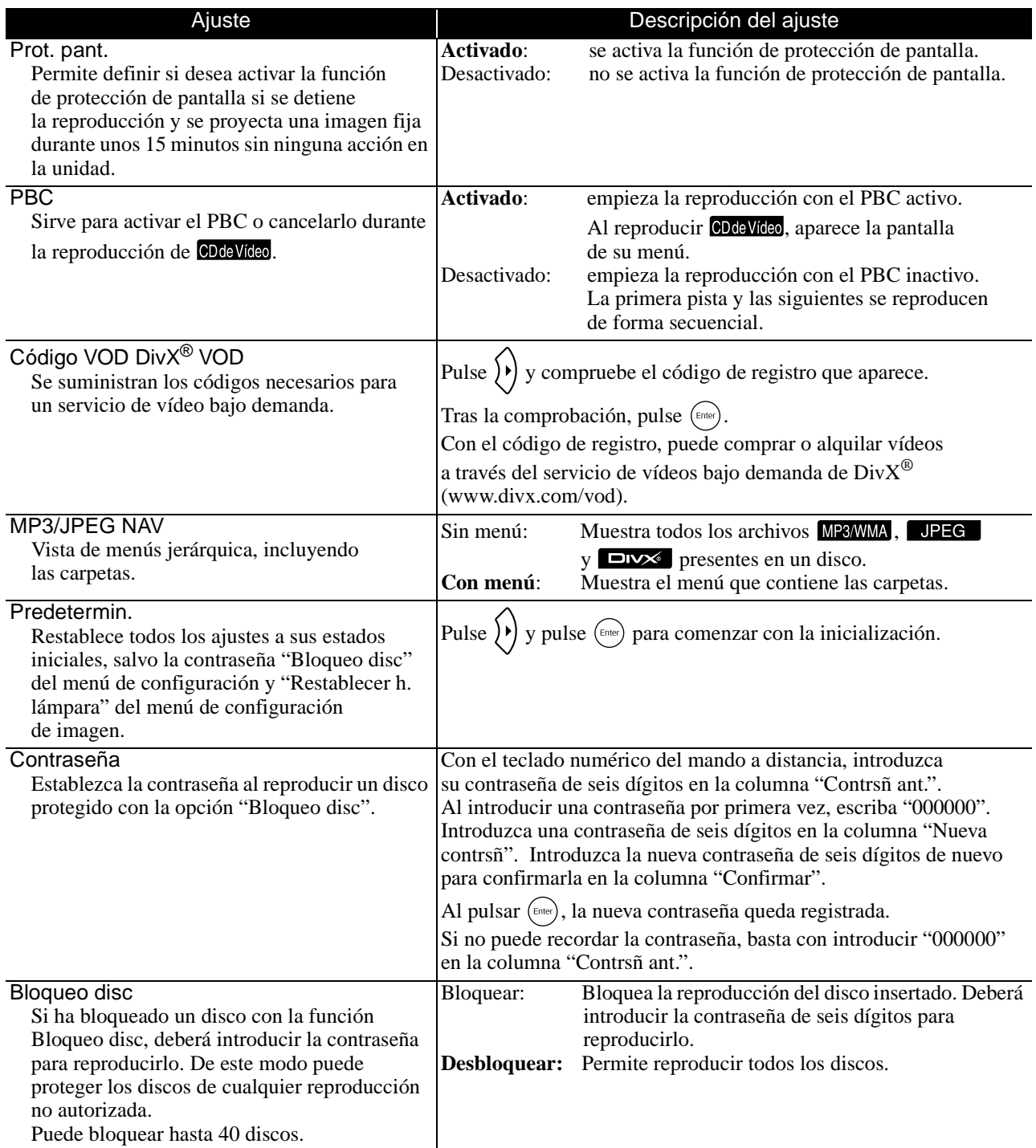

# <span id="page-54-1"></span><span id="page-54-0"></span>Lista de códigos de idiomas

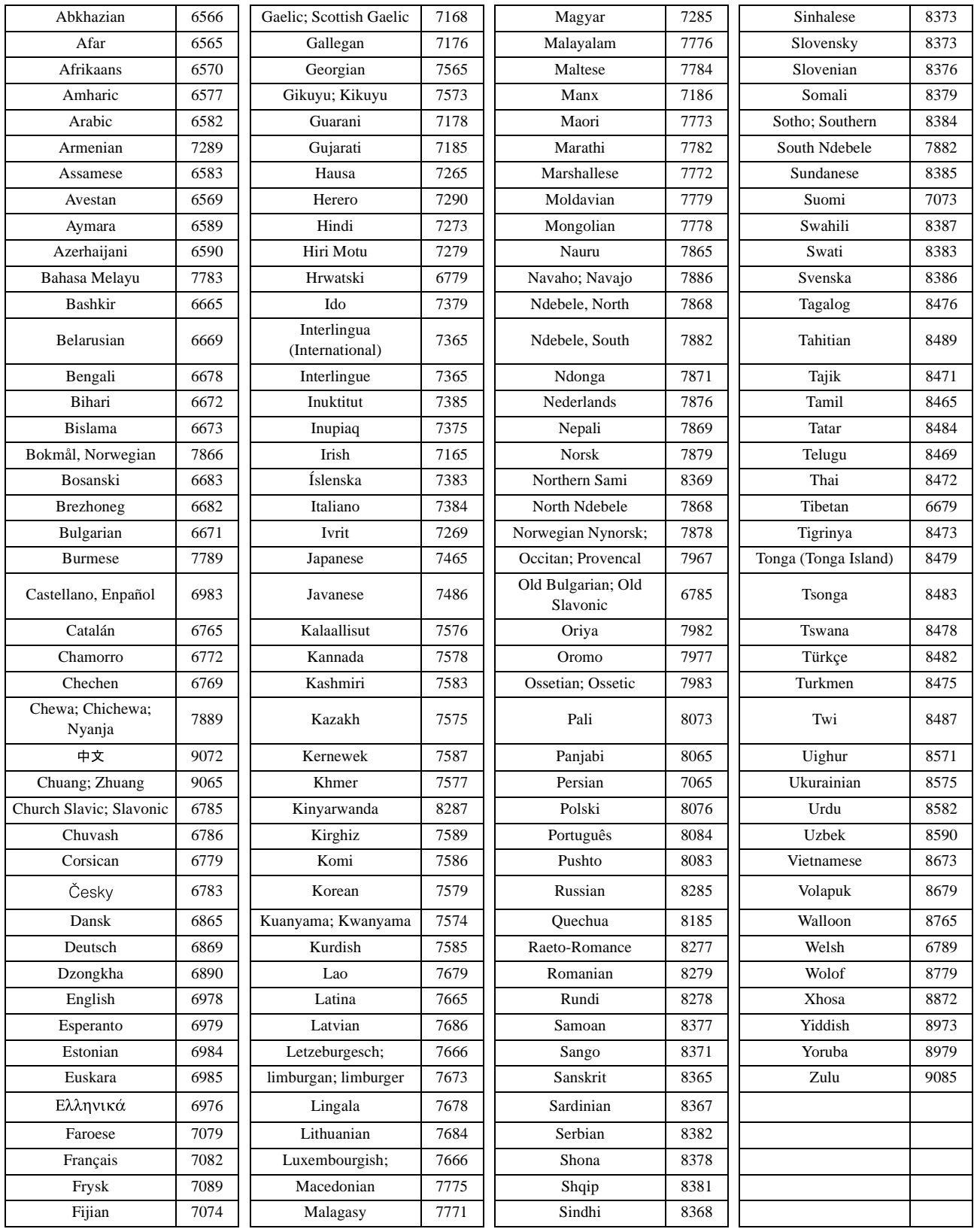

# <span id="page-55-1"></span><span id="page-55-0"></span>Ajustes de "Salida digital" y señales de salida

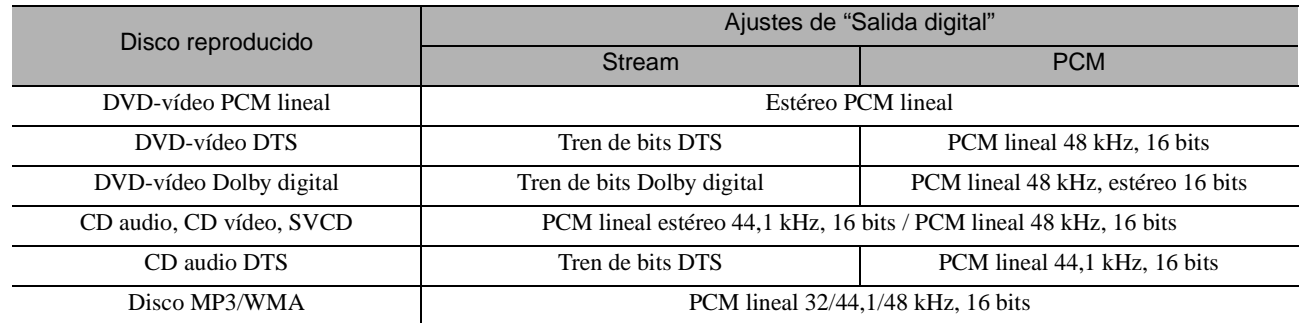

# **Operaciones y funciones del menú de configuración de imagen**

Puede ajustar el brillo, el contraste y otros valores de la imagen proyectada.

### Operaciones del menú de configuración de imagen

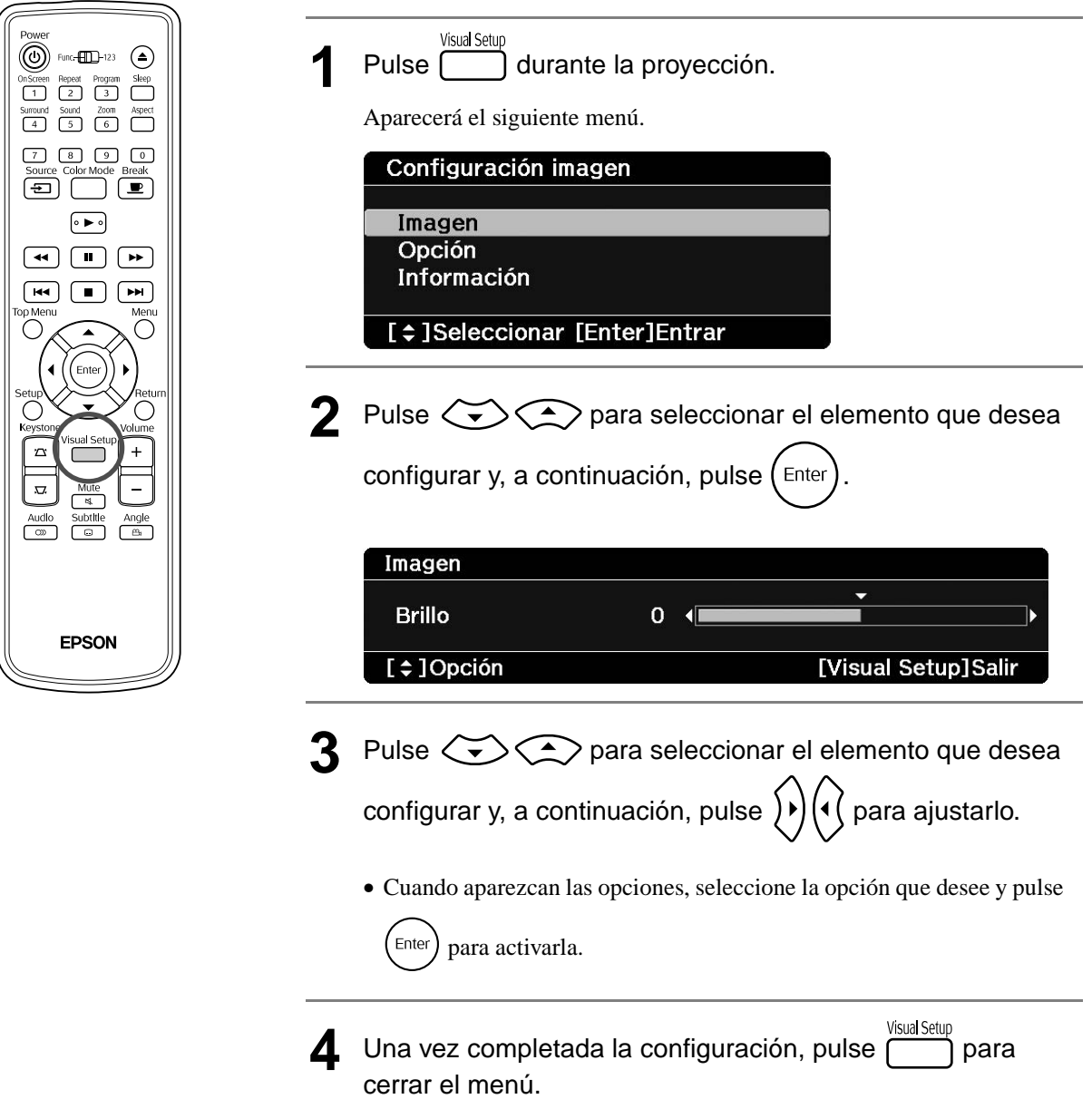

## Menú de configuración de imagen

### **Página de imagen**

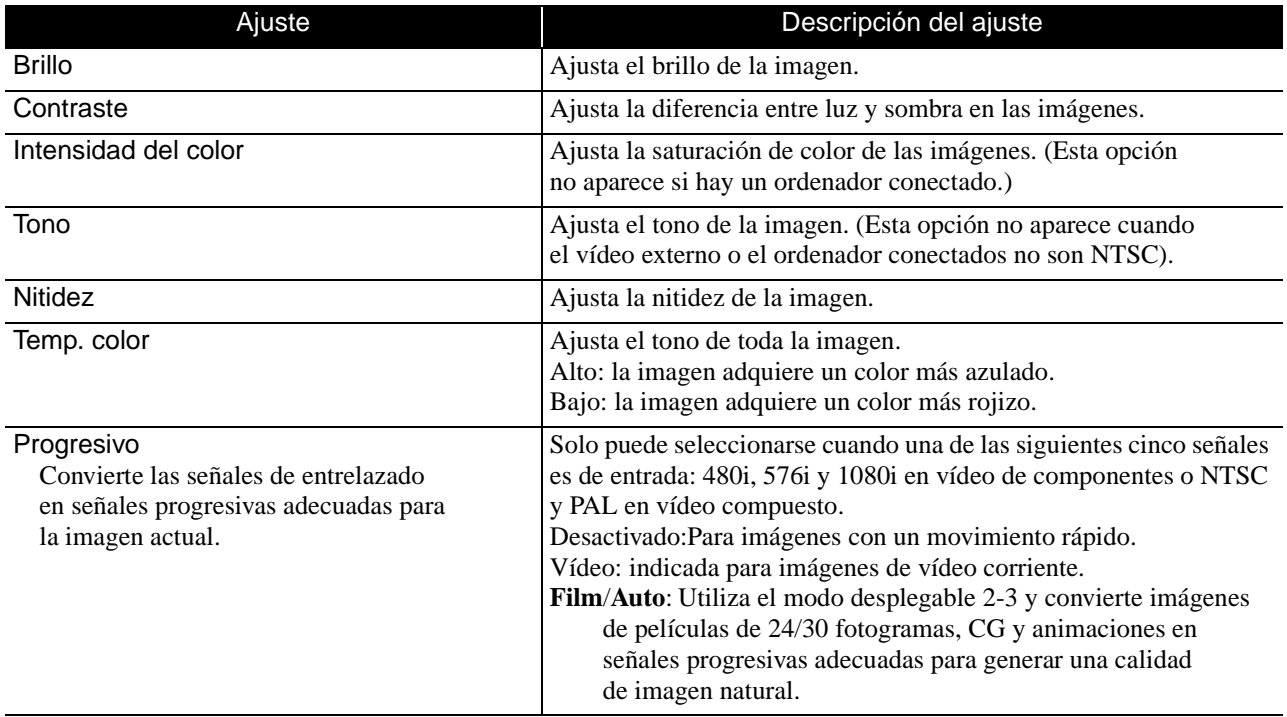

### **Página de opciones**

<span id="page-57-2"></span><span id="page-57-1"></span><span id="page-57-0"></span>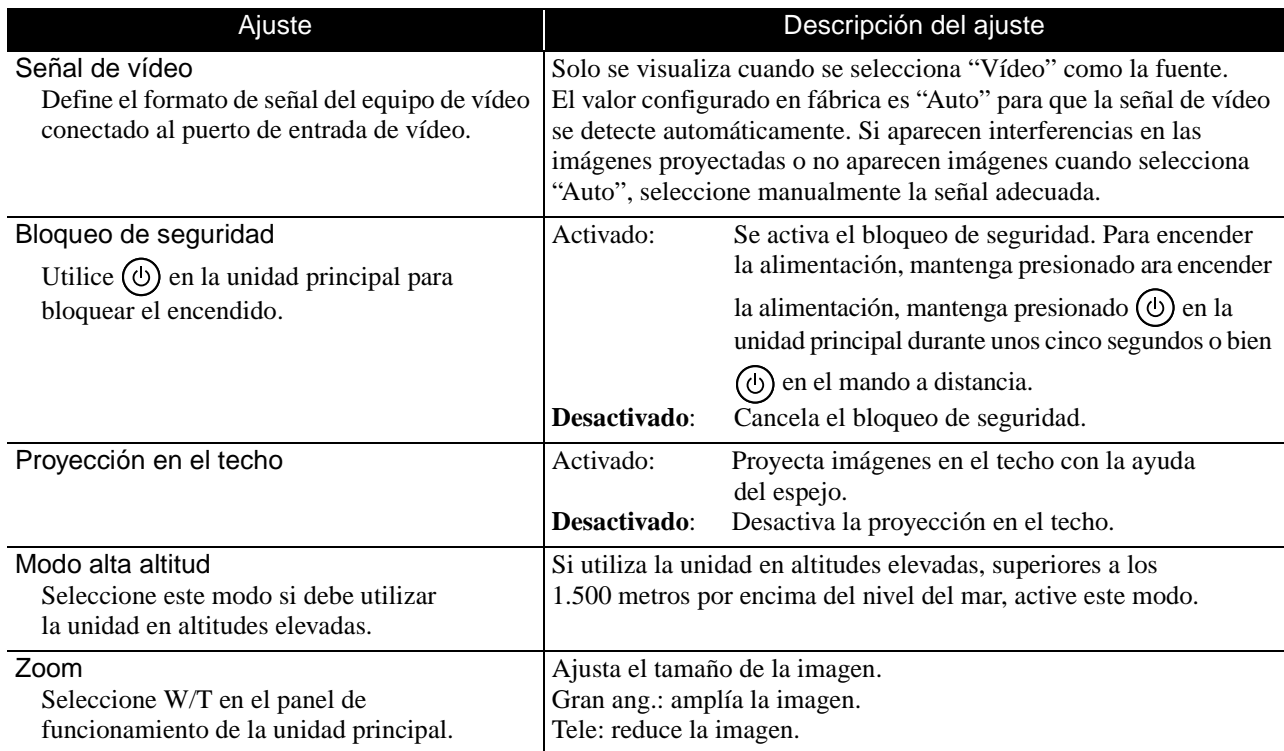

### **Página de información**

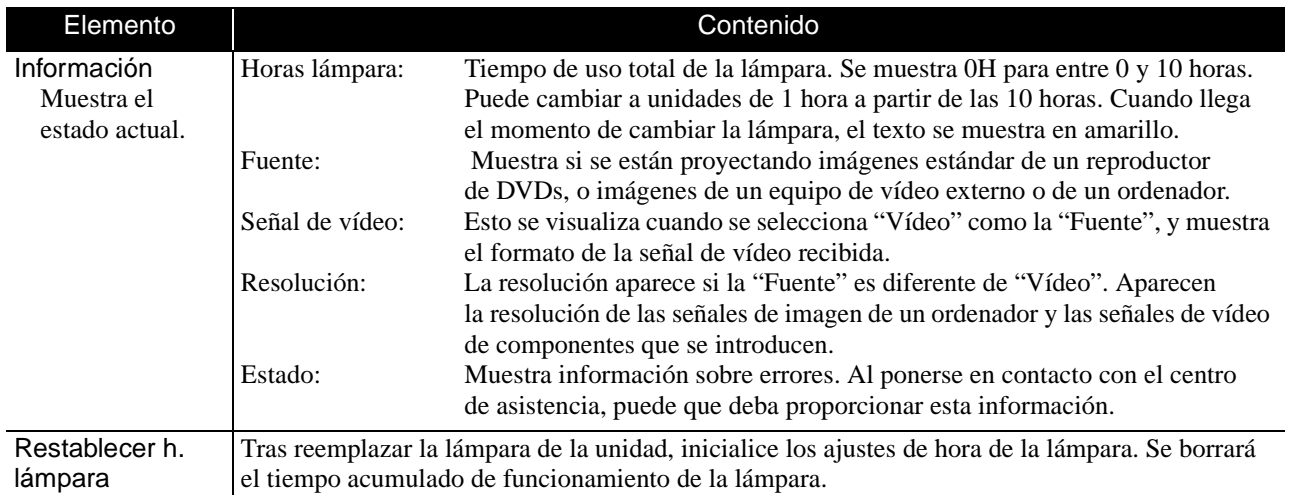

# **Apéndice**

# **Solución de problemas**

### Estado de los indicadores

Puede comprobar el estado de esta unidad gracias a los indicadores luminosos del panel superior.

Compruebe el estado en la tabla siguiente y siga los pasos para solucionar el problema.

\* Si los indicadores están apagados, significa que el cable no está bien conectado o que la unidad no está encendida.

### <span id="page-59-0"></span>Si  $\circledcirc$  se enciende **de color rojo**<br> **de color rojo Error** intermitente de color rojo

Rojo

Rojo **e** 

 $\Omega$ 

Rojo **C** 

Rojo

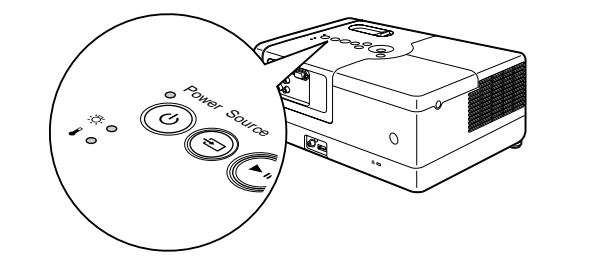

: apagado

**Error interno Si el error persiste** Espere aproximadamente 1 minuto Desconecte el cable de alimentación de la toma Espere aproximadamente 1 minuto y 30 segundos. A continuación, desconecte  $Ro$ io  $-\tilde{O}$ de corriente y diríjase a su proveedor. y 30 segundos. A continuación, desconecte el cable de alimentación y vuelva a conectarlo.  $Rojo - O -$ Si el estado del indicador no cambia el cable de alimentación de la toma eléctrica y póngase en contacto con el distribuidor local después de pulsar  $\circled{0}$  y de volver o con la dirección más próxima que aparezca a encenderlo... en la Lista de direcciones.  $\mathscr{L}\mathscr{F}$ [p. 74](#page-75-0) **Error de ventilador/Error de sensor** ්ටි. Rojo - O **Error de temperatura elevada**  • Deje una distancia **(sobrecalentamiento)** mínima de 20 cm  $|\mathfrak{Z}|$  La lámpara se apaga automáticamente y se  $\Omega$ entre esta unidad detiene la proyección. Espere unos cinco y la pared. minutos. Cuando el indicador de encendido Limpie el filtro cambie a color naranja, compruebe los tres Si el estado del de aire.  $\mathscr{L}$  [p. 62](#page-63-0) puntos que aparecen a la derecha. indicador no cambia • Si utiliza la unidad después de pulsar  $\textcircled{\scriptsize{1}}$ en altitudes y de volver elevadas, superiores

> a los 1.500 metros por encima del nivel del mar, active el "Modo alta altitud".

s[p. 56](#page-57-0)

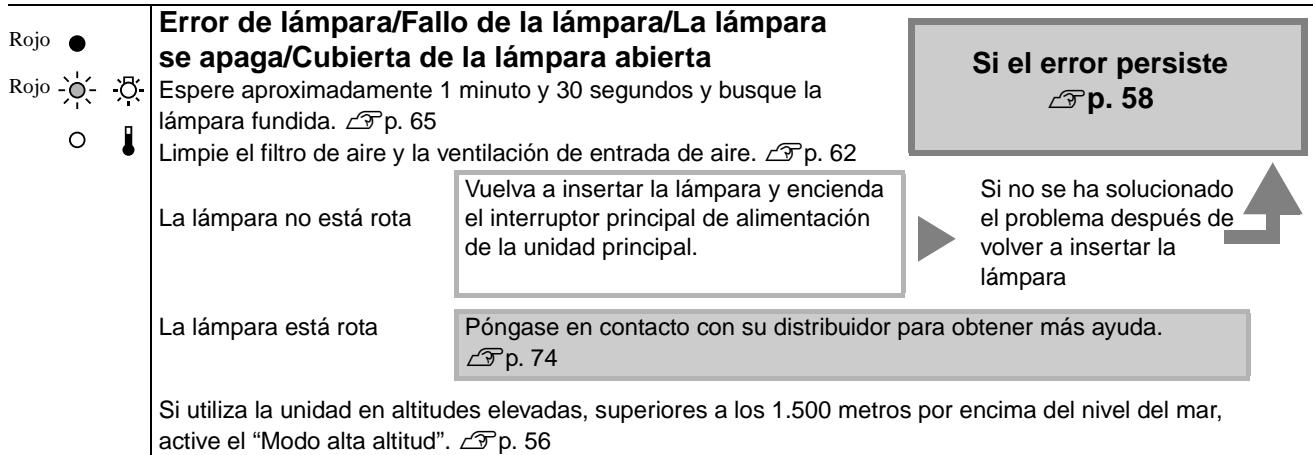

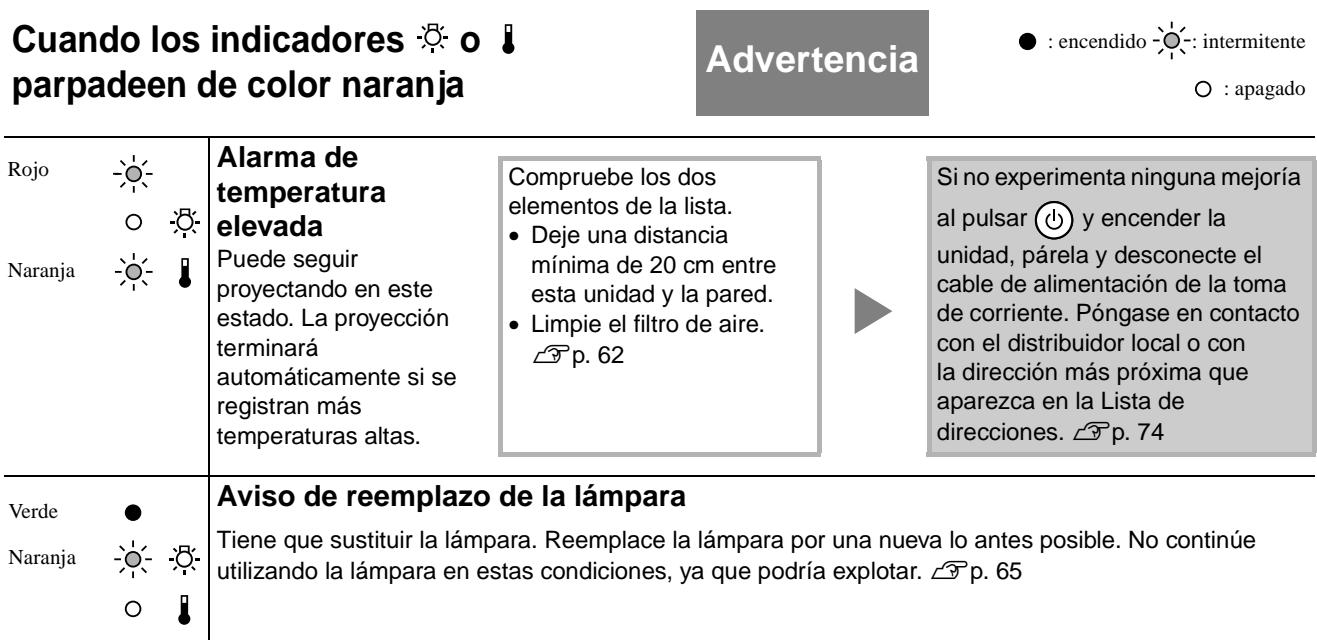

# <span id="page-60-1"></span><span id="page-60-0"></span>**Cuando los indicadores o están apagados Normal** : encendido : intermitente : apagado

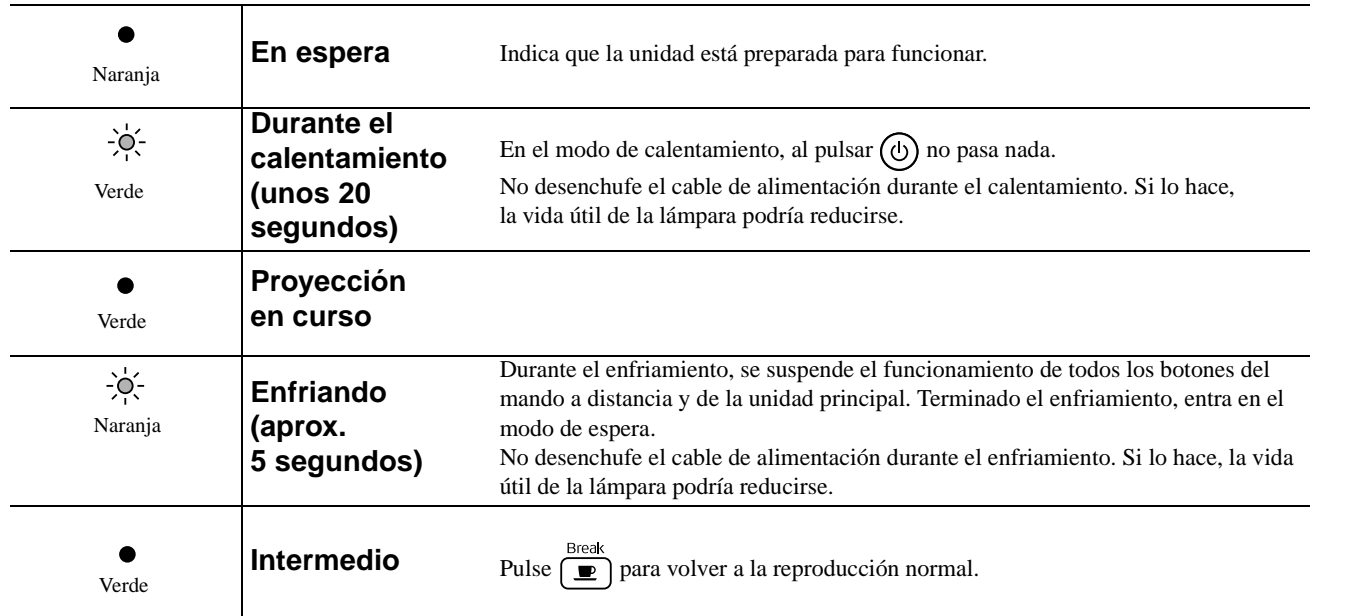

### Si los indicadores no son de ayuda

Si esta unidad no funciona con normalidad, lea las siguientes notas antes de llevarla a reparar. Pero, si la unidad no mejora, pida consejo a su proveedor.

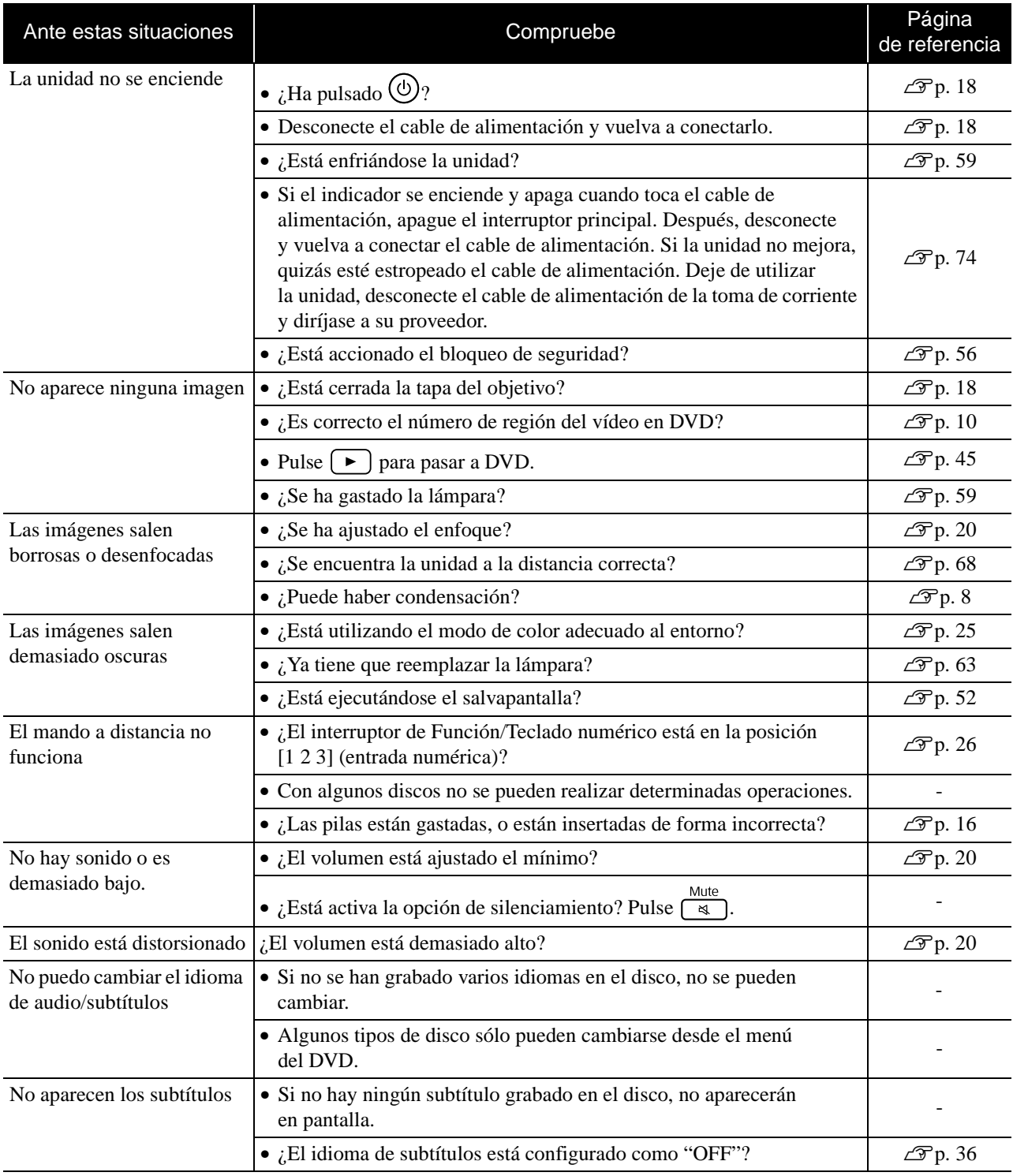

### **Cuando utilice los modos de vídeo externo o de ordenador**

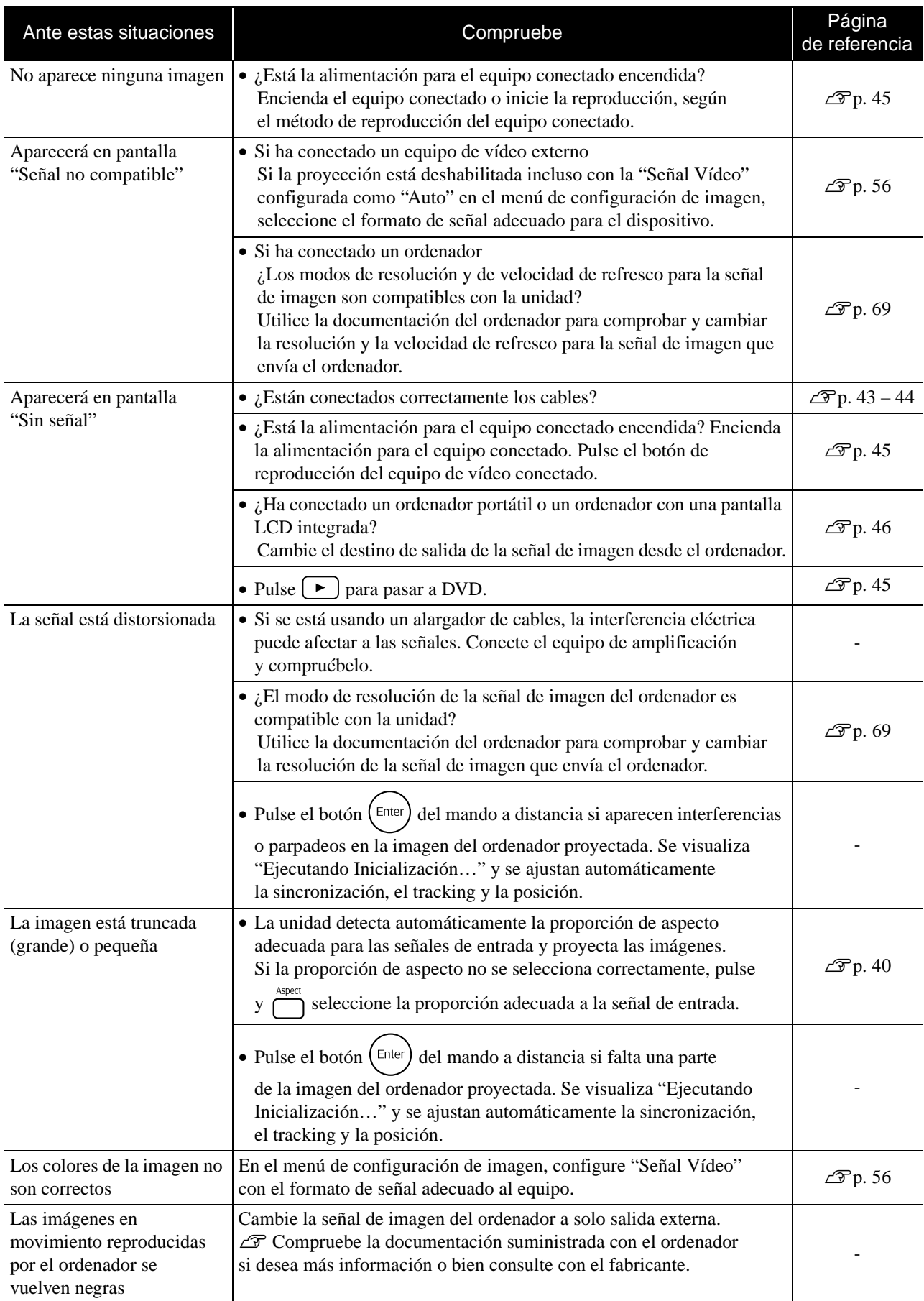

# **Mantenimiento**

En esta sección se describen tareas de mantenimiento tales como la limpieza de la unidad y el reemplazo de consumibles.

### **Precaución**

Antes de empezar con el mantenimiento, desconecte el cable de la corriente.

### Limpieza

### <span id="page-63-0"></span>**Limpiar el filtro de aire y la ventilación de entrada de aire**

Si se acumula polvo en el filtro de aire o en la ventilación de entrada de aire, o si se visualiza el mensaje "La unidad está sobrecalentada. Asegúrese de que la salida de aire no esté obstruida, y limpie o reemplace el filtro", limpie el polvo del filtro de aire y de la ventilación de entrada de aire con una aspiradora.

#### Precaución

Si se acumula polvo en el filtro de aire o en la ventilación de entrada de aire la temperatura de la unidad puede subir y pueden producirse problemas de funcionamiento y una reducción de la vida útil de los componentes ópticos. Se recomienda limpiar estas piezas al menos una vez cada tres meses. Límpielas más a menudo si utiliza la unidad en ambientes con mucho polvo.

### **Limpieza de la unidad principal**

Limpie la superficie frotándola suavemente con un paño suave.

Si la unidad está muy sucia, humedezca un paño con agua y un poco de detergente neutro, escurra el paño, páselo suavemente por la unidad para eliminar las manchas y pase un paño seco y suave por la misma zona.

### **Limpieza del objetivo de proyección**

Utilice un paño limpiador de cristales disponible en el mercado para limpiar el objetivo con cuidado.<br>No frote el objetivo con objetos duros ni lo someta a golpes,

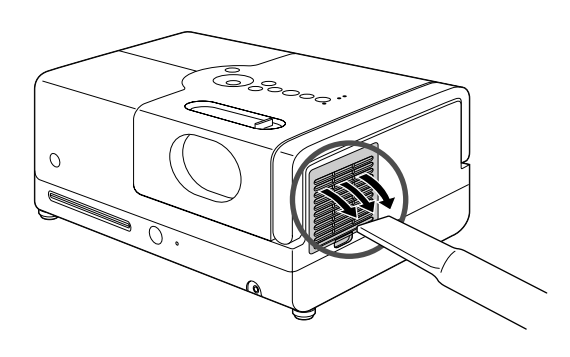

#### Precaución

No use sustancias volátiles tales como cera, alcohol o disolvente para limpiar la superficie de la unidad. Podrían deformar la unidad y estropear su revestimiento.

Precaución

ya que es frágil.

### **Período de reemplazo del filtro de aire**

Si el filtro de aire está sucio o roto

### <span id="page-64-0"></span>**Período de reemplazo de la lámpara**

- Al iniciar la proyección, aparece en pantalla el mensaje "Reemplace la lámpara".
- La imagen proyectada se oscurece o empieza a deteriorarse.

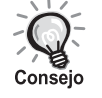

• Para conservar el brillo y la calidad de la imagen iniciales, el mensaje de reemplazo de la lámpara aparece al cabo de 1.900 horas de uso. El momento en el que aparece este mensaje depende de los ajustes del modo de color y las condiciones en que se haya utilizado esta unidad.

- Si sigue utilizando la lámpara transcurrido este periodo, aumenta la probabilidad de que se rompa. Cuando aparece el mensaje de reemplazo de la lámpara, reemplácela por una nueva lo antes posible, aunque todavía funcione.
- Según las características de la lámpara y cómo se haya usado, la lámpara se volverá oscura o dejará de funcionar antes de que aparezca el mensaje de aviso de reemplazo. Siempre deberá tener una lámpara de repuesto preparada para usarla si es necesario.

### Lista de accesorios opcionales y productos consumibles

Estos son los accesorios opcionales y los productos consumibles disponibles. Esta lista de accesorios opcionales está actualizada hasta septiembre de 2007. Los detalles de los accesorios están sujetos a cambios sin previo aviso, y su disponibilidad puede variar según el país o la zona de adquisición.

### **Productos consumibles**

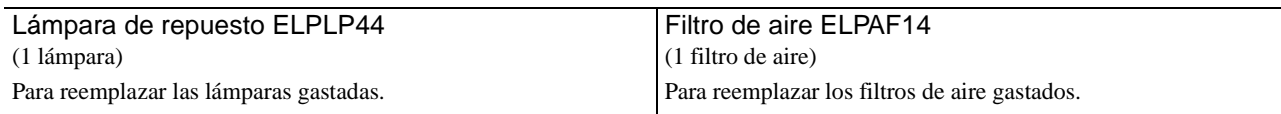

### **Accesorios opcionales**

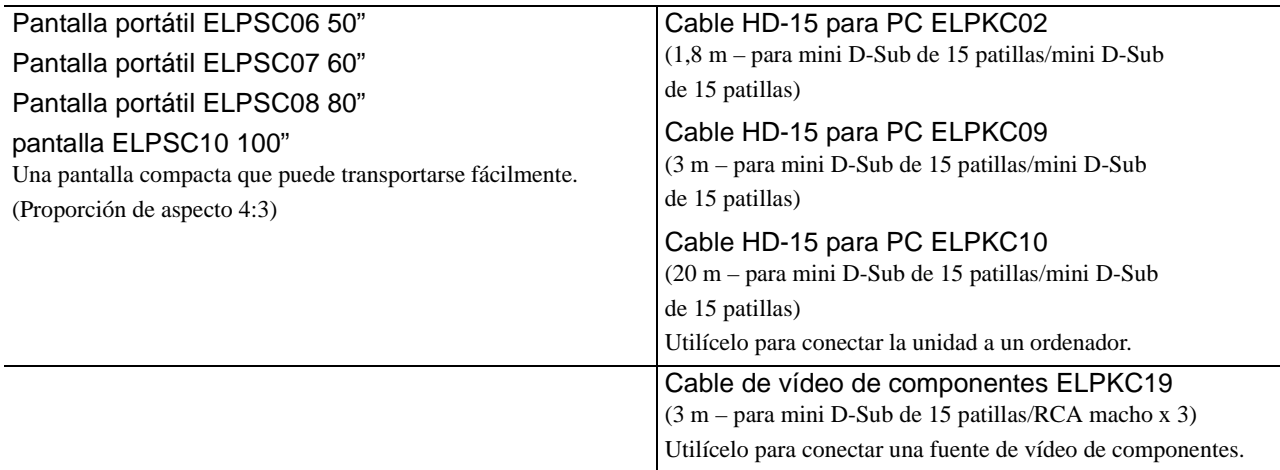

### Cómo reemplazar productos consumibles

### **Reemplazo del filtro de aire**

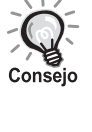

Deseche los filtros de aire usados adecuadamente de acuerdo con

las normas locales de residuos.

Filtro: polipropileno Marcos: resina ABS

### **1** Apague el aparato y, cuando oiga un pitido breve, desconecte el cable.

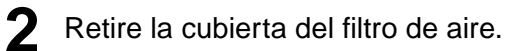

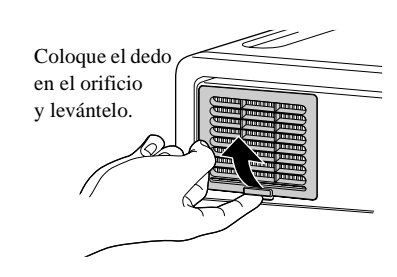

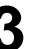

**3** Extraiga el filtro del aire antiguo.

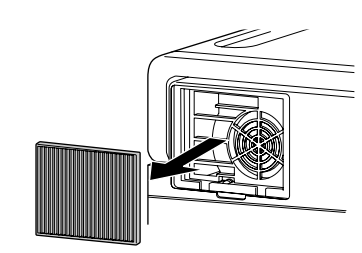

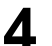

**4** Instale el nuevo filtro de aire.

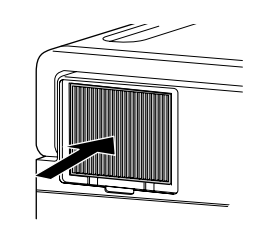

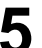

**5** Instale la cubierta del filtro.

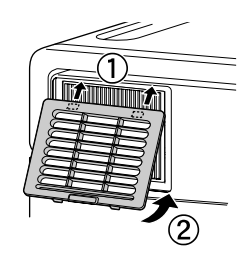

### <span id="page-66-0"></span>**Reemplazo de la lámpara**

### **Precaución**

La lámpara está caliente justo después de usarla. Después de apagar la unidad, espere aproximadamente una hora antes de reemplazar la lámpara para que se enfríe totalmente.

**1** Apague el aparato y, cuando oiga un pitido breve, desconecte el cable.

**2** Afloje los tornillos de fijación de la cubierta de la lámpara con la ayuda del destornillador suministrado con la lámpara de repuesto. Deslice la cubierta horizontalmente y levántela para quitarla.

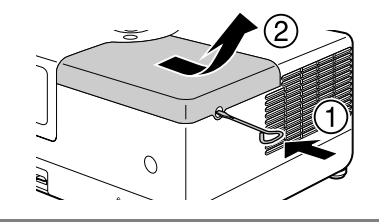

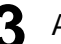

**3** Afloje los tornillos de fijación de la lámpara.

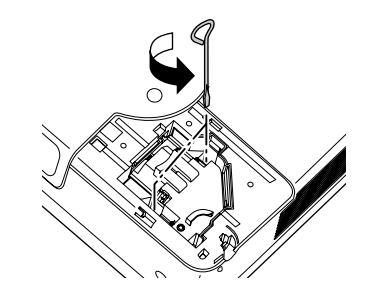

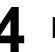

**4** Extraiga la lámpara antigua.

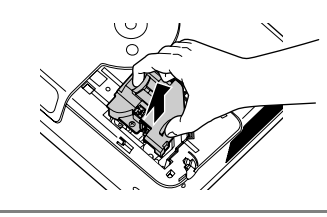

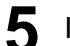

**5** Instale la lámpara nueva.

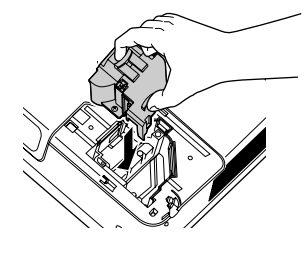

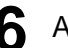

**6** Atornille firmemente los tornillos de fijación de la lámpara.

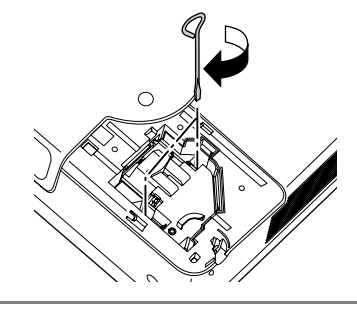

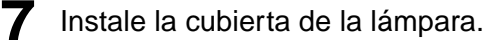

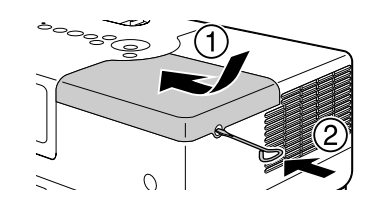

#### Precaución

- Instale la lámpara y su cubierta firmemente. Por motivos de seguridad de esta unidad, la lámpara no se encenderá si ésta o su cubierta no están instaladas correctamente.
- Este producto incluye un componente de la lámpara que contiene mercurio (Hg). Consulte las normativas locales acerca de la eliminación y el reciclaje. No lo deseche junto con los residuos normales.

### **Puesta a cero del tiempo de funcionamiento de la lámpara**

Después de cambiar la lámpara, no olvide inicializar el ajuste Horas lámpara. La unidad lleva integrado un contador del tiempo de funcionamiento de la lámpara y el mensaje de reemplazo de la lámpara se muestra según los datos de ese contador.

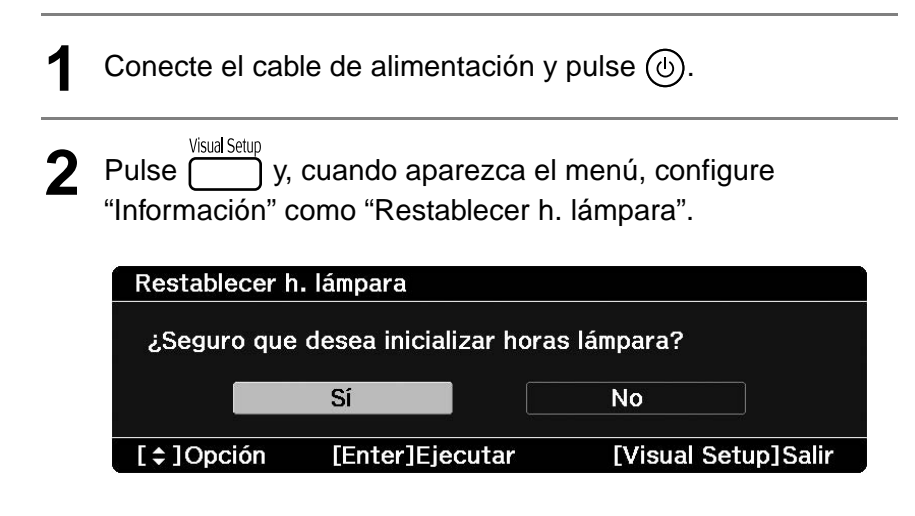

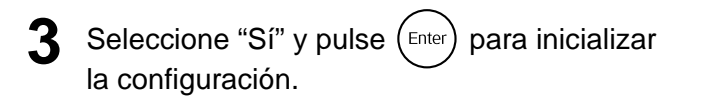

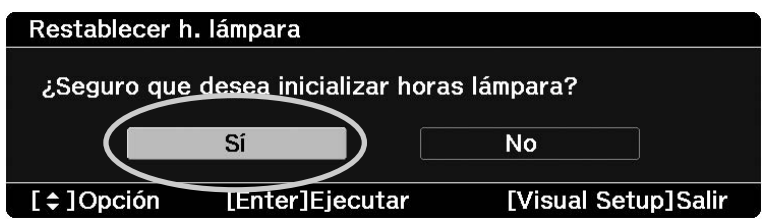

# <span id="page-69-0"></span>**Distancia de proyección y tamaño de la pantalla**

Consulte la tabla siguiente y coloque la unidad en una posición que permita la mejor proyección posible para el tamaño de la pantalla.

Unidades: cm

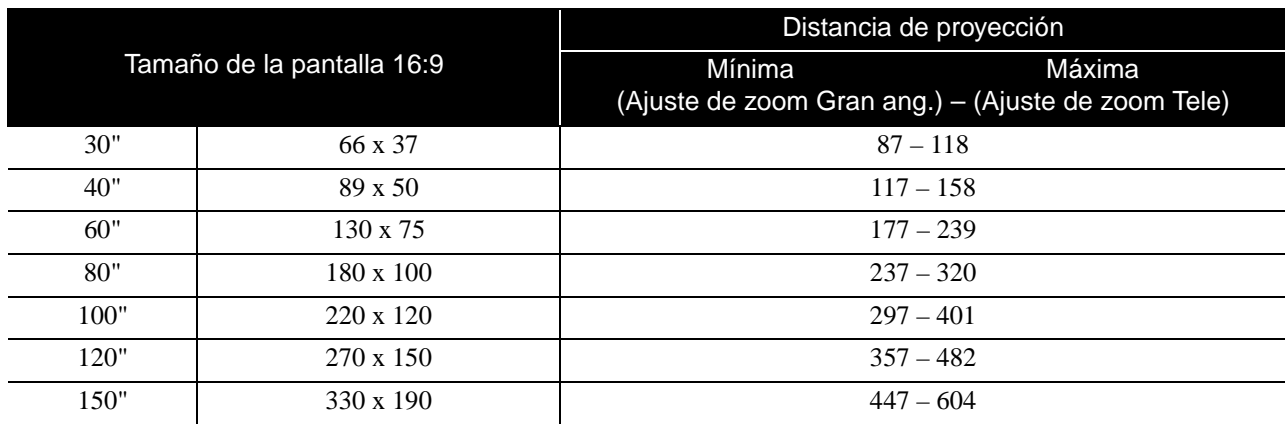

Unidades: cm

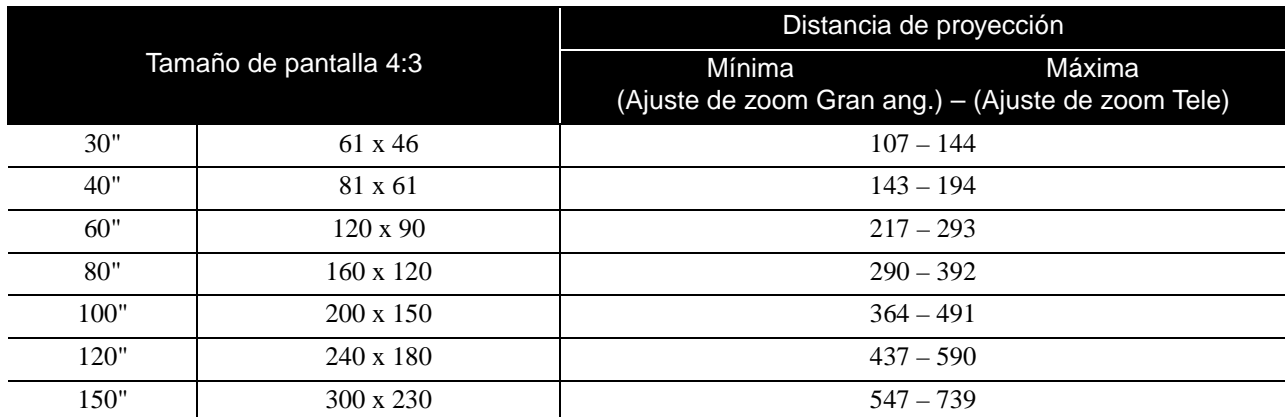

# <span id="page-70-0"></span>**Lista de resoluciones compatibles**

### Vídeo de componentes **Vídeo de componentes**

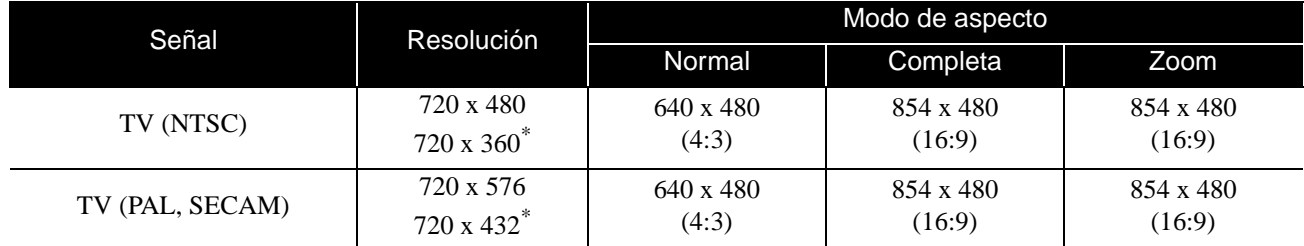

\* Señal Letterbox

### **Vídeo de componentes** Unidades: puntos

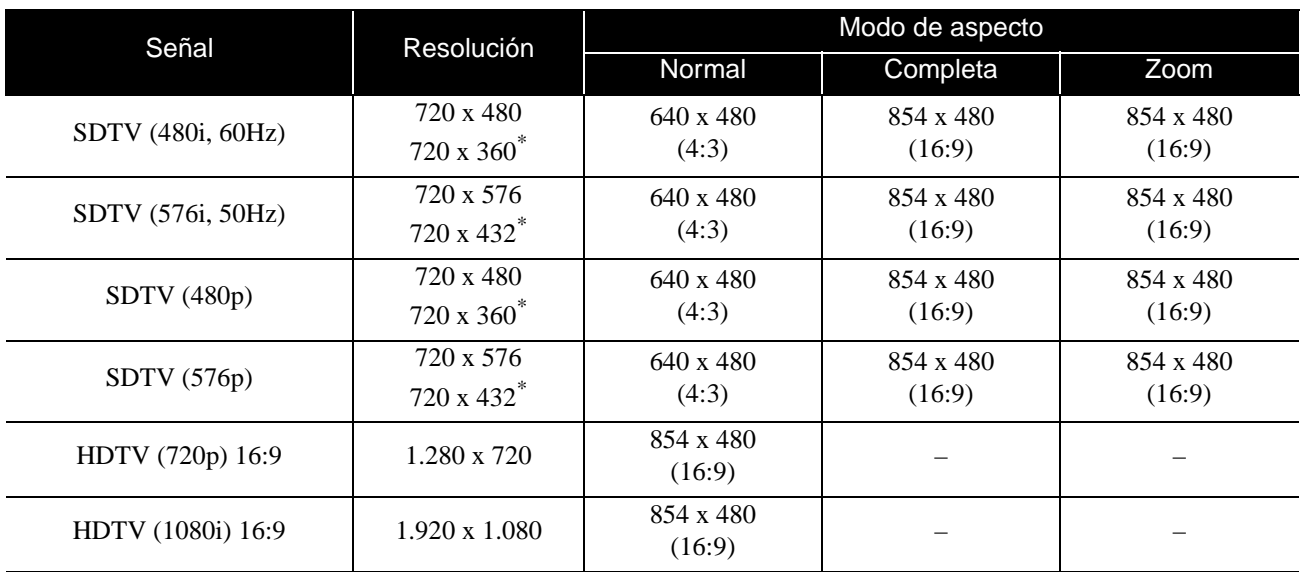

\* Señal Letterbox

### **Imagen de ordenador** Unidades: puntos

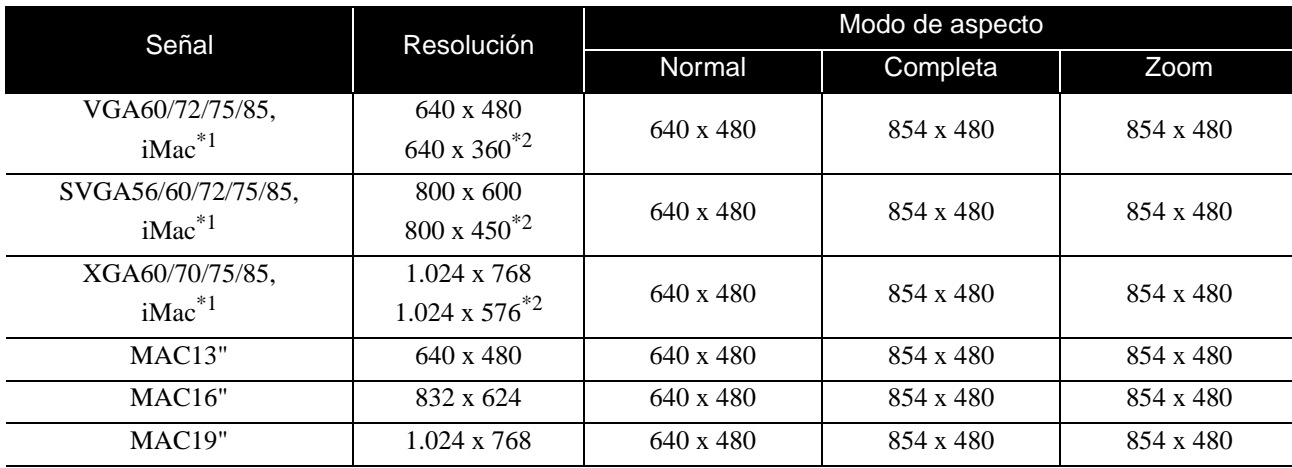

\*1 No puede conectarlo a modelos sin puerto de salida VGA.

\*2 Señales Letterbox

Incluso si se reciben señales distintas a las mencionadas anteriormente, es muy posible que pueda proyectarse la imagen. Sin embargo, es posible que no sea compatible con todas las funciones.

Apéndice

# **Especificaciones**

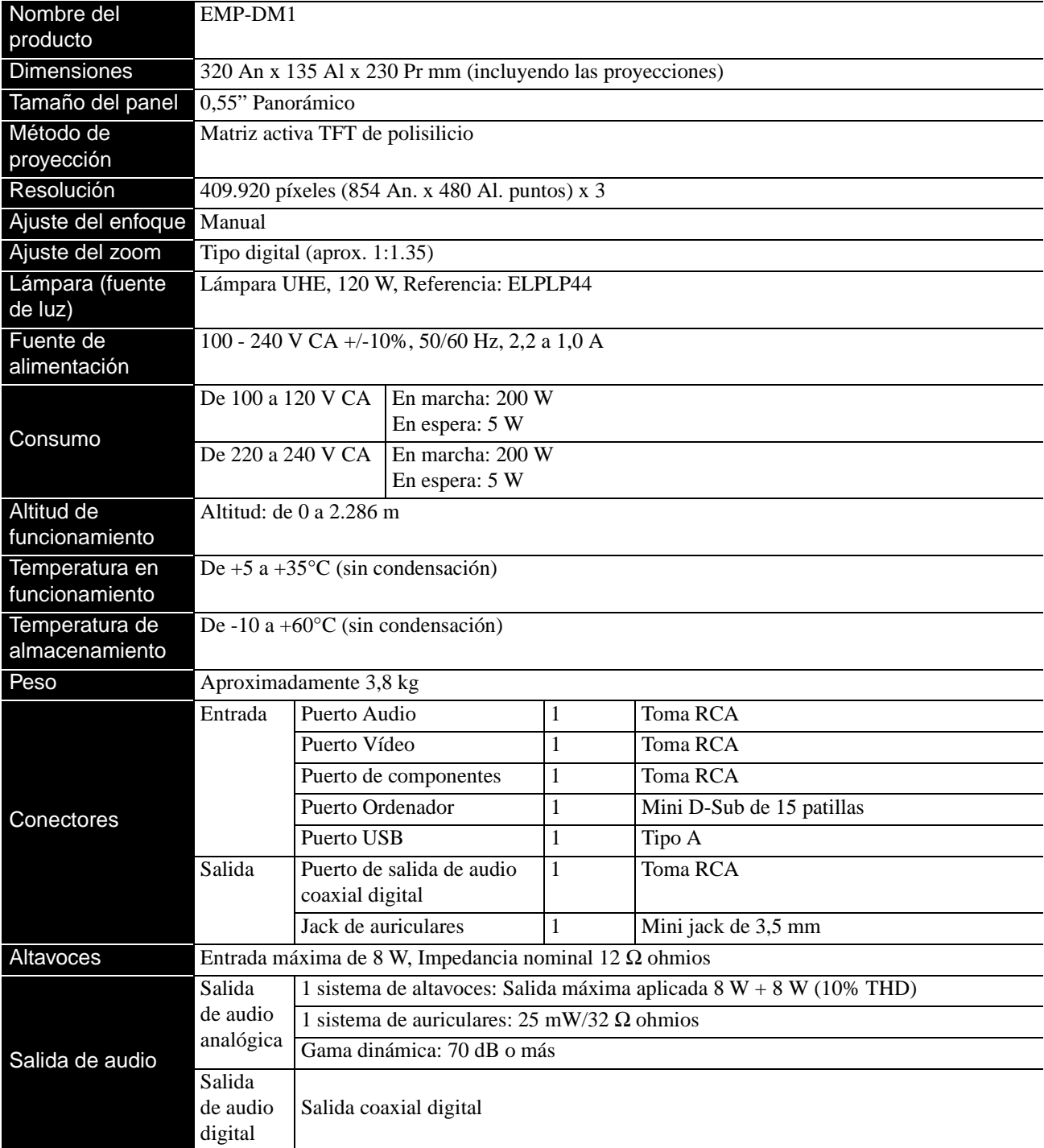

\* Los puertos USB puede que no acepten todos los dispositivos compatibles con USB.

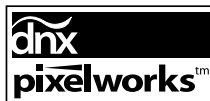

 $\mathsf{Pixelworks}\ \mathsf{DNX}^{\mathsf{TM}}$ IC está instalado en esta unidad.

### **Ángulo de inclinación**

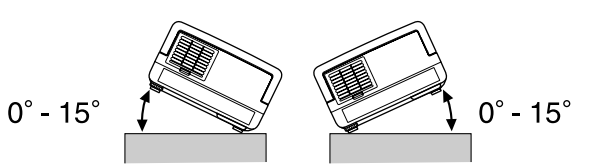

La unidad puede caerse o provocar un accidente si se inclina más de 15 grados.
### **DECLARATION of CONFORMITY**

According to 47CFR, Part 2 and 15 Class B Personal Computers and Peripherals; and/or CPU Boards and Power Supplies used with Class B Personal Computers

We : Epson America, INC. Located at : 3840 Kilroy Airport Way MS: 3-13 Long Beach, CA 90806 Tel : 562-290-5254

Declare under sole responsibility that the product identified herein, complies with 47CFR Part 2 and 15 of the FCC rules as a Class B digital device. Each product marketed, is identical to the representative unit tested and found to be compliant with the standards. Records maintained continue to reflect the equipment being produced can be expected to be within the variation accepted, due to quantity production and testing on a statistical basis as required by 47CFR 2.909. Operation is subject to the following two conditions : (1) this device may not cause harmful interference, and (2) this device must accept any interference received, including interference that may cause undesired operation.

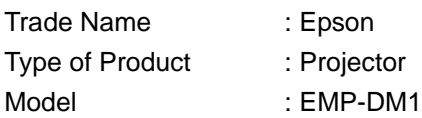

# **FCC Compliance Statement For United States Users**

This equipment has been tested and found to comply with the limits for a Class B digital device, pursuant to Part 15 of the FCC Rules. These limits are designed to provide reasonable protection against harmful interference in a residential installation. This equipment generates, uses, and can radiate radio frequency energy and, if not installed and used in accordance with the instructions, may cause harmful interference to radio or television reception. However, there is no guarantee that interference will not occur in a particular installation. If this equipment does cause interference to radio and television reception, which can be determined by turning the equipment off and on, the user is encouraged to try to correct the interference by one or more of the following measures.

- Reorient or relocate the receiving antenna.
- Increase the separation between the equipment and receiver.
- Connect the equipment into an outlet on a circuit different from that to which the receiver is connected.
- Consult the dealer or an experienced radio/TV technician for help.

### **WARNING**

The connection of a non-shielded equipment interface cable to this equipment will invalidate the FCC Certification or Declaration of this device and may cause interference levels which exceed the limits established by the FCC for this equipment. It is the responsibility of the user to obtain and use a shielded equipment interface cable with this device. If this equipment has more than one interface connector, do not leave cables connected to unused interfaces. Changes or modifications not expressly approved by the manufacturer could void the user's authority to operate the equipment.

# **Glosario**

# **HDTV**

Forma abreviada de "High-Definition Television system" (Sistema de televisión de alta definición), en referencia a televisores de alta definición que puedan satisfacer los requisitos siguientes:

-Resolución vertical de 720p o 1080i o superior (en que "p" se refiere al escaneado progresivo e "i" se refiere al escaneado entrelazado)

- Proporción de aspecto de 16:9

# **JPEG**

Formato de archivo para guardar archivos de imágenes. La mayoría de las imágenes fotografiadas con cámaras digitales se guardan en el formato JPEG.

### **MP3**

Siglas de "MPEG1 Audio Layer-3" (capa de audio 3 MPEG), un estándar de compresión de audio. Permite reducir notablemente el tamaño de los datos conservando un sonido de alta calidad.

# **NTSC**

Siglas del "National Television Standards Committee" (Comité Nacional de Normas de Televisión), que designan un sistema de transmisión de televisión a color por ondas analógicas. Este sistema se utiliza en Japón, EE.UU. e Iberoamérica.

### **PAL**

Siglas de la "Phase Alteration by Line" (Alteración fásica por línea), que designan un sistema de transmisión de televisión a color por ondas analógicas. Este sistema se utiliza en China, Europa occidental (excepto Francia) y en otros países africanos y asiáticos.

# **SDTV**

Forma abreviada de "Standard Definition Television" (Televisión de definición estándar), en referencia al sistema de emisiones televisivas estándar que no cumple con los requisitos de HDTV.

# **SECAM**

Siglas de "Sequential Couleur A Memoire" (Color secuencial según memoria), que designa un sistema de transmisión de televisión a color por ondas analógicas. Este sistema se utiliza en Francia, Europa oriental, la antigua Unión Soviética, Oriente Medio y en algunas naciones africanas.

### **WMA**

Siglas de "Windows Media Audio" (audio de Windows Media), una tecnología de compresión de audio desarrollada por Microsoft Corporation of America. Los datos WMA se pueden codificar con Reproductor de Windows Media versiones 7 y 7.1, Reproductor de Windows Media para Windows XP, o con la serie Reproductor de Windows Media 9. Para codificar archivos WMA, le rogamos que utilice aplicaciones certificadas por Microsoft Corporation of America. Si utiliza una aplicación sin certificar, es posible que no funcione correctamente.

# **YCbCr**

Una señal de transmisión en la forma de onda de señal de la barra de color para el televisor actual (sistema NTSC). Expresado por Y (señal de brillo) CbCr (señal de cromatina [color]).

### **YPbPr**

Una señal de transmisión en la forma de onda de señal de la barra de color para Hi-Vision. Expresado por Y (señal de brillo) PbPr (señal de diferencia de color).

### **Aspecto**

Relación entre la longitud y la altura de una imagen. Las imágenes de HDTV tienen una proporción de aspecto de 16:9 y aparecen alargadas. La relación de aspecto de las imágenes estándar es de 4:3. Esta unidad puede detectar automáticamente la proporción de aspecto de un disco durante su reproducción.

# **Enfriamiento**

Proceso que enfría la lámpara después de las altas temperaturas alcanzadas durante la proyección. El enfriamiento se activa

automáticamente al pulsar  $\circled{0}$  para apagar el aparato. No desenchufe el cable de alimentación durante el enfriamiento. Si el enfriamiento no se realiza correctamente, la lámpara o la estructura interna de la unidad principal pueden sobrecalentarse y se reduciría la vida útil de la lámpara o se averiaría esta unidad. Cuando termina el enfriamiento, la unidad principal emite dos pitidos.

# **Salida coaxial digital**

Convierte la señal de audio en una señal digital y permite su transmisión por un cable coaxial.

# **Control de reproducción (PBC)**

Un método de reproducción de CDs de vídeo. Puede seleccionar la pantalla o la información que desee visualizar en la pantalla de menú.

# **Términos relacionados con discos**

# <span id="page-73-2"></span><span id="page-73-1"></span><span id="page-73-0"></span>**Título/Capítulo/Pista**

Una película de DVD se divide en unidades llamadas "títulos", que contienen capítulos.

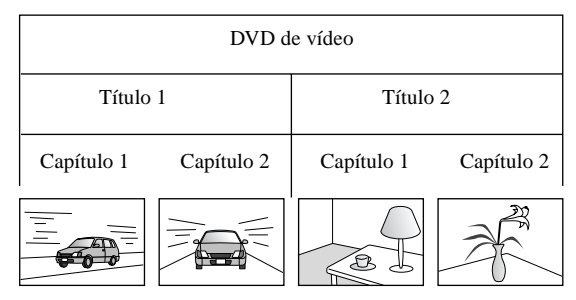

Los CDs de vídeo y de audio se dividen en unidades llamadas "pistas".

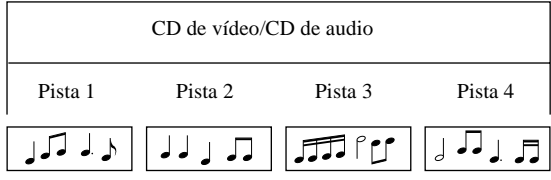

# Índice

# $\overline{A}$

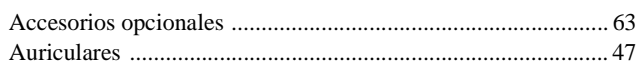

# $\frac{1}{B}$

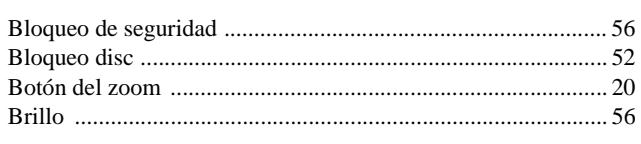

# $\overline{c}$

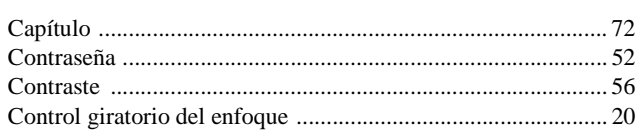

# $\overline{\mathsf{D}}$

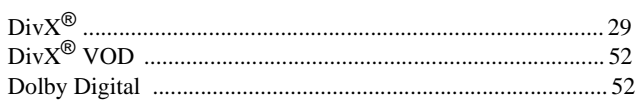

# $\overline{\mathsf{E}}$

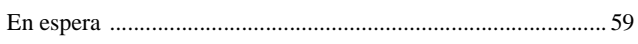

# $\bar{F}$

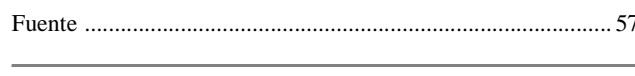

# $\overline{H}$

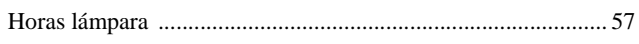

# $\overline{I}$

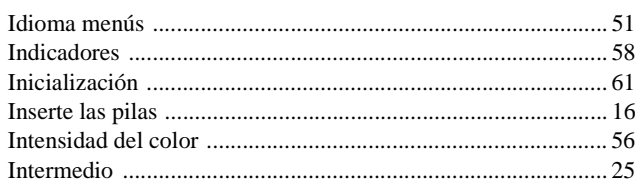

# $\overline{L}$

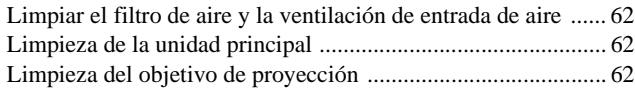

# $\overline{\mathbf{M}}$

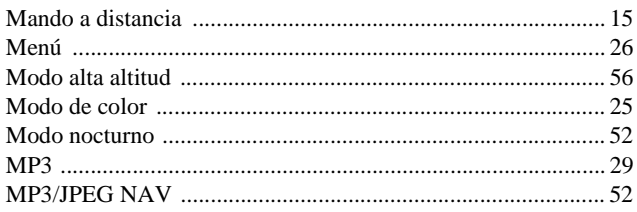

# $\overline{\mathbf{N}}$

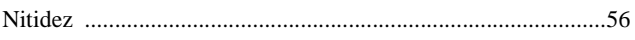

# $\overline{P}$

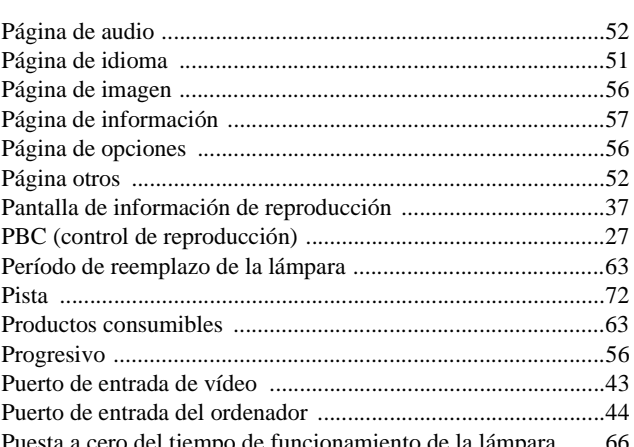

# $\overline{\mathsf{R}}$

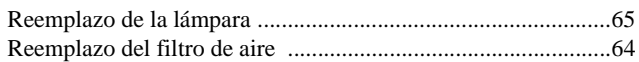

# $\overline{\mathbf{s}}$

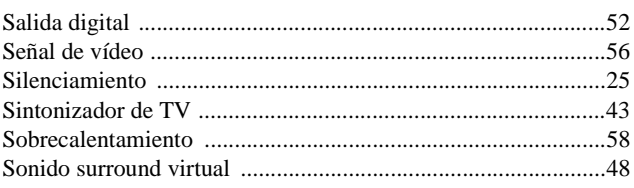

# $\mathbf T$

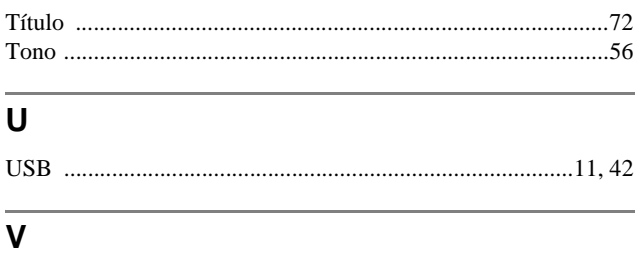

# $\overline{\mathbf{w}}$

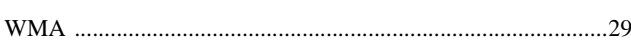

# **Lista de direcciones**

### **< EUROPE, MIDDLE EAST & AFRICA >**

Esta lista de direcciones está actualizada a 5 de abril de 2007.

Se podrá obtener una dirección de contacto más actualizada del sitio en Internet correspondiente indicado aquí.

Si no encuentra lo que necesita en cualquiera de estas páginas, visite la página principal de Epson en www.epson.com.

#### **ALBANIA:**

#### **INFOSOFT SYSTEM**

Gjergji Center, Rr Murat Toptani Tirana 04000 - Albania Tel.: 00 355 42 511 80/ 81/ 82/ 83 Fax: 00355 42 329 90 Web Address: http://content.epson.it/about/int\_services.htm

#### **AUSTRIA:**

#### **EPSON DEUTSCHLAND**

**GmbH** Buropark Donau Inkustrasse 1-7 / Stg. 8 / 1. OG A-3400 Klosterneuburg Tel.: +43 (0) 2243 - 40 181 - 0 Fax:  $+43$  (0) 2243 - 40 181 - 30 Web Address: http://www.epson.at

#### **BELGIUM:**

**EPSON DEUTSCHLAND GmbH Branch office Belgium** Belgicastraat 4-Keiberg B-1930 Zaventem Tel.: +32 2/ 7 12 30 10 Fax: +32 2/ 7 12 30 20 Hotline: 070 350120 Web Address: http://www.epson.be

#### **BOSNIA AND HERZEGOVINA:**

#### **RECOS d.o.o.**

Tvornicka 3 - 71000 Sarajevo Tel.: 00 387 33 767 330 Fax: 00 387 33 454 428 Web Address: http://content.epson.it/about/int\_services.htm

#### **BULGARIA:**

#### **EPSON Service Center Bulgaria**

c/o Reset Computers Ltd. 15-17 Tintiava Str. 1113 Sofia Tel.: 00 359 2 911 22 Fax: 00 359 2 868 33 28 Email: reset@reset.bg Web: http://www.epson.bg

#### **CROATIA:**

**RECRO d.d.** Avenija V. Holjevca 40 10 000 Zagreb Tel.: 00385 1 3650774 Fax.: 00385 1 3650798 Web Address: http://content.epson.it/about/int\_services.htm

#### **CYPRUS:**

**TECH-U** 75, Lemesou Avenue 2121 Cyprus Tel.: 00357 22 69 4000 Fax: 00357 22490240 Web Address: http://content.epson.it/about/int\_services.htm

#### **CZECH REPUBLIC:**

### **EPSON DEUTSCHLAND GmbH**

**Branch Office Czech Republic** Slavickova 1a 63800 Brno E-mail: infoline@epson.cz Web Address: http://www.epson.cz Hotline: 800.142.052

### **DENMARK:**

**EPSON Denmark** Generatorvej 8 C 2730 Herlev Tel.:44508585 Fax: 44508586 Email: denmark@epson.co.uk Web Address: http://www.epson.dk Hotline: 70279273

#### **ESTONIA:**

**EPSON Service Center Estonia** c/o Kulbert Ltd. Sirge 4, 10618 Tallinn Tel.: 00372 671 8160 Fax: 00372 671 8161 Web Address: http://www.epson.ee

#### **FINLAND:**

**Epson (UK) Ltd.** Rajatorpantie 41 C FI-01640 Vantaa Web Address: http://www.epson.fi Hotline: 0201 552091

#### **FRANCE & DOM-TOM TERRITORY: EPSON France S.A.**

150 rue Victor Hugo BP 320 92305 LEVALLOIS PERRET CEDEX Web Address: http://www.epson.fr Hotline: 0821017017

#### **GERMANY:**

**EPSON Deutschland GmbH** Otto-Hahn-Strasse 4 D-40670 Meerbusch Tel.:  $+49-(0)2159-5380$ Fax:  $+49-(0)2159-53833000$ Web Address: http://www.epson.de Hotline: 01805 2341 10

#### **GREECE:**

**EPSON Italia s.p.a.** 274 Kifisias Avenue –15232 Halandri Greece Tel.: +30.210 6244314 Fax:+30.210 68 28.615 Email: epson@information-center.gr Web Address: http://content.epson.it/about/int\_services.htm

#### **HUNGARY:**

**Epson Deutschland GmbH** Magyarorszagi Fioktelep 1117 Budapest Inforpark setany 1. Hotline: 06 800 14 783 E-mail: infoline@epson.hu Web Address:

http://www.epson.hu

## **IRELAND:**

**Epson (UK) Ltd.** Campus 100, Maylands Avenue Hemel Hempstead Herts HP2 7TJ U.K.Techn. Web Address: http://www.epson.ie Hotline: 01 679 9015

#### **ITALY:**

**EPSON Italia s.p.a.** Via M. Vigano de Vizzi, 93/95 20092 Cinisello Balsamo (MI) Tel.:+39 06. 660321 Fax:+39 06. 6123622 Web Address: http://www.epson.it Hotline: 02 26830058

#### **LATVIA:**

**EPSON Service Center Latvia** c/o ServiceNet LV Jelgavas 36 1004 Riga Tel.: 00 371 746 0399 Fax: 00 371 746 0299 Web Address: http://www.epson.lv

#### **LITHUANIA:**

**EPSON Service Center Lithuania** c/o ServiceNet Gaiziunu 3 50128 Kaunas Tel.: 00 370 37 400 160 Fax: 00 370 37 400 161 Web Address: http://www.epson.lt

#### **LUXEMBURG:**

**EPSON DEUTSCHLAND GmbH Branch office Belgium** Belgicastraat 4-Keiberg B-1930 Zaventem Tel.: +32 2/ 7 12 30 10 Fax: +32 2/ 7 12 30 20 Hotline: 0900 43010

Web Address: http://www.epson.be

#### **MACEDONIAN:**

### **DIGIT COMPUTER ENGINEERING**

3 Makedonska brigada b.b upravna zgrada R. Konkar - 91000 Skopje Macedonia Tel.: 00389 2 2463896 Fax: 00389 2 2465294 Web Address: http://content.epson.it/about/int\_services.htm

#### **NETHERLANDS:**

#### **EPSON DEUTSCHLAND GmbH Branch office Netherland**

J. Geesinkweg 501 NL-1096 AX Amsterdam-Duivendrecht Netherlands Tel.:+31 20 592 65 55 Fax: +3120.5926566 Hotline: 0900 5050808 Web Address: http://www.epson.nl

#### **NORWAY:**

**EPSON NORWAY** Lilleakerveien 4 oppgang 1A N-0283 Oslo NORWAY Hotline: 815 35.180 Web Address: <http://www.epson.no>

#### **POLAND:**

**EPSON DEUTSCHLAND GmbH Branch Office Poland** ul. Bokserska 66 02-690 Warszawa Poland Hotline: (0) 801-646453 Web Address:

http://www.epson.pl

#### **PORTUGAL: EPSON Portugal**

R. Gregorio Lopes, nº 1514 Restelo 1400-195 Lisboa Tel.: 213035400 Fax: 213035490 Hotline: 707 222 000 Web Address: http://www.epson.pt

#### **ROMANIA:**

#### **EPSON Service Center Romania**

c/o MB Distribution 162, Barbu Vacarescu Blvd., Sector 2 71422 Bucharest Tel.: 0040 21 231 7988 ext.103 Fax: 0040 21 230 0313 Web Address: http://www.epson.ro

#### **SERBIA AND MONTENEGRO:**

**BS PROCESSOR d.o.o.**

Hazdi Nikole Zivkovica 2 Beograd - 11000 - F.R. Jugoslavia Tel.: 00 381 11 328 44 88 Fax: 00 381 11 328 18 70 Web Address: http://content.epson.it/about/int\_services.htm

#### **SLOVAKIA:**

**EPSON DEUTSCHLAND GmbH Branch Office Czech Republic**

Slavickova 1a 638 00 Brno Hotline: 0850 111 429 (national costs) Web Address: http://www.epson.sk

#### **< NORTH, CENTRAL AMERICA & CARIBBEANI ISLANDS > CANADA: MEXICO:**

**Epson Canada, Ltd.** 3771 Victoria Park Avenue Scarborough, Ontario CANADA M1W 3Z5 Tel.: 905-709-9475 or 905-709-3839 Web Address: http://www.epson.com

#### **COSTA RICA:**

**Epson Costa Rica, S.A.** Dela Embajada Americana, 200 Sur y 300 Oeste Apartado Postal 1361-1200 Pavas San Jose, Costa Rica Tel: (506) 210-9555 Web Address: http://www.epson.co.cr

# **SLOVENIA:**

#### **BIROTEHNA d.o.o.** Smartinska 106

1000 Ljubljana Slovenja Tel.: 00 386 1 5853 410 Fax: 00386 1 5400130 Web Address: http://content.epson.it/about/int\_services.htm

### **SPAIN:**

**EPSON Iberica, S.A.** Av. de Roma, 18-26 08290 Cerdanyola del valles Barcelona Tel: 93 582 15 00 Fax: 93 582 15 55 Hotline: 902 404142 Web Address: http://www.epson.es

#### **SWEDEN:**

**Epson Sweden** Box 329 192 30 Sollentuna Sweden Tel.: 0771-400134 Web Address: http://www.epson.se

#### **SWIZERLAND:**

**EPSON DEUTSCHLAND GmbH Branch office Switzerland** Riedmuehlestrasse 8 CH-8305 Dietlikon Tel.:+41 (0) 43 255 70 20 Fax:+41 (0) 43 255 70 21 Hotline: 0848448820 Web Address: http://www.epson.ch

#### **TURKEY: TECPRO**

Mexico, DF Tel: (52 55) 1323-2052 Web Address:

Sti. Telsizler mah. Zincirlidere cad. No: 10 Kat 1/2 Kagithane 34410 Istanbul Tel.: 0090 212 2684000 Fax: 0090212 2684001 Web Address: http://www.epson.com.tr Info: bilgi@epsonerisim.com Web Address: http://www.epson.tr

**Epson Mexico, S.A. de C.V.** Boulevard Manuel Avila Camacho 389 Edificio 1 Conjunto Legaria Col. Irrigacion, C.P. 11500

http://www.epson.com.mx

#### **UK:**

**Epson (UK) Ltd.** Campus 100, Maylands Avenue Hemel Hempstead Herts HP2 7TJ Tel: (01442) 261144 Fax: (01442) 22722 Hotline: 08704437766 Web Address: http://www.epson.co.uk

#### **AFRICA:**

Contact your dealer Web Address: http://www.epson.co.uk/welcome/ welcome\_africa.htm or

http://www.epson.fr/bienvenu.htm

#### **SOUTH AFRICA:**

**Epson South Africa** Grnd. Flr. Durham Hse, Block 6 Fourways Office Park Cnr. Fourways Blvd. & Roos Str. Fourways, Gauteng. South Africa. Tel.: +27 11 201 7741 / 0860 337766 Fax:+27 11 465 1542 Email: support@epson.co.za Web Address: http://www.epson.co.za

#### **MIDDLE EAST:**

**Epson (Middle East)** P.O. Box: 17383 Jebel Ali Free Zone Dubai UAE(United Arab Emirates) Tel.: +971 4 88 72 1 72 Fax: +971 4 88 18 9 45 Email: supportme@epson.co.uk Web Address: [http://www.epson.co.uk/welcome/](http://www.epson.co.uk welcome/welcome_africa.htm) [welcome\\_africa.htm](http://www.epson.co.uk welcome/welcome_africa.htm) 

#### **U. S. A.:**

**Epson America, Inc.** 3840 Kilroy Airport Way Long Beach, CA 90806 Tel: 562-276-4394 Web Address: http://www.epson.com

### **< SOUTH AMERICA >**

#### **ARGENTINA:**

**Epson Argentina S.A.** Avenida Belgrano 964/970 Capital Federal 1092, Buenos Aires, Argentina Tel.: (54 11) 5167-0300 Web Address: http://www.epson.com.ar

#### **BRAZIL:**

#### **Epson Do Brasil Ltda.**

Av. Tucunare, 720 Tambore Barueri, Sao Paulo, SP 0646-0020, Brazil Tel.: (55 11) 4196-6100 Web Address<sup>.</sup> http://www.epson.com.br

#### **< ASIA & OCEANIA >**

#### **AUSTRALIA:**

### **EPSON AUSTRALIA PTYLIMITED**

3, Talavera Road, N.Ryde NSW 2113, **AUSTRALIA** Tel.: 1300 361 054 Web Address: http://www.epson.com.au

#### **CHINA:**

#### **EPSON (BEIJING) TECHNOLOGY SERVICE CO.,LTD.**

8F,A. The Chengjian Plaza NO.18 Beitaipingzhuang Rd.,Haidian District,Beijing, China Zip code: 100088 Tel: 010-82255566-606 Fax: 010-82255123

#### **EPSON (BEIJING) TECHNOLOGY SERVICE CO.,LTD.SHANGHAI BRANCH PANYU ROAD SERVICE CENTER**

NO. 127 Panyu Road, Changning District, Shanghai China ZIP code: 200052 Tel: 021-62815522 Fax: 021-52580458

#### **EPSON (BEIJING) TECHNOLOGY SERVICE CO.,LTD.GUANGZHOU BRANCH**

ROOM 1405,1407 Baoli Plaza, NO.2 6th Zhongshan Road,Yuexiu District, Guangzhou Zip code: 510180 Tel: 020-83266808 Fax: 020- 83266055

#### **EPSON (BEIJING) TECHNOLOGY SERVICE CO.,LTD.CHENDU BRANCH**

ROOM2803B, A. Times Plaza, NO.2, Zongfu Road, Chengdu Zip code: 610016 Tel:028-86727703/04/05 Fax:028-86727702

#### **CHILE:**

**Epson Chile S.A.** La Concepcion 322 Piso 3 Providencia, Santiago,Chile Tel.: (562) 484-3400 Web Address: http://www.epson.com.cl

#### **COLOMBIA:**

**Epson Colombia Ltda.**  Diagonal 109, 15-49 Bogota, Colombia Tel.: (57 1) 523-5000 Web Address: http://www.epson.com.co

#### **HONGKONG:**

**EPSON Technical Support Centre (Information Centre)** Units 516-517, Trade Square, 681 Cheung Sha Wan Road, Cheung Sha Wan, Kowloon, HONG KONG Tech. Hot Line: (852) 2827 8911 Fax: (852) 2827 4383 Web Address: http://www.epson.com.hk

#### **JAPAN: SEIKO EPSON CORPORATION SHIMAUCHI PLANT**

VI Customer Support Group: 4897 Shimauchi, Matsumoto-shi, Nagano-ken, 390-8640 JAPAN Tel: 0263-48-5438 Fax: 0263-48-5680 Web Address: http://www.epson.jp

#### **KOREA:**

**EPSON KOREA CO., LTD** 11F Milim Tower, 825-22 Yeoksam-dong,

Gangnam-gu, Seoul,135-934 Korea Tel: 82-2-558-4270 Fax: 82-2-558-4272 Web Address: http://www.epson.co.kr

#### **MALAYSIA:**

#### **EPSON TRADING (MALAYSIA) SDN. BHD.** 3rd Floor, East Tower, Wisma Consplant 1

No.2, Jalan SS 16/4, 47500 Subang Jaya, Malaysia. Tel.: 03 56 288 288 Fax: 03 56 288 388 or 56 288 399

#### **SINGAPORE:**

#### **EPSON SINGAPORE PTE. LTD.**

1 HarbourFront Place #03-02 HarbourFront Tower One Singapore 098633. Tel.: 6586 3111 Fax: 6271 5088

#### **PERU:**

**Epson Peru S.A.** Av. Del Parque Sur #400 San Isidro, Lima, 27, Peru Tel.: (51 1) 224-2336 Web Address<sup>.</sup> http://www.epson.com.pe

#### **VENEZUELA:**

**Epson Venezuela S.A.** Calle 4 con Calle 11-1 Edf. Epson -- La Urbina Sur Caracas, Venezuela Tel: (58 212) 240-1111 Web Address: <http://www.epson.com.ve>

#### **TAIWAN:**

**EPSON Taiwan Technology & Trading Ltd.**

14F,No. 7, Song Ren Road, Taipei, Taiwan, ROC. Tel: (02) 8786-6688 Fax: (02) 8786-6633 Web Address: http://www.epson.com.tw

#### **THAILAND:**

#### **EPSON (Thailand) Co.,Ltd.**

24th Floor, Empire Tower, 195 South Sathorn Road, Yannawa, Sathorn, Bangkok 10120, Thailand. Tel: (02) 6700680 Ext. 310 Fax: (02) 6070669 Web Address: http://www.epson.co.th

Todos los derechos reservados. Ninguna parte de esta publicación podrá ser reproducida, almacenada en un sistema de recuperación ni transmitida en forma alguna ni por ningún medio electrónico, mecánico, de fotocopiado, de grabación o cualquier otro, sin el previo consentimiento por escrito de Seiko Epson Corporation. No se asume ninguna responsabilidad de patentes con respecto al uso de la información contenida en este documento. Tampoco se asume ninguna responsabilidad con respecto a los daños resultantes del uso de la información contenida en este documento.

Ni Seiko Epson Corporation ni sus filiales se responsabilizarán ante el comprador del producto o ante terceras personas de las pérdidas, costes o gastos derivados de accidentes, usos incorrectos o no previstos, modificaciones no autorizadas, reparaciones o alteraciones del producto por parte del comprador o de terceros o derivados (excepto en Estados Unidos) del incumplimiento de las instrucciones de uso y mantenimiento facilitadas por Seiko Epson Corporation.

Seiko Epson Corporation no se responsabiliza de los daños o problemas derivados del uso de opciones o consumibles que no sean productos originales Epson u homologados por Seiko Epson Corporation.

El contenido de esta guía puede cambiarse o actualizarse sin previo aviso.

Las ilustraciones y pantallas utilizadas en esta publicación pueden ser distintas a las reales.

# **Marcas comerciales**

Los logotipos de Windows Media y Windows son marcas comerciales o marcas comerciales registradas de Microsoft Corporation en Estados Unidos y otros países.

XGA es una marca comercial o una marca comercial registrada de International Business Machine Corporation. iMac es una marca comercial registrada de Apple Inc.

Fabricado bajo licencia de Dolby Laboratories. "Dolby" y el símbolo de la doble D son marcas comerciales de Dolby Laboratories.

"DTS" y "DTS Digital Surround" son marcas comerciales registradas de DTS, Inc.

DivX, DivX Ultra Certified y los logotipos asociados son marcas comerciales de DivX, Inc. y deben utilizarse en virtud de una licencia.

Pixelworks y DNX son marcas comerciales de Pixelworks, Inc.

El logotipo de vídeo DVD es una marca comercial.

Respetamos el resto de marcas comerciales o marcas comerciales registradas de las diferentes empresas aunque no se especifique.